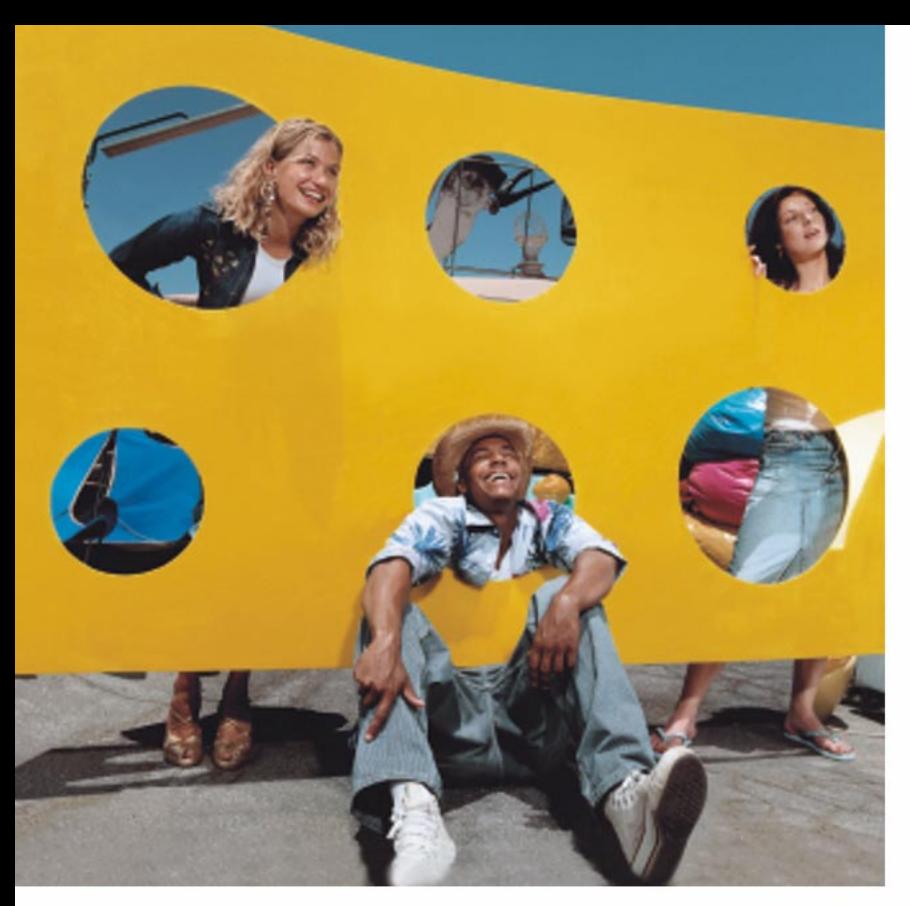

Elektronsko Uputsvo za Korisnika sadrži predmet "Uslovi korišćenja Nokia uputstava za korisnika *7.juna 1998." ("Nokia User's Guides Terms and Conditions, 7th June, 1998".)*

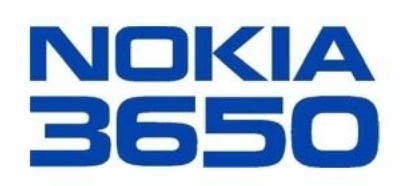

*Pro¹ireno uputstvo za korisnika*

#### IZJAVA O USKLAÐENOSTI PROIZVODA

Mi, NOKIA CORPORATION izjavljujemo na svoju iskljuèivu odgovornost da je proizvod NHL-8 usklađen sa odredbama sledeće Direktive Saveta: 1999/5/EC. Primerak Izjave o usklađenosti proizvoda možete naći na adresi http://www.nokia.com/phones/declaration\_of\_conformity/.

Copyright © 2003 Nokia. All rights reserved.

Bez prethodne pismene dozvole društva Nokia zabranjena je reprodukcija, transfer, distribucija ili memorisanje nekog dela ili čitavih sadržaja u ovom dokumentu. Nokia, Nokia Connecting People i Xpress-on su zaštićeni žigovi društva Nokia Corporation. Ostali nazivi proizvoda i firmi koji se pominju u ovom tekstu mogu biti žigovi ili robne marke njihovih vlasnika.

Nokia tune je audio žig kompanije Nokia Corporation.

This product includes software licensed from Symbian Ltd Š 1998-2002.

© 1998-2002 Symbian Ltd. All rights reserved. Symbian and Symbian OS are trademarks of Symbian Ltd. All rights reserved.

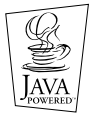

Java™ and all Java-based marks are trademarks or registered trademarks of Sun Microsystems, Inc.

Stac Ž, LZS Ž, Š1996, Stac, Inc., Š1994-1996 Microsoft Corporation. Includes one or more U.S. Patents: No. 4701745, 5016009, 5126739, 5146221, and 5414425. Other patents pending.

Hi/fn ®, LZS ®,©1988-98, Hi/fn. Includes one or more U.S. Patents: No. 4701745, 5016009, 5126739, 5146221, and 5414425. Other patents pending.

Part of the software in this product is  $\check{S}$  Copyright ANT Ltd. 1998. All rights reserved.

m-Router Connectivity Components © 2000-2002 Intuwave Limited. All rights reserved. (www.intuwave.com)

US Patent No 5818437 and other pending patents. T9 text input software Copyright © 1997-2003. Tegic Communications, Inc. All rights reserved.

Nokia vodi politiku kontinuiranog razvoja. Nokia zadržava pravo na izmene i poboljšanja bez prethodne najave ma kog od proizvoda koji su opisani u ovom dokumentu.

Ni u kom slučaju Nokia neće biti odgovorna za ma kakav gubitak podataka ili prihoda ili neku posebnu, slučajnu, posledičnu ili indirektnu štetu ma kako da je prouzrokovana.

Sadržaji ovog dokumenta su dati "kao što jesu". Osim ako to ne zahteva odgovarajući propis, ne daju se nikakve garancije, bilo izričite bilo one koje se podrazumevaju, uključujući, ali ne ograničavajući se na njih, i podrazumevajuće garancije komercijalne pogodnosti i pogodnosti za posebnu svrhu, u odnosu na tačnost, pouzdanost ili sadržaj ovog dokumenta. Nokia zadržava pravo na izmenu ovog dokumenta ili na njegovo povlačenje u svako doba bez prethodne najave.

Raspoloživost posebnih proizvoda može da varira u zavisnosti od područja. Molimo proverite to kod Vama najbližeg prodavca Nokia-e.

9354744 Issue 1 SR

Copyright © 2003 Nokia. All rights reserved.

# Sadržaj

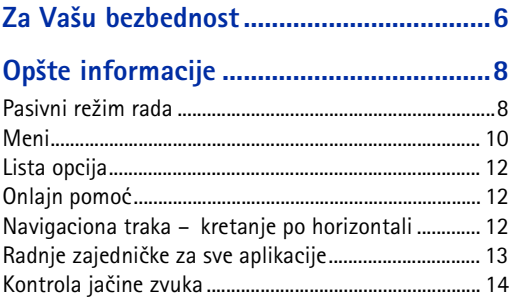

#### Vaš telefonski aparat ............................... 16

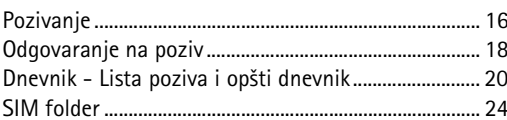

#### 

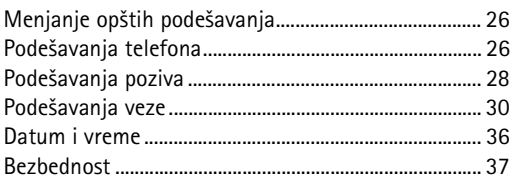

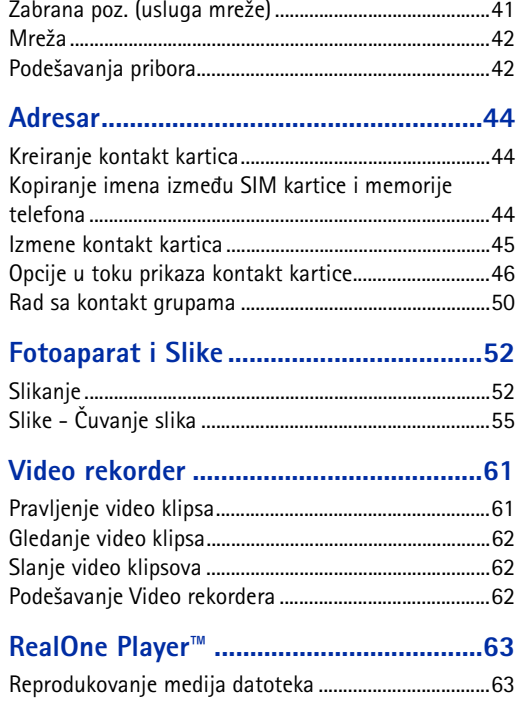

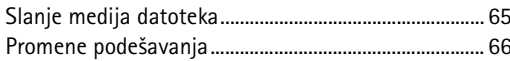

#### 

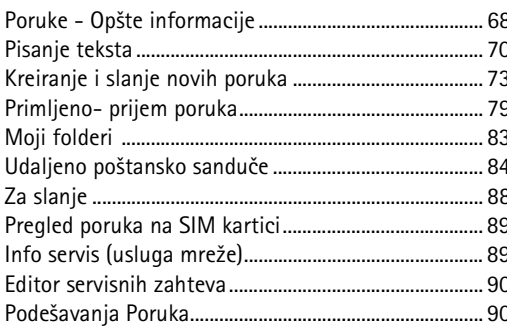

# 

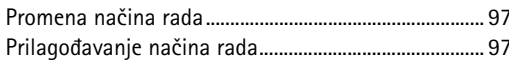

# 

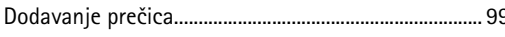

#### 

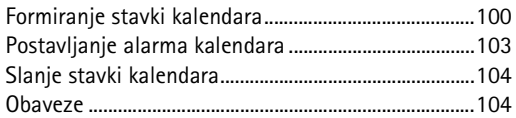

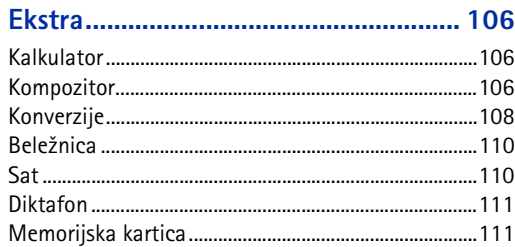

#### 

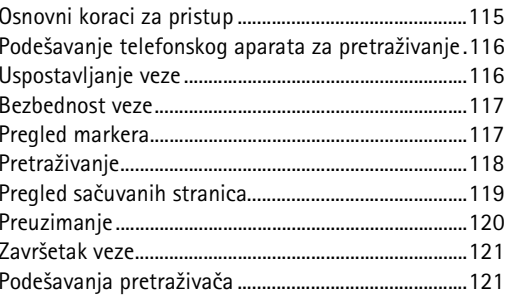

# 

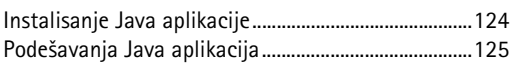

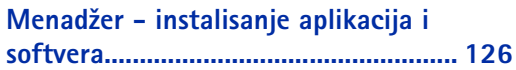

Copyright © 2003 Nokia. All rights reserved.

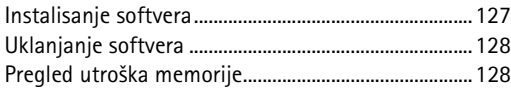

#### *[Komunikacije......................................... 129](#page-128-0)*

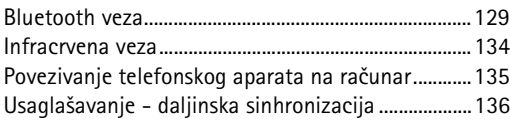

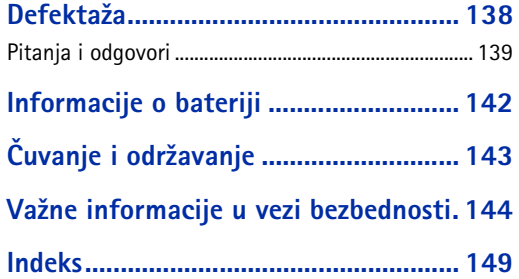

# <span id="page-5-0"></span>Za Vašu bezbednost

Pročitajte ove jednostavne smernice. Kršenje pravila može da bude opasno ili protivzakonito. Dodatne detaljne informacije su date u ovom Uputstvu.

Za uputstva u vezi upotrebe, čuvanja i održavanja, *ukljuèujuæi i va¾ne informacije u vezi bezbednosti, molimo pogledajte uputstvo Brzi poèetak.*

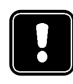

Ne ukljuèujte telefon ako je zabranjena upotreba mobilnih telefona ili kada njihova upotreba može da prouzrokuje smetnje ili opasnost.

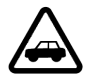

*BEZBEDNOST SAOBRAÆAJA JE NA PRVOM MESTU* Ne koristite ruèni telefon u toku vožnje.

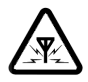

*SMETNJE* Svi mobilni telefoni mogu da budu izloženi smetnjama koje utiču na radne karakteristike.

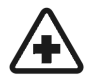

**ISKLJUČITE U BOLNICAMA Pridržavajte se** svih propisa ili pravila. Isključite telefon u blizini medicinske opreme.

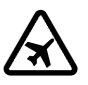

**ISKLJUČITE U AVIONU** Bežični uređaji mogu prouzrokovati smetnje u avionu.

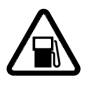

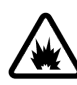

#### *ISKLJUÈITE PRI TOÈENJU GORIVA* Ne koristite telefon na mestima za toèenje goriva.

Ne koristite ga u blizini goriva ili hemikalija.

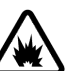

#### *ISKLJUÈITE BLIZU MESTA MINIRANJA* Ne koristite telefon na mestima gde se vrši

miniranje. Pridržavajte se ograničenja i postupajte po svim propisima i pravilima.

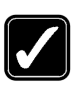

#### *UPOTREBLJAVAJTE RAZUMNO*

Upotrebljavajte samo u normalnom položaju. Nemojte nepotrebno dodirivati antenu.

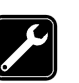

 *KVALIFIKOVANI SERVIS* Samo kvalifikovane osobe smeju instalisati ili popravljati telefonsku opremu.

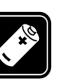

 *PRIBOR I BATERIJE* Upotrebljavajte samo odobreni pribor i baterije. Ne prikljuèujte nekompatibilne ureðaje.

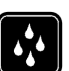

**OTPORNOST NA VODU** Vaš telefonski aparat nije vodootporan. Održavajte ga suvim.

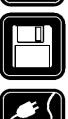

 *REZERVNE KOPIJE* Ne zaboravite da napravite rezervne kopije svih važnih podataka.

 *PRIKLJUÈIVANJE NA DRUGE UREÐAJE* Kod prikljuèivanja na ma koji drugi ureðaj, proèitajte njegovo uputstvo za upotrebu radi

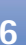

bezbednosnih instrukcija. Ne prikljuèujte nekompatibilne ureðaje.

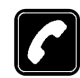

 *POZIVANJE* Proverite da je telefon ukljuèen i na mreži. Unesite broj telefona uključujući broj mrežne grupe, zatim pritisnite  $\mathcal O$ . Za završetak veze pritisnite  $\mathcal{D}$ . Da odgovorite na poziv pritisnite  $\mathcal O$ .

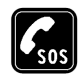

 *HITNI POZIVI* Proverite da je telefon ukljuèen i na mreži. Pritisnite  $\mathcal{D}$  potreban broj puta (na primer da biste prekinuli vezu, iza¹li iz menija i sl.) da obrišete sadržaj ekrana. Unesite broj službe pomoći i pritisnite  $\mathcal O$ . Dajte svoju lokaciju. Nemojte da prekidate vezu sve dok Vam se to ne kaže

# Usluge mreže

Mobilni telefon opisan u ovom uputstvu odobren je za korišćenje u digitalnim celularnim mrežama EGSM 900 i GSM 1800 i 1900.

Mnoge mogućnosti navedene u ovom uputstvu nazivaju se usluge mreže. To su posebne usluge koje dogovarate preko svog provajdera. Pre nego što budete mogli da koristite bilo

koju od ovih usluga mreže, morate da se pretplatite na te usluge kod svog provajdera i da dobijete uputstva za njihovo korišćenje.

*Napomena:* Neke mre¾e mo¾da ne podr¾avaju sve karaktere karakteristiène za jezik i/ili usluge.

# *Punjaèi i pribor*

- *Napomena:* Proverite broj modela svakog punjaèa pre upotrebe sa ovim aparatom. Ovaj aparat je namenjen za upotrebu sa napajanjem iz ACP-8, ACP-12, LCH-9 ili LCH-12.
	- *Upozorenje!* Upotrebljavajte samo baterije, punjaèe i pribor koje je odobrio proizvoðaè telefona za upotrebu uz ovaj model telefona. Upotreba bilo kojih drugih tipova može poništiti odobrenje ili garanciju koji se odnose na telefon a može biti i opasna.

Za mogućnost nabavke odobrenog pribora, molimo proverite kod Vašeg prodavca.

Kada iskljuèujete kabl za napajanje bilo kog pribora, uhvatite i izvucite utikaè, a ne kabl.

# <span id="page-7-0"></span>*1. Op¹te informacije*

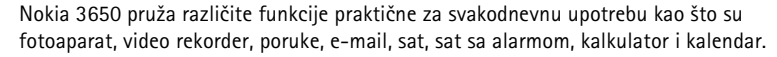

#### *Nalepnice iz paketa proizvoda*

• Na nalepnicama koje dobijate u komercijalnom paketu proizvoda se nalaze važne informacije značajne za servisiranje i službu podrške. Komercijalni paket proizvoda takođe sadrži i uputstva o upotrebi ovih nalepnica.

# <span id="page-7-1"></span>*Pasivni re¾im rada*

Dole opisani indikatori se prikazuju na ekranu kada je telefon spreman za upotrebu bez ikakvih karaktera unetih sa tastature. Tada se aparat nalazi u "pasivnom režimu rada". Na sl. [1:](#page-7-2)

A Prikazuje jačinu signala celularne mreže na vašoj trenutnoj lokaciji. Što je stubić viši, signal je jači. Ovaj se simbol zamenjuje GPRS simbolom **kada je GPRS veza postavljena** na *Čim ima signal* a veza je raspoloživa u mreži ili u trenutnoj ćeliji. Vidite 'Paketirani podaci (GPRS, Bežični paketni prenos podataka)', str. [31](#page-30-0) i ['GPRS'](#page-35-1), str. [36](#page-35-1).

**B** Prikazuje analogni ili digitalni sat. Vidite i podešavanja ['Datum i vreme',](#page-35-0) str. [36](#page-35-0) i podešavanja Pasivnog režima  $\rightarrow$  Slika za pozadinu, str. [27.](#page-26-0)

**C** Označava u kojoj se celularnoj mreži telefonski aparat trenutno koristi.

**D** Prikazuje nivo napunjenosti baterije. Što je stubić viši, više je energije u bateriji.

*E* Navigaciona traka: prikazuje trenutno aktivni naèin rada. Ako je odabrani naèin rada *Opšti* umesto naziva načina rada prikazuje se trenutni datum. Za više informacija pogledajte ['Navigaciona traka – kretanje po horizontali'](#page-11-3) str. [12](#page-11-3) i ['Naèini rada'](#page-96-0), str. [97](#page-96-0).

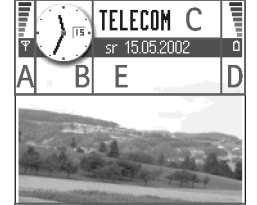

Fotoapar. **Adresar** *Sl. 1 Pasivni re¾im sa pozadinskom slikom.*

<span id="page-7-2"></span>*Savet!* Preèice selektorskih tastera i sliku za pozadinu možete menjati. Vidite podešavanja 'Pasivni režim', str. [27](#page-26-1).

**F** Prikazuje aktuelne prečice dodeljene selektorskim tasterima  $\leq$ i /

**Napomena:** Vaš telefonski aparat ima skrinsejver. Ako se ništa ne dešava pet minuta, displej se briše i pojavljuje se skrinsejver. Vidite str. [28.](#page-27-1) Da deaktivirate skrin sejver, pritisnite bilo koji taster.

#### <span id="page-8-0"></span>*Indikatori vezani za radnje*

Dok je telefonski aparat u pasivnom režimu, mogu biti prikazane jedna ili više sledećih ikonica:

 - Oznaèava da ste primili nove poruke u Primljeno u okviru Poruke. Ako indikator blinka to znaèi da je nedovoljno memorije i da morate obrisati neke podatke. Za dalje informacije pogledajte ['Malo memorije'](#page-137-1), str. [138](#page-137-1).

- Oznaèava da ste primili novu e-mail poruku.

 - Oznaèava da ste primili jednu ili vi¹e govornih poruka. Vidite ['Pozivanje va¹e](#page-16-0)  govorne pošte', str. [17](#page-16-0).

+ - Označava da postoje poruke koje čekaju na slanje u Za slanje. Vidite str. [68.](#page-67-0)

 - Prikazuje se kada je u trenutno aktivnom naèinu rada za *Upozorenje na poziv* postavljena opcija *Bez zvona* a za *Zvuèni signal poruke* opcija *Iskljuèeno*. Vidite ['Naèini rada'](#page-96-0), str. [97.](#page-96-0)

 $\blacksquare$  - Označava da je tastatura telefonskog aparata zaključana. Vidite uputstvo Brzi poèetak

- Označava da imate aktiviran alarm. Vidite ['Sat',](#page-109-1) str. [110](#page-109-1).

 - Oznaèava da je Bluetooth aktivan. Imajte na umu da se u toku prenosa podataka preko Bluetooth prikazuje (a).

- - Označava da su svi pozivi preusmereni. - Označava da su svi dolazni pozivi preusmereni na govornu poštu. Vidite 'Podešavanja preusmeravanja poziva', str. [20.](#page-19-1) Ako

<span id="page-9-1"></span>**10**

posedujete dve telefonske linije, indikator preusmeravanja za prvu liniju je a za drugu liniju 2, Vidite 'Aktivna linija (usluga mreže)', str. [29.](#page-28-1)

<span id="page-9-2"></span> - Oznaèava da mo¾ete pozivati samo preko linije 2 (usluga mre¾e). Vidite ['Aktivna linija](#page-28-0)  [\(usluga mre¾e\)'](#page-28-0), str. [29](#page-28-1).

# *Indikatori veze za prenos podataka*

- Kada neka aplikacija uspostavlja vezu za prenos podataka u pasivnom režimu blinka neki od narednih indikatora.
- Kada je indikator stalno prikazan, veza je aktivna.

poziv za prenos podataka,  $\mathbb{D}^*$  poziv za prenos podataka velikom brzinom,

 $\boxdot$  se prikazuje umesto indikatora jačine signala kada je aktivna GPRS veza.  $\boxdot$  kada je GPRS veza zadržana u toku govornih poziva.

 $F$  faks veza.

Bluetooth veza, i

**ind** infracrvena veza.

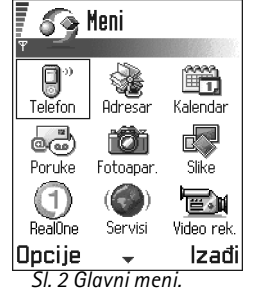

# <span id="page-9-0"></span>*Meni*

- 
- Pritisnite  $\sqrt{S}$  (taster meni) da otvorite glavni Meni. U Meniju pristupate aplikacijama telefonskog aparata. Vidite sl. [2,](#page-9-1) str. [10.](#page-9-1)

#### *Kretanje po Meniju*

• Za kretanje po meniju pritisnite taster za pretragu gore  $\bigcirc$ , dole  $\bigcirc$ , levo  $\bigcirc$  ili desno (označeno plavim strelicama 1 do 4 na sl. [3,](#page-10-0) str. [11\)](#page-10-0).

#### *Otvaranje aplikacije ili foldera*

• Dođite do neke aplikacije ili foldera pa pritisnite taster za pretragu u sredinu  $\bigcirc$ (prikazano plavom strelicom 5 na sl. [3,](#page-10-0) str[.11\)](#page-10-0) da ih otvorite.

#### *Zatvaranje aplikacija*

• Pritiskajte *Nazad* potreban broj puta da se vratite u pasivni re¾im, ili odaberite *Opcije* → *Izaði*.

Ako pak pritisnete i držite  $\mathcal{D}$  telefon se vraća u pasivni režim a aplikacija ostaje otvorena u pozadini.

**Napomena:** Pritisak na  $\textcircled{S}$  će uvek prekinuti vezu čak i ako je druga aplikacija aktivna i prikazana na displeju.

Kada telefon isključite aplikacije se zatvaraju i automatski se memorišu svi nesačuvani podaci.

# *Reorganizovanje Menija*

Meni možete reorganizovati po kojem god redosledu želite. Aplikacije koje ređe koristite možete premestiti u foldere, a one koje koristite češće možete premestiti iz foldera u Meni. Imate i mogućnost kreiranja novih foldera.

- **1** Dođite do stavke koju želite da premestite i odaberite Opcije → *Premesti*. Aplikacija se štiklira markerom sa strane.
- 2 Odabrano premestite na mesto qde želite i pritisnite OK.

# *Prelazak sa jedne aplikacije na drugu*

Ako je otvoreno više aplikacija i želite da sa jedne pređete na drugu pristinite i držite taster  $\sqrt{G}$  (taster meni). Otvara se prozor za izbor aplikacija sa svim trenutno otvorenim aplikacijama. Vidite sl. [4](#page-11-4), str. [12](#page-11-4). Dođite do neke aplikacije i pritisnite  $\bigcirc$  da na nju pređete.

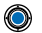

Opcije u Meniju: *Otvori*, *Redni prikaz* / *Mre¾asti prikaz*, *Obri¹i*, *Premesti*, *Premesti u folder*, *Novi folder*, *Preimenuj*, *Pomoæ* i *Izaði*.

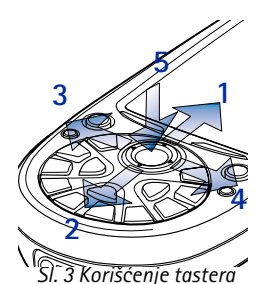

<span id="page-10-0"></span>*za pretragu za preme¹tanje.*

*Savet!* Izaberite *Opcije* → *Redni prikaz* ako želite da se aplikacije prikazuju kao lista.

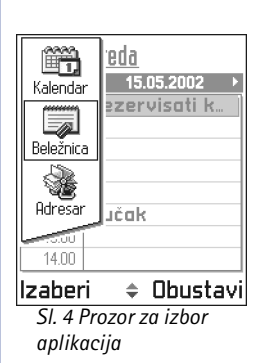

<span id="page-11-0"></span>**Napomena:** Ako ponestaje memorije telefon će zatvoriti neke aplikacije. Pre zatvaranja aplikacije telefon memoriše nesačuvane podatke.

# *Lista opcija*

U ovom Uputstvu za korisnika komande Liste opcija vidite sa strane. Ove liste Vam govore koje su Vam komande na raspolaganju u razlièitim situacijama i prikazima.

▶ Napomena: Raspoložive komande se menjaju zavisno od prikaza u kojem se nalazite.

>**©**<Savet! U nekim situacijama kada pritisnete taster za pretragu pojavljuje se kraća lista opcija sa glavnim komandama koje su na raspolaganju u tom prikazu.

# <span id="page-11-1"></span>*Onlajn pomoæ*

<span id="page-11-2"></span>Vaša Nokia 3650 ima i funkciju pomoći kojoj možete pristupati iz bilo koje aplikacije koja ima **Opcije** i to preko tastera  $\leq$  . Vidite sl. [5](#page-12-1), str. [13](#page-12-1).

# <span id="page-11-4"></span>*Opcije Navigaciona traka – kretanje po horizontali*

<span id="page-11-3"></span>U navigacionoj traci možete videti:

- strelice ili kartice koje Vam govore da li postoji dodatnih prikaza, foldera ili datoteka na koje možete preći. Vidite sl. [6](#page-12-2), str. [13](#page-12-2).
- indikatore za izmene teksta; vidite ['Pisanje teksta'](#page-69-0), str. [70](#page-69-0).
- druge informacije, n. pr., na sl. [6](#page-12-2)., *2/14* znaèi da je trenutna slika druga od ukupno 14 slika u folderu. Pritisnite  $\bigodot$  da vidite narednu sliku.

# <span id="page-12-0"></span>*Radnje zajednièke za sve aplikacije*

- *Otvaranje radi pregleda* U toku pregleda neke liste datoteka ili foldera, da biste neku stavku otvorili doðite do nje i pritisnite taster za pretragu ili izaberite *Opcije* → *Otvori*.
- *Izmene stavki* Da biste neku stavku otvorili radi izmena nekada je neophodno da je prvo otvorite za pregled pa zatim da odaberete **Opcije** → *Izmeni* ako želite da izmenite njen sadržaj.
- *Preimenovanje stavki* Da biste dali novo ime datoteci ili folderu doðite do njega i izaberite *Opcije* → *Preimenuj*.
- **Uklanjanje, brisanje stavki** Dođite do stavke i izaberite Opcije → *Obriši* ili pritisnite  $\odot$ . Da obrišete više stavki istovremeno morate ih prvo markirati. Vidite naredni paragraf: "Markiranje stavke".
- Markiranje stavke Postoji više načina da iz liste odaberete neku stavku.
	- Da izaberete jednu po jednu stavku doðite do nje i izaberite *Opcije* → *Markiraj/ Demarkiraj → Markiraj* ili pritisnite istovremeno (
	si taster za pretragu. Pored stavke se pojavljuje oznaka da je štiklirana.
	- Da biste izabrali sve stavke iz liste izaberite *Opcije* → *Markiraj/demarkiraj* → *Markiraj sve*.
	- Markiranje više stavki Pritisnite i držite **i** i istovremeno pomerajte taster za pretragu nadole ili nagore. Kako se krećete tako se pored stavki pojavljuju oznake štikliranja. Da prekinete dalje selektovanje stavki prestanite sa korišćenjem tastera za pretragu pa zatim otpustite  $\mathbb Q$ . Pošto ste odabrali sve željene stavke možete ih premestiti ili obrisati biranjem *Opcije* → *Premesti u folder* ili *Obriši*.
- Da neku stavku demarkirate doðite do nje i izaberite *Opcije* → *Markiraj/demarkiraj* → *Demarkiraj* ili pritisnite istovremeno (S) i taster za pretragu.
- *Formiranje foldera* Da napravite novi folder izaberite *Opcije* → *Novi folder*. Tra¾i se da date ime folderu (maksimalno 35 karaktera).

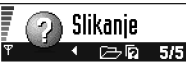

Da biste snimili fotografiie i da biste ih poslali drugim uređajima. idite u Meni > Fotoaparat.

Napomena: Poštuite sve lokalne propise koji se odnose na fotografisanie.

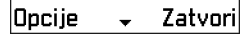

<span id="page-12-1"></span>*Sl. 5 Tema onlajn pomoæi.*

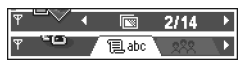

<span id="page-12-2"></span>*Savet!* Za informacije kako ubaciti tekst i brojeve vidite ['Pisanje teksta',](#page-69-0) str. [70.](#page-69-0) *Sl. 6 Strelice i kartice na navigacionoj traci.*

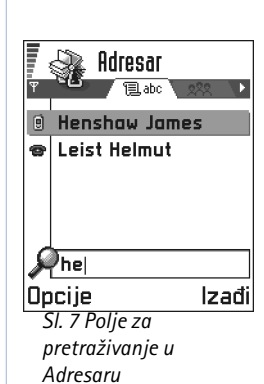

*Ikonice jaèine zvuka*: m<sub>a</sub> - režim slušalica, **ED** - režim interfon. Vidite i sl. [8](#page-14-0), str. [15](#page-14-0).

Premeštanje stavki u neki folder - Da stavke premestite u neki folder ili prebacite iz jednog u drugi odaberite *Opcije* → *Premesti u folder* (ne prikazuje se ako folderi ne postoje). Kada izaberete *Premesti u folder* otvara se lista raspoloživih foldera ali možete videti i osnovni nivo aplikacije (za premeštanje stavke izvan foldera). Izaberite lokaciju gde ¾elite da premestite stavku i pritisnite *OK*.

# *Tra¾enje stavki*

Koristeći polje za pretraživanje možete tražiti neko ime, datoteku, folder ili prečicu. U nekim situacijama polje za pretraživanje nije automatski vidljivo pa ga možete aktivirati biranjem **Opcije** → *Nađi* ili jednostavno unošenjem karaktera.

<span id="page-13-1"></span>1 Da biste potražili neku stavku započnite unos teksta u polje za pretraživanje. Telefon odmah počinje da traži odgovarajuće i pomera izbor na najpribližniji rezultat. Vidite sl. [7,](#page-13-1) str. [14.](#page-13-1)

Da pretraživanje učinite preciznijim unesite više karaktera pa će se izbor pomeriti na rezultat koji najbolje odgovara unetoj kombinaciji.

<span id="page-13-0"></span>**2** Kada pronað ete ispravnu stavku pritisnite  $\odot$  da je otvorite.

# *Kontrola jaèine zvuka*

• U toku razgovora ili slušanja zvučnog zapisa pritisnite  $\bigcirc$  ili  $\bigcirc$  da pojačate odnosno smanjite jačinu zvuka.

# *Interfonski zvuènik*

Vaš aparat poseduje interfonski zvučnik za hendsfri način upotrebe. Zvučnik Vam omogućava da slušate i govorite u aparat na kraćem rastojanju a da ne morate da ga držite na uvu, n.pr. može biti na obližnjem stolu. Zvučnik se može koristiti u razgovoru, za tonske aplikacije kao i za pregled multimedija poruka. RealOne Player~ standardno koristi

(interfonski) zvučnik u toku video reprodukcije. Upotreba zvučnika olakšava korišćenje drugih aplikacija u toku razgovora.

#### *Aktiviranje interfonskog zvuènika*

Da pređete na korišćenje zvučnika u toku aktivne veze, izaberite **Opcije** → *Aktiviraj zvučnik*. Čuje se ton, na navigacionoj traci se pojavljuje  $\mathbf{g}_{\mathbf{M}}$ , i menja se indikator jačine zvuka. Vidite sl. [8](#page-14-0), str. [15](#page-14-0).

**Napomena:** Zvučnik se ne može aktivirati kada su na telefon priključene slušalice.

**→ Važno:** Ne držite aparat uz uvo u toku upotrebe zvučnika pošto jačina zvuka može biti veoma velika.

Zvuènik se mora posebno aktivirati za telefonske razgovore ali je za tonske aplikacije kao što su Kompozitor i Diktafon on podrazumevani izlaz.

#### *Iskljuèivanje zvuènika*

• U toku razgovora, odaberite Opcije → Aktiviraj slušalicu.

# *Re¾im slu¹alice*

Da podesite jačinu zvuka kada su na aparat priključene slušalice, pritisnite  $\bigcirc$ ili  $\bigcirc$ , ili, ako su na raspolaganju, koristite tastere na slušalicama.

# *Zajednièka memorija*

Naredne funkcije vašeg telefonskog aparata koriste zajedničku memoriju: adresar, tekstualne i kratke poruke, multimedija poruke, slike i tonovi zvona, video rekorder, RealOne Player", kalendar i lista obaveza kao i preuzete aplikacije. Upotreba svake od ovih funkcija smanjuje memoriju koja preostaje na raspolaganju za ostale funkcije. Ovo je posebno aktuelno u slučajevima intenzivnog korišćenja neke od tih funkcija. Na primer, memorisanje velikog broja slika može zauzeti kompletnu zajedničku memoriju pa će telefon javiti da je memorija ispunjena. U tom slučaju obrišite neke podatke ili datoteke koje zauzimaju zajednièku memoriju.

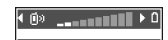

<span id="page-14-0"></span>**Things** (C) *Sl. 8 Indikatori jaèine zvuka za re¾ime interfon i slu¹alica prikazuju se u navigacionoj traci.*

*Savet!* Da podesite jaèinu u toku razgovora/veze, pritisnite da povećate, odnosno al da smanjite jačinu zvuka.

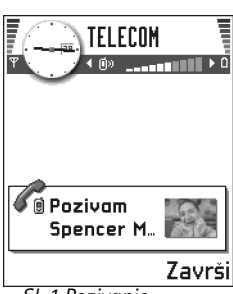

*Sl. 1 Pozivanje.*

# <span id="page-15-0"></span>*2. Va¹ telefonski aparat*

# <span id="page-15-1"></span>*Pozivanje*

- **1** Ukucajte telefonski broj uključujući i pozivni broj područja. Pritisnite **ili da** da pomerite kursor. Pritisnite (C) da broj obrišete.
	- Za međunarodne pozive, pritisnite  $\binom{n}{k}$  dva puta za međunarodni prefiks (karakter *+* zamenjuje pozivni broj za izlaz u meðunarodni saobraæaj), zatim ukucajte pozivni broj države, područja bez 0 i telefonski broj pretplatnika.
		- *Napomena:* Pozivi koji se ovde nazivaju meðunarodnim u nekim sluèajevima mogu biti i meðuregionalni pozivi unutar jedne nacije.
- **2** Pritisnite taster  $\mathcal O$  da broj pozovete.
- **3** Pritisnite taster  $\odot$  da vezu završite (ili da odustanete od uspostavljanja veze).

Normalni položaj: Držite aparat kao što biste držali bilo koji drugi telefon.

 $\blacktriangleright$  **Napomena:** Pritisak na  $\mathcal \widehat{\mathcal N}$  će uvek prekinuti vezu čak i ako je druga aplikacija aktivna i prikazana na displeju.

# *Pozivanje pomoæu telefonskog imenika Adresara*

- *1* Da otvorite imenik adresara idite u *Meni* → *Adresar*.
- 2 Da nađete adresne podatke, dođite do željenog imena. Ili, ukucajte početna slova imena. Automatski se otvara polje za pretraživanja i daju odgovarajuće osobe.
- **3** Pritisnite  $\alpha$  da pozovete. Ako osoba ima više telefonskih brojeva dođite do željenog i pritisnite  $\mathcal O$  da ga pozovete.

# <span id="page-16-0"></span>Pozivanje vaše govorne pošte

Govorna pošta (usluga mreže) je telefonska sekretarica na koju mogu da ostavljaju poruke osobe koje vas ne mogu dobiti telefonom.

- Da pozovete svoju govornu poštu pritisnite  $\langle \hat{I} \rangle$  i  $\langle \hat{I} \rangle$  u pasivnom režimu.
- Ukoliko se zatraži telefonski broj vaše govorne pošte, ukucajte ga i pritisnite OK. Ovaj broj možete dobiti od svog provajdera, dobavljača usluga.

Vidite i 'Podešavanja preusmeravanja poziva', str. [20.](#page-19-2)

Svaka telefonska linija može imati zasebni broj govorne pošte, vidite 'Aktivna linija (usluga mreže)', str. [29.](#page-28-1)

#### *Promena broja govorne po¹te*

Da promenite broj svoje govorne pošte idite u Meni → Alatke → Govorna pošta i izaberite *Opcije* → *Promeni broj*. Ukucajte broj (koji ste dobili od provajdera) i pritisnite *OK*.

# *Brzo biranje nekog telefonskog broja*

- **1** Dodelite telefonski broj nekom od tastera za brzo biranje ( $\left(\frac{2}{\omega_0}\right) \left(\frac{6}{\omega_0}\right)$ ); vidite 'Dodela [tastera za brzo biranje'](#page-48-0), str. [49](#page-48-0).
- 2 Da pozovete telefonski broj: U pasivnom režimu pritisnite odgovarajući taster za brzo biranje a zatim . Ukoliko je za funkciju *Brzo biranje* odabrana opcija *Ukljuèeno*: pritisnite i držite odgovarajući taster za brzo biranje sve dok se pozivanje ne započne.

# *Uspostavljanje konferencijske veze*

Konferencijska veza je usluga mreže koja omogućava zajednički, konferencijski razgovor do šest učesnika uključujući i Vas.

1 Pozovite prvog učesnika.

≥<sup>©</sup> Savet! Ako vaša govorna pošta zahteva unos lozinke uvek kada pozivate da preslušate poruke, iza telefonskog broja govorne pošte možete uneti odgovarajuću DTMF sekvencu. Na taj način se lozinka automatski daje pri svakom pozivanju vaše govorne pošte. Na primer, +44123 4567p1234# gde je 1234 lozinka a "p" pauza u biranju.

Da Vam se prikaže ekran brzog biranja idite u *Meni* → *Alatke* → *Brzo bir.*.

F

Leist Helmut Spencer Mia

 $\widehat{\bigvee_{\scriptscriptstyle \text{ES}}}$  TELECOM

Opcije Zadrži *Sl. 2 Konferencijska veza sa dva uèesnika.*

Ī

Savet! Naibrži naèin uspostavljanja nove veze je ukucati broj i pritisnuti  $\bigcap$  za početak biranja. Poziv koji je u toku se automatski stavlja na čekanje.

- *2* Da pozovete novog uèesnika izaberite *Opcije* → *Novi poziv*. Ukucajte, ili pozovite iz memorije, telefonski broj uèesnika i pritisnite *OK*. Prvi poziv se automatski stavlja na èekanje.
- *3* Kada dobijete odgovor na novi poziv ukljuèite prvog uèesnika u konefencijsku vezu. Izaberite *Opcije* → *Konferencija*.
- *4* Da u vezu ukljuèite novog uèesnika ponovite korak 2 pa zatim izaberite *Opcije* → *Konferencija* → *Dodaj konferenciji*.
	- *•* Da obavite privatni razgovor sa nekim od uèesnika: izaberite *Opcije* → *Konferencija* → *Privatno*. Dođite do željenog učesnika i pritisnite **Privatno**. Konferencijska veza se u vašem aparatu stavlja na čekanje a drugi učesnici mogu nastaviti međusobni razgovor dok Vi obavljate privatni razgovor samo sa jednim učesnikom. Pošto završite privatni razgovor izaberite *Opcije* → *Dodaj konferenciji* da se vratite u konferencijsku vezu.
	- *•* Da jednog uèesnika iskljuèite iz konferencije izaberite *Opcije* → *Konferencija* → *Iskljuèi uèesnika*, zatim doðite do tog uèesnika i pritisnite *Izbaci*.
- <span id="page-17-0"></span>**5** Za završetak aktivne konferencijske veze pritisnite  $\mathcal{D}$ .

# *Odgovaranje na poziv*

- Da odgovorite na dolazni poziv, pritisnite  $(\mathcal{C})$
- Za završetak veze pritisnite  $\mathcal{D}$ .

Ako na poziv ne želite da odgovorite, pritisnite  $\mathcal{D}$ . Pozivna strana će čuti tonski signal zauzeća.

*Savet!* Ako ste aktivirali funkciju *Preus. poziva* → *Ako je zauzeto* da pozive preusmerava, recimo na vašu govornu poštu, odbijeni dolazni poziv će takođe biti preusmeren. Vidite 'Podešavanja preusmeravanja poziva', str. [20](#page-19-2).

Kad Vas neko zove pritisnite *Isk. ton* da brzo iskljuèite zvono.

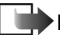

 $\blacktriangleright$  Napomena: Moguće je da telefon dodeli, prepozna pogrešno ime za telefonski broj. To se dešava ako telefonski broj pozivaoca nije upisan u Adresar ali sedam poslednjih cifara broja odgovaraju drugom broju koji jeste u Adresaru. U tom sluèaju identifikacija poziva nije ispravna.

# *Poziv na èekanju (usluga mre¾e)*

Ako ste aktivirali servis poziva na čekanju, mreža će Vas u toku aktivne veze obaveštavati o novom dolaznom pozivu. Vidite 'Poziv na čekanju: (usluga mreže)', str. [28.](#page-27-2)

**1** U toku veze pritisnite  $\mathcal{O}$  da odgovorite na poziv na čekanju. Prvi poziv se stavlja na èekanje.

Za prelazak sa jedne veze na drugu i obratno, pritisnite *Prebaci*.

2 Za završetak aktivne veze pritisnite  $\mathcal{D}$ .

# *Opcije u toku veze*

Mnoge opcije koje mo¾ete koristiti u toku aktivne veze su usluge mre¾e. Pritisnite *Opcije* u toku aktivne veze za neke od sledećih opcija:

*Iskljuèi mikrofon* ili *Uk. mik.*, *Zavr¹i aktivni poz.*, *Zavr¹i sve pozive*, *Zadr¾i* ili *Preuzmi*, *Novi poziv*, *Konferencija*, *Privatno*, *Iskljuèi uèesnika*, *Odgovori* i *Odbaci*.

*Prebaci se* služi da prelazite sa aktivnog na poziv na čekanju i obratno.

*Spoj* služi da spojite dolazni poziv, ili poziv stavljen na čekanje sa aktivnim a da sebe iskljuèite iz obe veze.

Pošalji DTMF se koristi za slanje DTMF tonskih sekvenci, kao na primer lozinki ili brojeva bankovnih raèuna.

Glosar: DTMF tonovi su tonovi koje čujete kada pritiskate numeričke tastere na tastaturi telefonskog aparata. DTMF tonovi Vam omogućavaju komunikaciju sa govornom poštom i kompjuterizovanim telefonskim sistemima.

*Savet!* Da tonske odzive telefona podesite različitim okruženjima i prilikama, na primer, kada želite da se zvono ne čuje, vidite 'Načini rada', str. [97.](#page-96-0)

*Savet!* Da istovremeno prekinete obe veze izaberite *Opcije* → *Završi sve pozive* pa pritisnite *OK*.

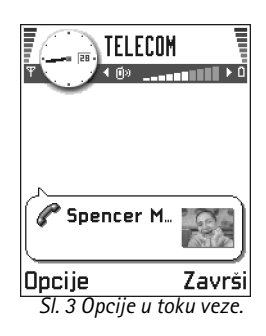

 Idite u *Meni* → *Alatke* → *Preus. poziva*.

- **1** Cifre unesite pomoću tastera  $\langle \hat{\mathbb{Q}} \rangle$   $\langle \hat{\mathbb{Q}} \rangle$ . Svaki pritisak tastera generiše DTMF ton koji se prenosi u toku aktivne veze. Pritisnite (\*) više puta da dobijete: \*, **p** (umeće pauzu od oko 2 sec ispred ili izmeðu DTMF karaktera) i *w* (ostatak sekvence posle ovog karaktera se ne šalje dok u toku veze ne pritisnete ponovo Pošalji). Pritisnite  $\mathcal{F}_1$  da dobijete *#*.
- 2 Da ton pošaljete, pritisnite OK.
- *Savet!* DTMF tonsku sekvencu mo¾ete memorisati kao kontakt karticu. Kada je pozovete moći ćete preuzeti sekvencu. Dodajte DTMF sekvence telefonskom broju ili *DTMF* poljima kontakt kartice.

#### <span id="page-19-2"></span><span id="page-19-1"></span>*Pode¹avanja preusmeravanja poziva*

Kada je ova usluga mreže aktivirana svoje dolazne pozive možete da usmerite na drugi telefonski broj, na primer, na svoju govornu poštu. Za detaljnije informacije obratite se svom provajderu.

- Odaberite neku opciju preusmeravanja, na primer, odaberite *Ako je zauzeto* da preusmerite govorne pozive kada je linija zauzeta ili kada odbijete dolazni poziv.
- Izaberite Opcije → *Aktiviraj* da aktivirate vrstu preusmeravanja, *Poništi* da izbor iskljuèite, ili *Provera statusa* da proverite da li je preusmeravanje aktivirano ili ne.
- Da poništite sva aktivna preusmeravanja izaberite **Opcije** → *Poništi sva preus.*.

Za informacije o indikatorima preusmeravanja vidite ['Indikatori vezani za radnje'](#page-8-0), str. [9](#page-8-0).

*Napomena:* Ne mo¾ete imati istovremeno aktivnu zabranu dolaznih poziva i preusmeravanje poziva. Vidite 'Zabrana poz. (usluga mreže)', str. [41](#page-40-0).

# <span id="page-19-0"></span>*Dnevnik - Lista poziva i op¹ti dnevnik*

 Idite u *Meni* → *Dnevnik*.

U dnevniku možete pratiti telefonske pozive, SMS poruke, GPRS, faks i data veze koje je registrovao vaš telefon. Dnevnik možete filtrirati tako da pregledate samo jednu vrstu veze kao i da kreirate kontakt kartice sa podacima iz dnevnika.

# Vaš telefonski aparat

**Napomena:** Veze sa vašom govornom poštom, MMS (multimedija) centrom ili veb stranama se prikazuju kao data ili GPRS veze u opštem komunikacionom dnevniku.

# *Lista prethodnih poziva*

Telefonski aparat registruje telefonske brojeve koje ste birali, od kojih ste primili poziv ili ga propustili, kao i približne dužine trajanja i troškove poziva. Aparat će registrovati propuštene i primljene pozive jedino ako vaša mreža podržava ovu funkciju, ako je aparat uključen i ako se nalazi unutar zone pokrivanja mreže.

#### *Propu¹teni i primljeni pozivi*

Da vidite poslednjih 20 brojeva sa kojih je neko pokušao bezuspešno da Vas pozove (usluga mre¾e) idite u *Dnevnik* → *Prethodni* → *Propu¹teni*.

>**©≤ Savet!** Kada u pasivnom režimu vidite obaveštenje o propuštenim pozivima pritisnite Prikaži da pristupite listi propuštenih poziva. Da uzvratite poziv dođite do željenog broja ili imena i pritisnite  $\mathcal{C}$ 

Da vidite poslednjih 20 brojeva sa kojih ste primili pozive (usluga mreže) idite u Dnevnik → *Prethodni* → *Primljeni pozivi*.

#### *Birani brojevi*

 $\geq$ Savet! Pritisnite  $\circ$ u pasivnom režimu da otvorite prikaz Birani brojevi. Vidite sl. [4,](#page-21-0) str. [22.](#page-21-0)

Da vidite poslednjih 20 brojeva koje ste pozvali, ili pokušali da pozovete idite u *Dnevnik* → *Prethodni* → *Birani brojevi*.

#### *Brisanje lista poziva*

- Da poništite sve liste prethodnih poziva izaberite Opcije  $\rightarrow$  *Obriši prethodne* u glavnom prikazu Prethodni pozivi.
- Da obrišete jednu od lista, otvorite željenu listu pa izaberite **Opcije** → *Obriši listu*.
- Da obrišete pojedinu stavku otvorite odgovarajuću listu, dođite do nje pa pritisnite  $\mathbb{C}$ ).

*Savet!* Da pogledate listu poslatih poruka idite u *Poruke* → *Poslato*.

 Idite u *Meni* → *Dnevnik* → *Prethodni*.

Opcije u pregledima Propušteni, Primljeni, Birani: *Pozovi*, *Upotrebi broj*, *Obri¹i*, *Obri¹i listu*, *Dodaj u Adresar*, *Pomoæ* i *Izaði*.

*Ikone:*  $\curvearrowleft$  za propuštene, za primljene i za birane brojeve.

<span id="page-21-0"></span>**22**

 Idite u *Meni* → *Dnevnik* → *Trajanje poz.*.

*Savet!* Da u toku aktivne veze vidite meraè trajanja izaberite *Opcije* → *Pode¹avanja* → *Prika¾i trajanje poz.* → *Da*.

 Idite u *Dnevnik* → *Cene poziva*.

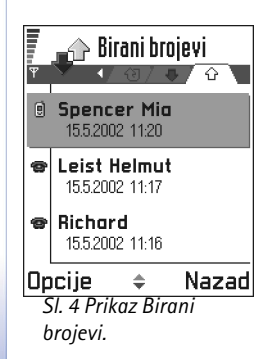

# <span id="page-21-1"></span>*Trajanje poziva*

Omogućava Vam da vidite trajanje svojih dolaznih i odlaznih poziva.

**Napomena:** Stvarno vreme koje Vaš provajder fakturiše za razgovore može da varira u zavisnosti od mogućnosti mreže, zaokruživanja iznosa računa, i tako dalje.

**Brisanje merača trajanja poziva** - Izaberite **Opcije** → *Poništi merače*. Za to Vam je neophodna šifra blokade; vidite ['Bezbednost',](#page-36-0) str. [37.](#page-36-0) Da poništite pojedinačnu stavku doðite do nje i pritisnite  $\textcircled{c}$ .

# <span id="page-21-2"></span>*Cene poziva (usluga mre¾e)*

Opcija cene poziva Vam omogućava proveru troškova svog poslednjeg poziva ili svih poziva. Cene poziva se prikazuju zasebno za svaku SIM karticu.

<span id="page-21-3"></span>**Napomena:** Stvarni račun za razgovore i usluge vašeg provajdera može da varira u zavisnosti od mogućnosti mreže, zaokruživanja računa, poreza i tako dalje.

#### *Ogranièenje cene poziva koju je odredio provajder*

Vaš provajder može da ograniči cene vaših poziva na određeni iznos tarifnih ili novčanih jedinica. Kada je aktivirano ograničenje troškova, pozivi su mogući dokle god se trenutna granica kredita (ograničenje cene poziva) ne pređe a nalazite se u mreži koja podržava ograničenje cene poziva. U pasivnom režimu i u toku veze prikazuje se iznos preostalih obraèunskih jedinica. Kada obraèunske jedinice isteknu na displeju se pojavljuje obaveštenje *Ograničenje troška poziva dostignuto*. Za informacije o ograničenju troškova i cenama impulsa obratite se svom provajderu.

#### *Cena prikazana u impulsima ili novcu*

• Telefon možete podesiti da preostalo vreme za razgovore prikazuje u impulsima ili u novèanim jedinicama. Za to Vam je neophodan PIN2 kod; vidite str. [37.](#page-36-1) *1* Izaberite *Opcije* → *Pode¹avanja* → *Prika¾i cene u*. Opcije su: *Valuti* i *Impulsima*.

- *2* Ako odaberete *Valuti* prikazuje se zahtev da unesete jediniènu cenu. Unesite cenu impulsa ili kreditne jedinice svoje matične mreže i pritisnite OK.
- 3 Napišite naziv valute. Koristite skraćenice od tri slova, na primer GBP.
- $\rightarrow$  **Napomena:** Kada više nije preostalo tarifnih ili novčanih jedinica, mogu biti mogući pozivi samo broja službe pomoći koji je programiran u Vašem telefonu (na pr. 112 ili drugi zvanični broi službe pomoći).

#### *Samostalno postavljanje ogranièenja cene*

- *1* Izaberite *Opcije* → *Pode¹avanja* → *Ograniè. cene poziva* → *Ukljuèeno*.
- *2* Telefon zahteva da uneste ogranièenje u jedinicama mere. Za to Vam je neophodan PIN2 kod. Zavisno od izbora za *Prikaži cene u* unesite iznos u impulsima ili u novcu.

Kada se dostigne ograničenje cene koje ste sami postavili brojač se zaustavlja na svojoj najvišoj vrednosti i prikazuje se *Poništi sve troškove*. Da biste mogli da pozivate idite u **Opcije** → *Podešavanja* → *Ogranič. cene poziva* → *Isključeno*. Za to Vam je neophodan PIN2 kod; vidite str. [37](#page-36-1).

**Brisanje merača cene poziva** − Izaberite Opcije → *Poništi brojače*. Za to Vam je neophodan PIN2 kod; vidite str. [37.](#page-36-1) Da poništite pojedinačnu stavku dođite do nje i pritisnite  $\mathbb{C}$ ).

# *Brojaè GPRS podataka*

Omogućava Vam da proverite količinu poslatih i primljenih podataka u toku veze za prenos paketa podataka (GPRS). Na primer, možda za svoje GPRS veze plaćate na osnovu količine poslatih i primljenih podataka.

# *Pregled op¹teg dnevnika*

U opštem dnevniku za svaku komunikaciju možete videti ime pošiljaoca i primaoca, telefonski broj, ime provajdera i pristupnu taèku. Vidite sl. [5](#page-23-1), str. [24.](#page-23-1)

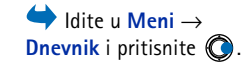

Idite u *Dnevnik* →

*GPRS brojaè*.

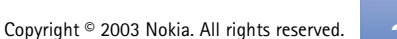

Dnevnik 日平 WAP △Pod. 命 Govor 987654321 **A Gover Leist Helmut** Spencer Mia · Govor 123456789 ← Pod ⊕ Gover | Moncourt Anaïs **Opcije** Izadil *Sl. 5 Op¹ti dnevnik.*

#### **Ikone:** za dolazne, za odlazne i  $\overline{2}$ za propuštene

komunikacijske stavke.

**Napomena:** Podstavke, kao SMS poruke poslate u više delova i veze za prenos paketa podataka, upisuju se kao jedna komunikacijska stavka.

#### *Filtriranje dnevnika*

- *1* Izaberite *Opcije* → *Razdvoj*. Otvara se lista filtera za razdvajanje.
- *2* Doðite do nekog filtera, kriterijuma i pritisnite *Izaberi*.

#### *Brisanje sadr¾aja dnevnika*

<span id="page-23-2"></span>• Da trajno obrišete kompletan sadržaj dnevnika, Listu prethodnih poziva i Izveštaje o dostavi poruka, izaberite *Opcije* → *Obri¹i dnevnik*. Potvrdite izbor pritiskom na *OK*.

#### *Meraè paketa podataka i meraè veze*

• Da vidite količinu prenetih podataka, izraženo u kilobajtima, kao i koliko je trajala odreðena GPRS veza doðite do te Dolazne ili Odlazne komunikacije (stavke) sa ikonom pristupne taèke i izaberite *Opcije* → *Vidi detalje*.

#### *Pode¹avanja dnevnika*

- Izaberite **Opcije** → *Podešavanja*. Otvara se lista podešavanja.
	- *Trajanje dnevnika* Stavke, registrovani dogaðaji ostaju u memoriji telefona postavljeni broj dana posle čeka se automatski brišu da se oslobodi memorija.
		- **→ Napomena:** Ako izaberete *Bez dnevnika* kompletan sadržaj dnevnika, lista prethodnih poziva i izveštaji o dostavi poruka, se trajno briše.
	- U vezi *Trajanje poz.*, *Prika¾i cene u*, *Ograniè. cene poziva* vidite deo ['Trajanje poziva'](#page-21-1) i 'Cene poziva (usluga mreže)' gore u ovom poglavlju.

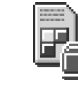

# <span id="page-23-0"></span>*SIM folder*

<span id="page-23-1"></span>**→** Idite u Meni → SIM. Vaša SIM kartica može da nudi dodatne usluge kojima pristupate u ovom folderu. Vidite i ['Kopiranje imena izmeðu SIM kartice i memorije telefona'](#page-43-2), str. [44](#page-43-2), "Potvrda SIM servisa", str. [39,](#page-38-0) "Podešavanje fiksnog biranja", str. [38](#page-37-0) i ['Pregled poruka na SIM kartici',](#page-88-0) str. [89.](#page-88-0)

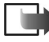

- $\blacktriangleright$  Napomena: Za podatke u vezi raspoloživosti, cene i informacije o načinu korišćenja SIM servisa obratite se prodavcu SIM kartice, tj. operatoru mreže, provajderu ili drugom dobavljaèu.
- U SIM imeniku možete videti imena i brojeve memorisane u SIM kartici, možete ih dodavati ili vršiti izmene i možete pozivati.

Opcije SIM imenika: *Otvori*, *Pozovi*, *Nova SIM adresa*, *Izmeni*, *Obri¹i*, *Kopiraj u Adresar*, *Moji brojevi*, *SIM podaci*, *Pomoæ*, *Izaði*.

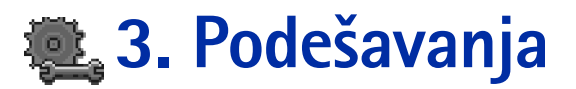

# <span id="page-25-1"></span><span id="page-25-0"></span>*Menjanje op¹tih pode¹avanja*

#### Idite u *Meni* → *Alatke* → *Pode¹avanja*.

- **1** Dođite do grupe podešavanja i pritisnite  $\bigcirc$  da je otvorite.
- **2** Dođite do parametra koji želite da promenite i pritisnite  $\odot$  da:
	- *•* prelazite sa jedne opcije na drugu ako postoje samo dve (*Ukljuèeno*/*Iskljuèeno*).
	- *•* otvorite listu opcija ili editor.
	- otvorite prikaz klizača; pritisnite ili ili da povećate odnosno smanjite vrednost; vidite sl. [1,](#page-25-3) str. [26.](#page-25-3)

**▶ Napomena:** Neka podešavanja možete primiti od provajdera kao tekstualnu poruku. Vidite ['Primanje smart poruka'](#page-81-0), str. [82.](#page-81-0)

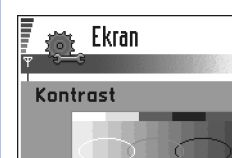

<span id="page-25-3"></span>*Sl. 1 Skala za pode¹avanje.*

|OK

Svetlo

# <span id="page-25-2"></span>*Pode¹avanja telefona*

#### <span id="page-25-4"></span>*Op¹te*

• *Jezik telefona* - Možete promeniti jezik ekranskih tekstova. Ova promena će uticati i na format datuma i vremena kao i na separatore, n.pr. u decimalnim brojevima. U vašem telefonu su instalisana tri jezika. Ako odaberete *Automatski* telefon bira jezik na osnovu podataka u SIM kartici. Po promeni jezika ekranskih prikaza morate restartovati telefon.

*Napomena:* Promena opcije *Jezik telefona* ili *Jezik pisanja* odnosi se na sve aplikacije u vašem telefonu i važi sve do ponovne promene.

- *Jezik pisanja* Jezik na kome ćete unositi tekstove (jezik pisanja) možete promeniti trajno. Promena jezika utièe na
	- karaktere koji će biti na raspolaganju na tasterima  $(\sqrt{2})$   $\left(\frac{9}{25}\right)$ ,
	- rečnik za intuitivni unos teksta koji će se koristiti, i

Tamno

Obustavi

- specijalne karaktere koji su na raspolaganju na tasterima  $\binom{n}{k}$  i  $\binom{n}{k}$ .
	- *Primer:* Koristite telefon na kome su ekranski tekstovi na engleskom jeziku ali želite da sve svoje poruke pišete na francuskom. Pošto promenite jezik, rečnik za intuitivni unos teksta traži reči na francuskom i najčešći specijalni karakteri i znaci interpunkcije koji se koriste u francuskom jeziku biće Vam na raspolaganju kad pritisnete tastere  $\binom{1}{1}$  i  $\binom{1}{2}$
- *Reènik* Da intuitivni naèin unosa teksta postavite na *Ukljuèeno* ili *Iskljuèeno* za sve editore u telefonu. Ovu opciju takođe možete promeniti i dok ste u editoru. Pritisnite i izaberite *Reènik* → *Ukljuèi reènik* ili *Iskljuèeno*.

**Napomena:** Rečnik intuitivnog unosa teksta nije na raspolaganju za sve jezike.

- *Pozdrav ili logo* Pritsinite  $\bigcirc$  da otvorite podešavanja. Pozdrav ili logo se pojavljuju na kratko pri svakom uključivanju telefona. Izaberite *Primarni* ako želite da koristite standardnu, podrazumevanu sliku ili animaciju. Izaberite *Tekst* da napišete pozdravnu poruku (maks. 50 slova). Izaberite *Slika* da izaberete fotografiju ili sliku iz *Slike*.
- *Fabrički podešeno* Neke od opcija i parametara možete da vratite na prvobitne vrednosti. Za to Vam je potrebna šifra blokade. Vidite str. [37](#page-36-2). Po resetovanju podešavanja telefonu će možda trebati duže da se uključi.

**Napomena:** Sva dokumenta i datoteke koje ste kreirali ostaju u pređašnjem stanju.

#### <span id="page-26-1"></span><span id="page-26-0"></span>*Pasivni re¾im*

- *Slika za pozadinu* Za pozadinsku sliku u pasivnom režimu možete odabrati bilo koju sliku. Izaberite *Da* da sliku izaberete iz *Slike*.
- *Levi selekt. taster* i *Desni selekt. taster* Možete promeniti prečice koje se u pasivnom režimu pojavljuju iznad levog selektorskog odnosno desnog selektorskog tastera. Pored aplikacija prečica se može odnositi i na neku funkciju, n.pr. *Nova poruka*.

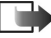

**Napomena:** Ne možete imati prečicu za neku aplikaciju koju ste sami instalisali.

*Savet!* Ovu izmenu mo¾ete uneti i u nekim od editora. Pritisnite (S) i izaberite *Jezik pisanja:*.

#### <span id="page-27-1"></span>*Ekran*

- *Kontrast* Da promenite kontrast displeja na svetlije ili tamnije. Vidite sl. [1](#page-25-3), str. [26.](#page-25-3)
- *Paleta boja* Da promenite boje koje se koriste na displeju.
- *Skrin sejver posle* Skrin sejver se aktivira posle isteka podešenog vremena. Kada je skrin sejver aktiviran displej je prazan i vidi se traka skrin sejvera. Vidite sl. [2,](#page-27-3) str. [28.](#page-27-3)
	- Da deaktivirate skrin sejver, pritisnite bilo koji taster.
- *Skrin sejver* Izaberite šta se prikazuje na skrin sejver traci: vreme i datum ili neki tekst koji ste sami napisali. Vidite sl. [2](#page-27-3), str. [28](#page-27-3). Mesto i boja pozadine trake skrin sejvera se menja na svaki minut. Tokoðe, skrin sejver se menja i da bi prikazao broj novih poruka ili propuštenih poziva.

<span id="page-27-3"></span>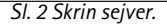

 $\sqrt{21}$   $\sqrt{22}$ 

# <span id="page-27-0"></span>Podešavanja poziva

- 
- *Napomena:* Da promenite opcije preusmeravanja poziva idite u *Meni* → *Alatke* → Preus. poziva. Vidite 'Podešavanja preusmeravanja poziva', str. [20.](#page-19-1)

#### *Slanje svog broja*

• Ova usluga mreže Vam dozvoljava da svoj telefonski aparat podesite tako da se vaš broi prikazuje (*Da*) ili ne prikazuje (*Ne*) osobi koju pozivate. Ili, opciju može da određuje i sam operator mreže ili provajder kod koga imate pretplatu (Određuje mreža).

#### <span id="page-27-2"></span>*Poziv na èekanju: (usluga mre¾e)*

• U toku aktivnog razgovora mreža će Vas upozoravati o novom dolaznom pozivu. Odaberite: *Aktiviraj* da mreža aktivira servis poziva na čekanju, Poništi da je mreža deaktivira ili *Proveri status* da proverite da li je funkcija aktivna ili ne.

#### *Auto. pon. biranje*

• Kada je ova funkcija uključena telefonski aparat će, posle neuspelog biranja pokušavati još najviše deset puta da uspostavi vezu. Pritisnite  $\mathcal{D}$  da prekinete automatsko ponovno biranje.

#### *Statistika poziva*

• Aktivirajte ovu opciju ako želite da aparat na kratko prikazuje trajanje i cenu poslednjeg poziva. Da bi se cena prikazivala neophodno je da je *Ograniè. cene poziva* aktivirano za vašu SIM karticu. Vidite str. [22.](#page-21-3)

#### *Brzo biranje*

• Odaberite *Uključeno* i brojeve telefona dodeljene tasterima za brzo biranje ( $\binom{2}{n}$  –  $\lceil \frac{3}{2} \rceil$ ) možete pozivati pritiskom i držanjem odgovarajućeg numeričkog tastera. Vidite i ['Dodela tastera za brzo biranje',](#page-48-0) str. [49.](#page-48-0)

#### *Odgovor svakim tast.*

<span id="page-28-0"></span>• Odaberite *Uključeno* i dolazni poziv možete primiti kratkim pritiskom bilo kog tastera osim  $\gg$ ,  $\circledcirc$  i  $\circledcirc$ .

#### <span id="page-28-1"></span>*Aktivna linija (usluga mre¾e)*

• Ova opcija se prikazuje samo ako SIM kartica podržava dva pretplatnička broja, tj. dve telefonske linije. Odaberite koju liniju (*Linija 1* ili *Linija 2*) želite da koristite za pozivanje i slanie kratkih poruka. Bez obzira na odabranu liniju, dolazne pozive ćete moći preuzimati na obe linije.

**Napomena:** Nećete moći pozivati ukoliko odaberete *Linija 2*, a niste pretplaćeni na ovu uslugu mreže.

Da sprečite izbor linije odaberite *Promena linije* → *Onemogući* ako to vaša SIM kartica podržava. Da biste promenili ovu opciju neophodan Vam je PIN2 kod.

*Indikatori govorne*  poruke: (mC), C) (mili **GOGO** se prikazuje ako imate jednu ili više govornih poruka.

*Savet:* Za prelazak sa jedne linije na drugu pritisnite i držite  $\left(\frac{4}{3}\right)$  u pasivnom režimu.

*Glosar:* Pristupna tačka - Mesto gde vaš telefon ulazi na Internet koristeći vezu za prenos podataka ili vezu za prenos paketiranih podataka. Pristupne tačke mogu nuditi, recimo, komercijalni Internet provajderi (ISP), provajderi servisa za mobilne ureðaje ili operatori komunikacione mreže.

<span id="page-29-0"></span>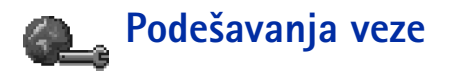

## *Op¹te informacije o vezama za prenos podataka i pristupnim taèkama*

Da definišete parametre pristupnih tačaka idite u Podešavanja → *Podešavanja veze* → *Pristupne taèke*.

Za povezivanje na pristupnu tačku neophodna je veza za prenos podataka. Vaš telefon podržava tri vrste veza za prenos podataka:

- GSM data veza  $(\blacksquare)$ ,
- GSM data veza visokog protoka  $(\blacksquare)$  i
- (GPRS) veza za prenos paketiranih podataka  $(\mathbb{F}_n)$ .

Postoje tri različite klase pristupnih tačaka koje možete definisati: MMS pristupna tačka, veb pristupna taèka i Internet pristupna taèka (IAP). Proverite sa svojim provajderom koja vrsta pristupne tačke je potrebna za servis kojem želite da pristupite. Neophodno je da postavite parametre pristupne tačke ako želite da, na primer,

- šaljete i primate multimedija poruke,
- šaliete i primate e-mail poruke.
- pretražujete stranice,
- preuzimate Java" aplikacije,
- koristite Prenosaè slika, ili
- koristite svoj telefon kao modem.

Vidite i ['Indikatori veze za prenos podataka'](#page-9-2), str. [10](#page-9-2).

#### *GSM data veze*

GSM data veza omogućava brzine prenosa podataka do maksimalno 14,4 Kbps. Za detalje u vezi raspoloživosti i pretplate na usluge za prenos podataka obratite se svom operatoru mreže ili provaideru.

#### *Minimalni parametri neophodni za uspostavljanje data veze*

• Da unesete grupu najosnovnijih parametara GSM data veze, idite u Podešavanja → *Pode¹avanja veze* → *Pristupne taèke* pa odaberite *Opcije* → *Nova pristup. taèka*. Popunite sledeæe: *Nosaè podataka*: *GSM podaci*, *Pristupni broj*, *Tip veze*: *Stalna*, *Naèin prenosa pod.*: *Analogno* i *Maks. brzina prenosa*: *Automatski*.

#### *Data veza visokog protoka (HSCSD, komutirani prenos podataka velikim brzinama)*

**Glosar:** Data veza visokog protoka omogućava brzine prenosa podataka do maks. 43,2 Kbps, što je tri puta brže od standardne brzine protoka u GSM mreži. HSCSD se po brzini može porediti sa većinom kompjuterskih modema koji komuniciraju preko današniih fiksnih telefonskih mreža.

Za detalje u vezi raspoloživosti i pretplate na HSD usluge (data veze visokog protoka) obratite se svom operatoru mreže ili provajderu.

<span id="page-30-0"></span>

**▶Napomena:** Slanje podataka u HSCSD režimu brže prazni bateriju od standardnih data i govornih poziva pošto aparat češće šalje podatke na mrežu.

#### Paketirani podaci (GPRS, Bežični paketni prenos podataka)

Glosar: Paketirani podaci, ili Bežični paketni prenos podataka (GPRS) koristi tehnologiju paketa podataka kojom se sadržaj šalje u kratkim blokovima podataka preko mreže mobilne telefonije. Prednost slanja podataka u paketima je u tome što se mreža zauzima samo kada se podaci šalju ili primaju. Pošto GPRS koristi mrežu efikasnije on omogućava brzo uspostavljanje veze i velike brzine prenosa podataka.

*Savet!* Program Settings wizard koji je deo paketa PC Suite for Nokia 3650 Vam može pomoći u konfigurisanju pristupne tačke i podešavanjima (elektronske) pošte. Možete takođe i kopirati već postojeće parametre, na primer iz raèunara u telefon. Vidite CD-ROM isporuèen u okviru paketa proizvoda.

Opcije u Listi pristupnih taèaka: *Izmeni*, *Nova pristup. taèka*, *Obrisati*, *Pomoæ* i *Izaði*.

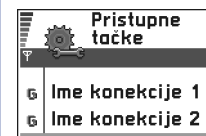

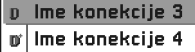

```
Ime konekcije 5
6
```
Ime konekcije 6 D

<span id="page-31-1"></span>Opcije Nazad *Sl. 3 Lista pristupnih taèaka koje koriste razlièite vrste data veza.*

#### *Minimalni parametri neophodni za uspostavljanje veze za paketni prenos podataka*

- Morate se pretplatiti na GPRS servis, usluge. Za detalje u vezi raspoloživosti i pretplate na GPRS usluge obratite se svom operatoru mreže ili provajderu.
- Idite u *Pode¹avanja* → *Pode¹avanja veze* → *Pristupne taèke* i odaberite *Opcije* → *Nova pristup. taèka*. Popunite sledeæe: *Nosaè podataka*: *GPRS* i *Ime pristupne taèke*: unesite ime koje ste dobili od provajdera. Vidite ['Kreiranje pristupne taèke',](#page-31-0) str. [32.](#page-31-0)

#### *Plaæanje za aplikacije i vezu za paketni prenos podataka*

I ostvarena GPRS veza i aplikacija koja se koristi preko takve veze, na primer korišćenje mobilnog veb servisa, slanje i prijem podataka i kratkih poruka se naplaćuju. Za detaljnije podatke o cenama obratite se svom operatoru mreže ili dobavljaču usluga. Vidite i 'Merač [paketa podataka i meraè veze'](#page-23-2), str. [24](#page-23-2).

# <span id="page-31-0"></span>*Kreiranje pristupne taèke*

U svom Nokia 3650 aparatu možete imati prethodno podešene parametre pristupne tačke. Ili, parametre pristupne tačke možete primiti kao poruku od nekog provajdera. Vidite ['Primanje smart poruka'](#page-81-0), str. [82](#page-81-0).

Ako nije definisana nijedna pristupna tačka kada otvorite *Pristupne tačke* bićete pitani da li želite da je kreirate.

Ako veæ postoje definisane pristupne taèke, da kreirate novu odaberite *Opcije* → *Nova pristup. taèka* pa odaberite:

- *Koristi primarne par.* da koristite podrazumevane, primarne parametre. Unesite potrebne izmene i pritisnite Nazad da izbor memorišete.
- *Koristi postojeće par.* da koristite postojeće parametre kao osnovu za novu pristupnu taèku. Otvara se lista postojeæih pristupnih taèaka. Odaberite jednu i pritisnite *OK*. Otvaraju se parametri pristupne tačke u kojima su neka polja već popunjena.

#### *Izmene pristupne taèke*

Kada otvorite Pristupne tačke, otvara se lista već postojećih; vidite sl. [3,](#page-31-1) str. [32.](#page-31-1) Dođite do pristupne tačke koju želite da izmenite i pritisnite  $\bigcirc$ .

#### *Brisanje pristupne taèke*

U listi pristupnih taèaka doðite do one koju ¾elite da uklonite i odaberite *Opcije* → *Obrisati*.

#### *Pristupne taèke*

Ovde ćete videti kratka objašnjenja za svaki parametar koji je neophodan za različite vrste data veza i pristupne tačke.

- *Napomena:* Zapoènite popunjavanje podataka, parametara, redom od poèetka po¹to, zavisno od toga koju vrstu veze za prenos podataka odaberete (*Nosaè podataka*) i od toga da li je neophodno da unesete *IP adr. mrežnog prol.*, samo određena polja će se otvarati.
	- **Napomena:** Pridržavajte se veoma pažljivo uputstava koja dobijete od svog provajdera.
- *Ime konekcije* Dajte deskriptivi naziv konekcije.
- *Nosaè podataka* Opcije su: *GSM podaci*, *Brzi GSM* i *GPRS*. Zavisno od odabrane data konekcije na raspolaganju će biti određeni parametri. Popunite sva polja označena kao *Mora biti uneto* ili crvenom zvezdicom. Ostala polja mogu biti ostavljena prazna osim ako vaš provajder ne zahteva suprotno.

**Napomena:** Da biste mogli koristiti vezu za prenos podataka vaš provajder mora da podržava taj servis i da ga eventualno aktivira za vašu SIM karticu.

- *Ime pristupne taèke* (samo za paketirane podatke) Ime pristupne taèke je potrebno da bi se mogla uspostaviti veza na GPRS mrežu. APN adresu, ime pristupne tačke, dobijate od svog operatora mreže ili od provajdera.
- *Pristupni broj* (samo za GSM podatke i brzi GSM) Telefonski broj za biranje pristupne tačke.

Opcije pri izmenama pristupne taèke: *Promeni*, *Napredni parametri*, *Pomoæ* i *Izaði*.

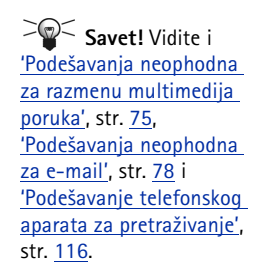

*Savet!* U toku pisanja pritisnite  $(*)$  da otvorite tabelu specijalnih karaktera. Za razmak pritisnite  $\langle 0 \rangle$ 

*Glosar:* ISDN konekcija, veza, je naèin uspostavljanja veze za prenos podataka izmeðu vašeg telefona i pristupne taèke. ISDN veze su digitalne na celom svom putu i kao takve omogućavaju brže priključivanje i veće brzine prenosa podataka od analognih veza. Da biste mogli koristiti ISDN vezu i va¹ Internet provajder i operator komunikacione mreže moraju da ga podržavaju.

- *Korisničko ime* Upišite korisničko ime, ako to zahteva vaš provajder. Korisničko ime je potrebno za uspostavljanje data veze i obièno ga dobijate od provajdera. Korisinièko ime uglavnom razlikuje velika i mala slova.
- *Traži lozinku* Ako morate da unosite lozinku pri svakoj prijavi na server, ili ako ne želite da lozinku memorišete u telefon, odaberite Da.
- *Lozinka* Lozinka je potrebna za uspostavljanje data veze i obièno je dobijate od provajdera. Lozinka uglavnom razlikuje velika i mala slova. Dok upisujete lozinku karakteri se prikazuju samo na kratko a zatim prelaze u zvezdice (\*). Najlakši način unosa cifara je pritisnuti (S) pa odabrati *Ubaci broj* a zatim nastaviti sa unosom slova.
- *Verifikacija autentiè. Normalna* / *Bezbedna*.
- *IP adr. mrežnog prol.* IP adresa koju koristi dati veb mrežni prolaz (gejtvej).
- *Početna strana* Zavisno od toga koja podešavanja vršite, unesite ili:
	- adresu servisa, ili
	- adresu centra za razmenu multimedija poruka (MMS).
- *Bezbednost veze* Odaberite da li će se u vezi koristiti TLS (zaštita transportnog sloja). Pridržavajte se instrukcija koje dobijete od svog provajdera.
- *Tip veze Stalna* / *Privremena*.
- *Naèin prenosa pod.* (samo za GSM i brze GSM podatke) *Analogno*, *ISDN v.110* ili *ISDN v.120* odreðuje da li telefon koristi analognu ili digitalnu vezu. Ovaj parametar zavisi i od vašeg operatora GSM mreže i od Internet provajdera pošto neke GSM mreže ne podržavaju određene tipove ISDN veza. Za detaljnije informacije obratite se svom Internet provajderu. Ako su ISDN veze na raspolaganju njima se veza uspostavlja znatno brže nego analognim putem.
- *Maks. brzina prenosa* (samo za GSM i brzi GSM) Opcije su *Automatski* / 9600 / 14400 / 19200 / 28800 / 38400 / 43200, zavisno od toga ¹ta ste odabrali u okviru *Tip veze* i *Naèin prenosa pod.*. Ova opcija Vam omogućava da ograničite maksimalnu brzinu prenosa kada se koristi veza visokog protoka (HSD). Veće brzine prenosa mogu biti skuplje, zavisno od provajdera mreže.

 $\blacktriangleright$  Napomena: Gornje brzine predstavljaju maksimalne brzine na kojima će vaša veza raditi. U toku veze radna brzina može biti niža zavisno od uslova u mreži

#### *Opcije* → *Napredni parametri*

- *IP adresa telefona* IP adresa vašeg telefona.
- *Primarni DNS:* IP adresa primarnog DNS servera.
- *Sekundarni DNS:* IP adresa sekundarnog DNS servera.

*Napomena:* Ako je potrebno da unesete *IP adresa telefona*, *Primarni DNS* ili *Sekundarni DNS:* za adrese se obratite svom Internet provajderu.

Naredni parametri će biti prikazani ako ste za tip veze odabrali data veza ili data veza visokog protoka:

- *Povratni poziv* Ova opcija omogućava da Vas server povratno pozove na vaš inicijalni poziv tako da ostvarite tu vezu bez plaæanja. Obratite se svom provajderu za pretplatu na taj servis.
	- $\blacktriangleright$  **Napomena:** Neke vrste primljenih poziva se mogu naplaćivati, kao roming i data veze visokog protoka. Za detaljnije informacije obratite se svom operatoru GSM mreže.
	- *Napomena:* Telefon oèekuje da povratni poziv koristi iste parametre data veze koji su bili korišćeni za inicijalni poziv, zahtev. Mreža mora da podržava taj tip veze u oba smera, ka telefonu i sa telefona.
- *Povratni poziv na* Opcije su *Broj servera* / *Drugi broj*. Obratite se svom provajderu koju opciju da postavite; to zavisi od konfiguracije provajdera.
- *Broj za povratni poz.* Ukucajte svoj telefonski broj za data veze koji koristi server za povratni poziv. Obično je to vaš telefonski broj za data veze.
- *Koristi PPP kompres.* Kada je postavljeno *Da* ova opcija ubrzava prenos podataka ako je podržava udaljeni (pozvani) PPP server. Ako imate problema u uspostavljanju veze pokušajte postaviti Ne. Obratite se svom provajderu za savet.
- *Koristi prijavnu proc.* Opcije su *Da* / *Ne*.
- *Prijavna procedura* Unesite prijavnu proceduru.
- *Inicijalizacija mod.* (instalaciona sekvenca modema) Kontroliše korišćenje AT modemskih instrukcija od strane telefona. Ako je potrebno unesite karaktere koje odredi operator GSM mreže ili Internet provajder.

*Glosar:* DNS - Servis imena domena. Ovo je Internet servis koji prevodi imena domena oblika *www.nokia.com* u IP adrese oblika *192.100.124.195*.

*Glosar:* PPP (Point-to-Point Protocol) - uobièajeni protokol mrežnog softvera koji omogućava da se svaki raèunar sa modemom i telefonskom linijom direktno prikljuèuje na Internet.

#### **35**

## <span id="page-35-1"></span>*GPRS*

 $\rightarrow$  Idite u Podešavanja  $→$  *Podešavania veze*  $→$ *GPRS*.

Podešavanja GPRS važe za sve pristupne tačke koje koriste paketni prenos podataka.

*GPRS veza* - Ako odaberete *Čim ima signal* a nalazite se u mreži koja podržava paketirani prenos podataka, telefon se prijavljuje na GPRS mrežu i slanje kratkih poruka će se obavljati preko GPRS mreže. Ako odaberete *Po potrebi* telefon će koristiti paketirani prenos podataka samo ako startujete neku aplikaciju ili proceduru koja to zahteva. GPRS veza se raskida kada je ne koristi nijedna aplikacija.

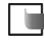

**Napomena:** Ako nema GPRS pokrivanja a odabrali ste *Čim ima signal* telefon će povremeno pokušavati da uspostavi vezu za paketirani prenos podataka.

*Pristupna tačka* - Ime pristupne tačke je potrebno kada želite da svoj telefon koristite sa raèunarom kao modem za paketirani prenos podataka. Za detaljnije informacije o modemskim vezama vidite str. [136.](#page-135-1)

#### *Prenos podataka*

Podešavanja prenosa podataka važe za sve pristupne tačke koje koriste data veze i veze za prenos podataka visokog protoka (HSD).

*Du¾ina veze* - Ako nema razmene podataka data veza se automatski raskida posle odreðenog vremenskog perioda. Opcije su *Odreðuje koris.*, u kom sluèaju Vi sami unosite taj period vremena, ili *Neogranièeno*.

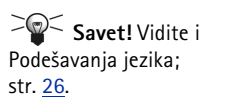

 Idite u *Pode¹avanja*  $→$  *Podešavania veze*  $→$ *Prenos podataka*.

- <span id="page-35-0"></span>*Datum i vreme*
- Podešavanja datuma i vremena Vam omogućavaju da odredite datum i vreme koje će se koristiti u vašem aparatu kao i da promenite format prikaza datuma i vremena i separatore. Odaberite *Vrsta sata* → *Analogni* ili *Digitalni* da promenite vrstu sata koja se
prikazuje u pasivnom režimu. Odaberite Autom. ažuriranje vr. ako želite da mobilna mreža ažurira vreme, datum i vremensku zonu vašeg aparata (usluga mreže).

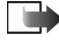

*Napomena:* Da bi se opcija *Autom. a¾uriranje vr.* aktivirala, neophodno je restartovati telefon.

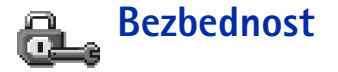

## *Telefon i SIM*

Objašnjenja za razne sigurnosne šifre koje mogu biti potrebne:

- **PIN kod (4 do 8 cifara)** PIN kod (Lični identifikacioni broj) od neovlašćenog korišćenja štiti vašu SIM karticu. PIN kod se obično isporučuje uz SIM karticu. Posle tri uzastopna pogrešna unosa PIN kod se blokira. Ako je PIN kod blokiran potrebno ga je deblokirati pre nego što ponovo budete mogli koristiti SIM karticu. Vidite informacije o PUK kodu.
- *PIN 2 kod (4 do 8 cifara)* PIN 2 kod, koji se isporuèuje uz neke SIM kartice, je neophodan za pristup određenim funkcijama kao što su merači troška poziva.
- Šifra blokade (5 cifara) Šifra blokade se može koristiti da se zaključa telefon i tastatura kako bi se sprečila neovlašćenja upotreba.

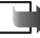

**Napomena:** Fabrički postavljena šifra blokade je 12345. Da sprečite neovlašćenu upotrebu svog aparata promenite ovu šifru. Novu šifru čuvajte u tajnosti i na bezbednom mestu, dalje od svog telefonskog aparata.

• *PUK i PUK2 kodovi (8 cifara)* - PUK (Lièna ¹ifra za deblokadu) kod je neophodan za izmenu blokiranog PIN koda. PUK2 kod je potreban za promenu blokiranog PIN2 koda. Ako ove kodove niste dobili sa SIM karticom za njih se obratite operatoru mreže čiju karticu imate u aparatu.

*Savet!* Da telefon blokirate ruèno pritisnite **.** Otvara se lista komandi. Odaberite *Blokiraj telefon*.

 Da vidite listu brojeva za fiksno biranje idite u *Meni* → *SIM* → *Fiksno biranje*.

Imate mogućnost izmene sledećih kodova: šifra blokade, PIN kod i PIN2 kod. Ovi kodovi mogu sadr¾ati samo cifre *0* do *9*.

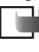

 $\blacktriangleright$  Napomena: Izbegavajte korišćenje pristupnih kodova sličnih brojevima za slučaj nužde, kao što je 112, kako biste sprečili njihovo nenamerno biranje.

*PIN kod zahtev* - Kada je aktiviran PIN kod zahtev aparat zahteva njegovo unošenje pri svakom uključivanju. Imajte na umu da deaktiviranje PIN kod zahteva nije dopušteno kod nekih SIM kartica.

*PIN kod | PIN2 kod | Šifra blokade* - Otvorite ako želite da promenite šifre.

Vreme autoblokade - Možete podesiti vreme autoblokade, tj. period posle kojeg se telefon automatski blokira i može se koristiti samo ako se unese ispravna šifra blokade. Unesite vrednost kašnjenja u minutima ili odaberite *Isključeno* da isključite vreme kašnjenja autoblokade.

• Da telefon deblokirate, unesite šifru blokade.

**→ Napomena:** Kada je telefonski aparat blokiran pozivi broja službe pomoći koji je programiran u njemu (n. pr. 112 ili drugog zvaničnog broja službe pomoći).

Provera promene SIM - Odaberite Da ako želite da aparat zahteva šifru blokade kade se ubaci nova, nepoznata SIM kartica. Telefon pravi listu SIM kartica koje se prepoznaju kao vlasnikove kartice.

<span id="page-37-0"></span>*Fiksno biranje* - Imate mogućnost, ukoliko to vaša SIM kartica podržava, da ograničite odlazne pozive sa vašeg aparata samo na odabrane brojeve. Za to Vam je potreban PIN2 kod. Kada je ova funkcija aktivirana možete pozivati samo brojeve koji se nalaze u listi fiksnog biranja ili brojeve koji imaju jednu ili više istih početnih cifara kao neki broj u listi.

Napomena: Kada je uključeno fiksno biranje, u nekim mrežama može biti moguće zvati izvesne brojeve službe pomoći (na pr. 112 ili drugi zvanični broj službe pomoći).

**39**

• Da dodate nove brojeve u listu fiksnog biranja odaberite *Opcije* → *Novo ime* ili *Dodaj iz Adresara*.

Zatvorena grupa kor. (usluga mreže) - Možete definisati grupu osoba koju jedinu možete pozivati i samo od nje primati pozive. Za detaljnije informacije obratite se svom operatoru mre¾e ili dobavljaèu usluga. Odaberite: *Primarno* da aktivirate podrazumevanu grupu ugovorenu sa operatorom mreže, *Uključeno* ako želite da koristite drugu grupu (neophodno je da znate indeksni broj grupe), ili *Iskljuèeno*.

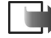

*Napomena:* Kada su pozivi ogranièeni na Zatvorene grupe korisnika, u nekim mrežama može biti moguće zvati izvesne brojeve službe pomoći (na pr. 112 ili drugi zvanični broj za hitne pozive).

Potvrda SIM servisa (usluga mreže) - Da podesite aparat da prikazuje potvrdu kada koristite neku uslugu, servis SIM kartice.

## *Rad sa sertifikatima*

U glavnom prikazu Rad sa sertifikatima možete videti listu sertifikata ovlastilaca koji su memorisani u vašem aparatu. Pritisnite  $\bigcirc$  da, ako ih ima, pogledate listu svojih korisnièkih sertifikata.

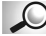

*Glosar:* Digitalni sertifikati se koriste za proveru porekla veb strana i instalisanog softvera. Meðutim, oni mogu biti pouzdani samo ako se za poreklo sertifikata zna da je autentično.

Digitalni sertifikati su Vam potrebni ako:

• želite da se povežete na onlajn bankarske ili druge sajtove, ili na udaljeni server radi obavliania radnii koje podrazumevaju prenos poverljivih podataka, ili

Opcije u glavnom prikazu rada sa sertifikatima:  $Delta$ , *Detalji sertifikata*, *Obriši*, *Pode¹. prihvatanja*, *Markiraj/Demarkiraj*, *Pomoæ* i *Izaði*.

Opcije u prikazu Fiksno biranje: *Otvori*, *Pozovi*, *Novo ime, Izmeni, Obriši, Dodaj u Adresar*, *Dodaj iz Adresara*, *Pomoæ* i *Izaði*.

*Glosar:* Sertifikate ovlastioca koriste neki veb servisi, kao što su bankarske usluge, radi provere potpisa ili serverskih sertifikata ili pak drugih sertifikata ovlastioca.

*Glosar:* Korisnièke sertifikate korisnik dobija od Davaoca sertifikata (CA).

• želite da svedete na minimum rizik od virusa i drugog opasnog softvera i da budete sigurni u autentičnost softvera kada ga preuzimate i instališete.

*Va¾no:* Imajte na umu da mada upotreba sertifikata znatno smanjuje rizik koji nose veze sa udaljenim mrežama i instalacija softvera oni moraju biti ispravno korišćeni da bi se ostvarila poveæana bezbednost. Postojanje nekog sertifikata samo po sebi ne pruža nikakvu zaštitu; modul za rad sa sertifikatima mora sadržati ispravne, autentične i proverene sertifikate da bi se obezbedila povećana bezbednost.

#### *Pregled detalja sertifikata - provera autentiènosti*

U autentičnost nekog veb gejtveja (mrežnog prolaza) ili nekog servera možete biti sigurni samo kada su identitet ("potpis") i period važenja sertifikata nekog veb gejtveja ili servera provereni.

Na displeju telefonskog aparata bićete obavešteni:

- ako identitet veb servera ili gejtveja nije autentičan, ili
- ako u svom telefonu nemate ispravan sertifikat bezbednosti.

Da proverite detalje sertifikata doðite do sertifikata i odaberite *Opcije* → *Detalji sertifikata*. Kada otvorite detalje sertifikata modul za rad sa sertifikatima proverava valjanost sertifikata i može se pojaviti jedno od narednih obaveštenja:

- *Sertifikat nije prihvaæen* Niste podesili nijednu aplikaciju da koristi dati sertifikat. Za detaljnije informacije pogledajte naredno poglavlje 'Promena podešavanja prihvatanja [sertifikata ovlastioca'](#page-40-0).
- *Sertifikat istekao* Period važnosti datog sertifikata je istekao.
- *Sertifikat još uvek ne važi* Period važnosti odabranog sertifikata još nije započeo.
- *Sertifikat oštećen* Sertifikat je neupotrebljiv. Obratite se izdavaocu sertifikata.

**Važno:** Sertifikati imaju ograničeni rok trajanja. Ako se prikaže *Sertifikat istekao* ili *Sertifikat još uvek ne važi* mada bi trebalo da je važeći, proverite da li su ispravno podešeni datum i vreme u vašem aparatu.

#### <span id="page-40-0"></span>*Promena pode¹avanja prihvatanja sertifikata ovlastioca*

• Doðite do sertifikata ovlastioca i odaberite *Opcije* → *Pode¹. prihvatanja*. Zavisno od sertifikata prikazuje se lista aplikacija koje mogu koristiti odabrani sertifikat. Na primer: *Servisi* / *Da* - sertifikat je u stanju da verifikuje veb sajtove. *Menadžer programa* / *Da* - sertifikat je u stanju da verifikuje poreklo novog softvera. *Internet* / *Da* - sertifikat je u stanju da verifikuje e-mail servere i servera sa slikama.

**Važno:** Pre izmena ovih parametara morate se uveriti da zaista možete prihvatiti i verovati u vlasnika sertifikata kao i da sertifikat zaista pripada naznaèenom vlasniku.

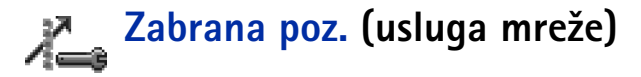

Zabrana poziva Vam pruža mogućnost ograničenja prijema i upućivanja poziva vašim aparatom. Za ovo Vam je neophodna šifra zabrane poziva (barring password) koju dobijate od svog provajdera.

- *1* Doðite do jedne od opcija zabrane.
- 2 Odaberite Opcije → *Aktiviraj* da od mreže zahtevate da aktivira zabranu poziva, *Poništi* da odabranu zabranu poziva iskljuèi, ili *Proveri status* da proverite da li su pozivi zabranieni ili ne.
- Odaberite Opcije → *Promeni šifru zab.* da promenite šifru zabrane poziva.
- Odaberite Opcije  $\rightarrow$  *Poništi sve zabrane* da poništite sve aktivne zabrane poziva.
	- Napomena: Kada je postavljena zabrana poziva, u nekim mrežama je moguće zvati izvesne brojeve službe pomoći (na pr. 112 ili drugi zvanični broj službe pomoći).
- 
- *Napomena:* Zabrana poziva se odnosi na sve pozive, ukljuèujuæi i veze za prenos podataka.

**42**

*Glosar:* Roming sporazum - Sporazum između dva ili više provajdera komunikacione mreže kojim se omogućava korisnicima jednog provajdera korišćenje usluga ostalih provajdera. *Indikatori u pasivnom re¾imu:* 

p- priključene su slušalice.

 - prikljuèen je adapter za slušne aparate.

*Napomena:* Ne mo¾ete imati istovremeno aktivnu zabranu dolaznih poziva i preusmeravanje poziva. Vidite 'Podešavanja preusmeravanja poziva', str. [20](#page-19-0) ili "Fiksno biranje", str. [38](#page-37-0).

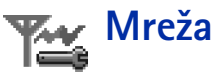

#### *Izbor mre¾e*

- Izaberite Automatski da podesite aparat da automatski traži i odabere jednu od celularnih mreža raspoloživih na vašoj lokaciji, ili
- Izaberite *Ručno* ako želite da mrežu birate ručno iz liste mreža. Ako se veza sa ručno odabranom mrežom prekine, telefon će upozoriti tonskim alarmom greške i tražiti da ponovo izaberete mrežu. Izabrana mreža mora da ima roming sporazum sa vašom matičnom mrežom, ti, sa operatorom čija se SIM kartica nalazi u telefonu.

#### *Prikaz inf. o æeliji*

• Odaberite Uključeno da podesite svoj telefonski aparat tako da Vas obaveštava kada se koristi u celularnoj mreži koja se bazira na MCN (mikro celularna mreža) tehnologiji i da aktivirate prijem info poruka.

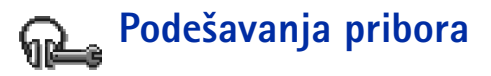

Dođite do foldera nekog od pribora i otvorite podešavanja:

- Odaberite *Prim. naèin rada* da odaberete naèin rada koji æe se automatski aktivirati kada na telefon prikljuèite odabrani pribor. Vidite ['Naèini rada'](#page-96-0), str. [97](#page-96-0).
- Odaberite *Automatski odgovor* da podesite aparat da automatski odgovara na dolazni poziv posle pet sekundi. Ako je Upozorenje na poziv postavljeno na *Jedan pisak* ili *Bez*  zvona automatsko primanje poziva se ne može aktivirati.

Podešavanja Podešavanja

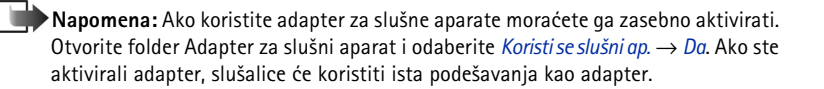

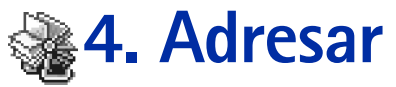

**△** Da otvorite imenik Adresara, pritisnite (a) u pasivnom režimu, ili idite u *Meni* → *Adresar*.

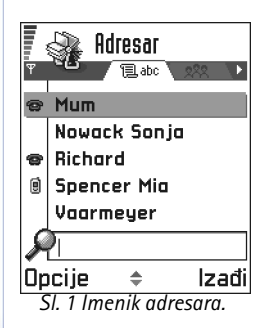

U Adresaru možete memorisati i organizovati kontakt podatke kao što su imena, telefonski brojevi i adrese. Vidite sl. [1,](#page-43-0) str. [44.](#page-43-0)

Adresar koristi zajednièku memoriju. Vidite ['Zajednièka memorija'](#page-14-0), str. [15](#page-14-0).

Takođe možete dodavati i ličnu melodiju zvona, nadimak ili minijaturu u kontakt karticu. Možete formirati grupe osoba što Vam omogućava slanje kratke ili e-mail poruke većem broju primalaca istovremeno.

*Glosar:* Nadimci mogu biti bilo koje izgovorene reèi, n.pr. ime osobe. Nadimci Vam omogućavaju biranje broja glasnim izgovaranjem reči.

# *Kreiranje kontakt kartica*

- *1* Otvorite Adresar i odaberite *Opcije* → *Novo ime*. Otvara se prazna kontakt kartica.
- 2 Popunite polja koja želite i pritisnite *Urađeno*. Kontakt kartica se memoriše i zatvara pa je možete videti u imeniku adresara.

## <span id="page-43-1"></span>*Kopiranje imena izmeðu SIM kartice i memorije telefona*

- Da kopirate imena i brojeve iz SIM kartice u memoriju telefona idite u *Meni* → *SIM* → **SIM imenik.** Odaberite ime(na) koje želite da kopirate pa izaberite **Opcije** → *Kopiraj u Adresar*.
- Ako želite da kopirate broj telefona, faksa ili pejdžera iz Adresara u svoju SIM karticu, preðite u Adresar, otvorite kontakt karticu, doðite do ¾eljenog broja pa odaberite *Opcije* → *Kopiraj u SIM imenik*.

<span id="page-43-0"></span>**44**

# *Izmene kontakt kartica*

- **1** U imeniku adresara doðite do kontakt kartice koju želite da izmenite pa pritisnite  $\odot$ da je otvorite.
- *2* Da izmenite sadr¾aj kartice odaberite *Opcije* → *Izmeni*.
- *3* Da izmene saèuvate i da se vratite na prikaz kontakt kartice pritisnite *Uraðeno*.

## *Brisanje kontakt kartica*

• U imeniku adresara dođite do kontakt kartice koju želite da obrišete i odaberite Opcije → *Obriši*.

#### *Da obri¹ete vi¹e kartica*

- **1** Markirajte kartice koje želite da obrišete. Dođite do imena koje želite da obrišete i odaberite *Opcije* → *Markiraj*. Kontakt kartica se ¹tiklira markerom sa strane.
- **2** Pošto ste markirali sva imena koja želite da obrišete odaberite **Opcije**  $\rightarrow$  *Obriši*.
	- *I*V Savet! Više stavki možete markirati i tako što ćete pritisnuti i držati **i** istovremeno pritisnuti  $\bigcirc$ . Vidite i 'Radnje zajedničke za sve aplikacije', str. [13](#page-12-0).

## *Dodavanje i izbacivanje polja kontakt kartice*

- *1* Otvorite kontakt karticu i odaberite *Opcije* → *Izmeni*.
- *2* Da dodate novo polje odaberite *Opcije* → *Dodaj podatak*. Da obrišete nepotrebno polje odaberite **Opcije** → *Obriši podatak*. Da izmenite naziv podatka, polja kontakt kartice odaberite *Opcije* → *Izmeni naziv pod.*.

### *Ubacivanje slike u kontakt karticu*

Postoje dve vrste slika koje možete dodati kontakt kartici. Vidite ['Fotoaparat i Slike'](#page-51-0), str. [52](#page-51-0) za više informacija o fotografisanju i memorisanju slika.

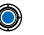

Opcije Imenika adresara: *Otvori*, *Pozovi*, *Napi¹i poruku*, *Novo ime*, *Izmeni*, *Obri¹i*, *Dupliraj*, *Dodaj grupi*, *Pripada grupama*, *Markiraj/Demarkiraj*, *Po¹alji vizitkartu*, *Podaci*, *Pomoæ* i *Izaði*.

Opcije u toku izmena kontakt kartice: *Dodaj minijaturu* / *Ukloni minijaturu*, *Dodaj podatak*, *Obri¹i podatak*, *Izmeni naziv pod.*, *Pomoæ* i *Izaði*.

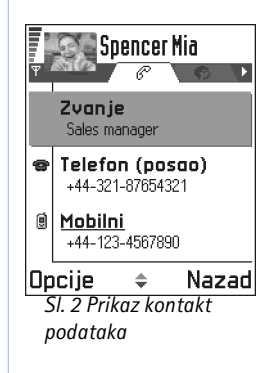

- Da kontakt kartici dodate minijaturu otvorite kontakt karticu, odaberite *Opcije* → *Izmeni* pa zatim odaberite *Opcije* → *Dodaj minijaturu*. Vidite sl. [2,](#page-45-0) str. [46.](#page-45-0) Minijatura se prikazuje i kada Vas ta osoba poziva.
- Da sliku dodate u kontakt karticu, otvorite karticu pa pritisnite  $\bigcirc$  da otvorite prikaz slike ( ). Da sliku dodate odaberite *Opcije* → *Dodaj sliku*.

# *Opcije u toku prikaza kontakt kartice*

Prikaz kontakt podataka  $(\mathbb{C})$  daje sve podatke unete u kontakt karticu. Pritisnite  $\bigcirc$  da otvorite prikaz Slike  $(\blacksquare$ .

**Napomena:** U prikazu kontakt podataka daju se samo polja koja sadrže podatke. Odaberite Opcije → *Izmeni* ako želite da vidite sva polja i da dodate još podataka za osobu.

## <span id="page-45-0"></span>*Dodeljivanje primarnih brojeva i adresa*

Ako za osobu postoji više telefonskih brojeva ili e-mail adresa, da bi se ubrzalo biranje i slanje poruka možete definisati određene brojeve i adrese da se koriste kao podrazumevani, primarni.

- Otvorite kontakt karticu i odaberite Opcije → *Primarni*. Otvara se pomoćni prozor sa razlièitim opcijama.
	- *Primer:* Doðite do *Telefonski broj* i pritisnite *Dodeli*. Prikazuje se lista telefonskih brojeva iz odabrane kontakt kartice. Dođite do onoga koji želite postaviti za primarni i pritisnite  $\odot$ . Kada se vratite na prikaz kontakt kartice primarni broj ćete videti podvuèen. Vidite sl. [2,](#page-45-0) str. [46.](#page-45-0)

## *Biranje glasom*

Telefonski broj možete pozvati i izgovaranjem nadimka koji je dodat kontakt kartici. Nadimak može biti bilo koja jedna ili više izgovorenih reči. Pre upotrebe biranja glasom imajte na umu:

- Govorni nadimci ne zavise od jezika. Oni zavise od glasovnih karakteristika govornika.
- Govorni nadimci su osetljivi na ambijentalnu buku. Snimajte ih i njima birajte u sredinama bez buke.
- Ne prihvataju se jako kratka imena. Koristite duža imena i izbegavajte slična imena za razlièite brojeve telefona.
	- **Napomena:** Ime morate izgovoriti upravo onako kako ste to uradili pri snimanju. Ovo može biti teško, na primer u bučnim sredinama ili u hitnim slučajevima, zato se nemojte oslanjati iskljuèivo na biranje glasom u svim situacijama.

#### *Dodela nadimka telefonskom broju*

- *Napomena:* Nadimci se mogu dodeljivati samo telefonskim brojevima unetim u memoriju telefona. Vidite ['Kopiranje imena izmeðu SIM kartice i memorije telefona',](#page-43-1) str. [44](#page-43-1).
- **1** U imeniku adresara doðite do imena kojem želite da dodelite nadimak pa pritisnite da otvorite kontakt karticu.
- *2* Doðite do broja kojem ¾elite da dodelite nadimak i odaberite *Opcije* → *Dodaj nadimak*. *Napomena:* Mo¾e se imati samo jedan nadimak po kontakt kartici.

Opcije u toku prikaza kontakt kartice - neke se prikazuju samo kada je izabran telefonski broj: *Pozovi*, *Napi¹i poruku*, *Izmeni*, *Obri¹i*, *Primarni*, *Dodaj nadimak* / *Nadimci*, *Dodeli brzo biranje* / *Ukloni brzo biranje*, *Ton zvona*, *Kopiraj u SIM imenik*, *Po¹alji vizitkartu*, *Pomoæ* i *Izaði*.

*Primer:* Za nadimak možete koristiti ime osobe, na primer "Jovanov mobilni".

*Savet!* Da vidite listu nadimaka koje ste definisali, u imeniku adresara odaberite *Opcije* → *Podaci* → *Nadimci*.

*3* Pojavljuje se tekst *Pritisni Start pa govori posle zvuènog signala*.

U toku snimanja telefon držite malo dalje od usta. Posle signala za početak razgovetno izgovorite reč(i) koju želite da snimite kao nadimak.

- *•* Pritisnite *Start* da snimite nadimak. Telefon daje zvuèni signal za poèetak, i prikazuje se tekst *Sada govori*.
- *•* Pritisnite *Prekini* da se vratite na kontakt karticu.
- 4 Po završenom snimanju, telefon reprodukuje snimljeni nadimak i pojavljuje se ispis *Reprodukcija nadimka u toku.* Ako snimak ne želite da memorišete, pritisnite *Prekini*.
- 5 Pošto se nadimak uspešno memoriše pojavljuje se tekst *Nadimak sačuvan* i čuje se pisak. Simbol  $\mathcal{F}_1$  se može videti pored broja u kontakt kartici.

**Napomena:** Vaš telefon može imati 25 telefonskih brojeva kojima su dodeljeni nadimci. Ako se memorija ispuni obrišite neke nadimke.

#### *Pozivanje koristeæi nadimak*

*Napomena:* Nadimak morate izgovoriti upravo onako kako ste to uradili pri snimaniu.

- 1 U pasivnom režimu pritisnite i držite taster  $\sim$  . Čuće se kratki zvučni signal i pojaviæe se tekst *Sada govori*.
- 2 Pri pozivanju izgovaranjem nadimka koristi se (interfonski) zvučnik. Držite telefon malo dalje od usta i lica i razgovetno izgovorite nadimak.
- *3* Telefon reprodukuje originalni nadimak, prikazuje ime i broj i nakon 1,5 sekunde bira broj prepoznatog nadimka.
- Ako telefon reprodukuje pogrešni nadimak, ili da pokušate ponovo biranje glasom, pritisnite *Ponovi*.
	- *Napomena:* Dok neka aplikacija koja koristi vezu za prenos podataka ili GPRS vezu šalje ili prima podatke ne možete pozivati glasom. Da pozovete koristeći nadimak završite sve aktivne veze za prenos podataka.

#### *Reprodukovanje, brisanje ili promena nadimka*

Da reprodukujete, obrišete ili izmenite nadimak, otvorite kontakt karticu, dođite do broja sa nadimkom (označen je sa ⊕) i odaberite Opcije → *Nadimci* → pa zatim:

- *Preslušaj* da nadimak ponovo preslušate, ili
- *Obriši* da obrišete nadimak, ili
- *Promeni* da snimite novi nadimak umesto starog. Pritisnite *Start* da snimite.

## *Dodela tastera za brzo biranje*

Brzo biranje je brzi način biranja brojeva koje često pozivate. Osam telefonskih brojeva mogu imati dodeljene tastere za brzo biranje. Numerièki taster *1* je rezervisan za govornu poštu.

- **1** Otvorite kontakt karticu za koju želite taster za brzo biranje pa odaberite Opcije → *Dodeli brzo biranje*. Otvara se mre¾asti prikaz brzog biranja i prikazuju se brojevi *1*-*9*. Vidite sl. [3,](#page-48-0) str. [49.](#page-48-0)
- *2* Doðite do nekog broja i pritisnite *Dodeli*. Kada se vratite u prikaz kontakt podataka videćete ikonicu brzog biranja pored broja. Vidite sl. [2](#page-45-0), str. [46](#page-45-0).
- Da osobu pozovete koristeći brzo biranje idite u pasivni režim, pritisnite taster za brzo biranje pa  $\mathcal O$ .

## <span id="page-48-1"></span>*Dodavanje tona zvona za kontakt karticu ili grupu*

Za svaku kontakt karticu i kontakt grupu možete postaviti ton zvona. Kada Vas ta osoba ili član grupe zove telefon se oglašava izabranim tonom zvona (ako se broj pozivaoca šalje sa pozivom i ako ga vaš telefon prepoznaje).

- **1** Pritisnite  $\odot$  da otvorite kontakt karticu ili idite u listu grupa i odaberite kontakt grupu.
- *2* Izaberite *Opcije* → *Ton zvona*. Otvara se lista tonova zvona.
- **3** Pomoću tastera za pretragu dođite do tona zvona koji želite da upotrebite i pritisnite *Izaberi*.

<span id="page-48-0"></span>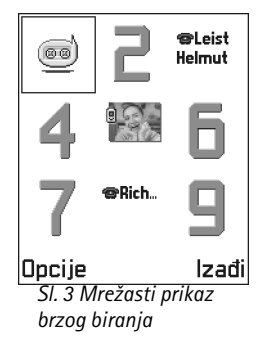

#### *Savet!* Da biste èuli ton zvona idite u Diktafon.

*Glosar:* Kada šaliete ili primate kontakt podatke koristi se termin vizitkarta. Vizitkarta je kontakt kartica u formi pogodnoj za slanje u kratkoj poruci, obièno u "vCard" formatu.

Opcije u rednom prikazu Grupe: *Otvori*, *Nova grupa*, *Obri¹i*, *Preimenuj*, *Ton zvona*, *Podaci*, *Pomoæ* i *Izaði*.

• Da ton zvona uklonite, odaberite *Primarni ton* iz liste tonova zvona.

 $\blacktriangleright$  Napomena: Telefon će za pojedince uvek koristiti ton zvona koji je najskorije dodeljen. Tako, ako prvo promenite ton zvona za grupu pa zatim za pojedinca iz te grupe, kada Vas ta osoba zove koristiæe se ton odabran za nju kao pojedinca.

## *Slanje kontakt podataka*

- 1 U imeniku adresara dođite do kartice koju želite poslati.
- 2 Odaberite Opcije → *Pošalji vizitkartu* pa odaberite način slanja; mogućnosti su: *Kao SMS*, *Kao e-mail* (na raspolaganju jedino ako su postavljena pravilna podešavanja, parametri za e-mail), *Kao IC* ili *Kao Bluetooth*. Kontakt kartica koju želite poslati sada postaje vizitkarta. Za dodatne informacije pogledajte poglavlje ['Poruke'](#page-66-0), ['Slanje i prijem](#page-133-0)  [podataka preko IC'](#page-133-0) str. [134](#page-133-0) i ['Slanje podataka preko Bluetooth',](#page-130-0) str. [131.](#page-130-0)
- Primljene vizitkarte možete dodavati u svoj imenik adresara. Vidite 'Primanje smart [poruka',](#page-81-0) str. [82.](#page-81-0)

# *Rad sa kontakt grupama*

Možete kreirati kontakt grupe koje se mogu koristiti, na primer kao dostavne liste za slanje kratkih poruka i e-maila. Vidite i str. [49](#page-48-1) u vezi dodavanja tona zvona grupi.

## *Kreiranje kontakt grupa*

- **1** U imeniku adresara pritisnite a da otvorite listu grupa.
- *2* Izaberite *Opcije* → *Nova grupa*. Vidite sl. [4](#page-50-0), str. [51](#page-50-0).
- 3 Napišite ime za grupu ili koristite podrazumevano ime, *Grupa*, pa pritisnite OK.

## *Dodavanje èlanova grupi*

*1* U imeniku adresara doðite do osobe koju ¾elite dodati grupi i odaberite *Opcije* → *Dodaj grupi:*. Otvara se lista raspoloživih grupa.

2 Dođite do grupe kojoj želite da dodate osobu pa pritisnite ...

#### *Dodavanje vi¹e èlanova pojedinaèno*

- *1* U listi Grupe otvorite neku grupu i odaberite *Opcije* → *Dodaj èlanove*.
- 2 Dođite do imena i pritisnite @ da ga markirate. Ovo ponovite za sve osobe koje želite da dodate pa pritisnite *OK* da ih dodate u odabranu grupu.

## *Uklanjanje èlanova iz grupe*

- 1 Idite u listu Grupe, doðite do grupe koju želite da izmenite pa pritisnite  $\bigcirc$ .
- 2 Dođite do osobe, imena koje želite da uklonite i odaberite Opcije → *Ukloni iz grupe*.
- *3* Pritisnite *Da* da osobu uklonite iz grupe.

<span id="page-50-0"></span>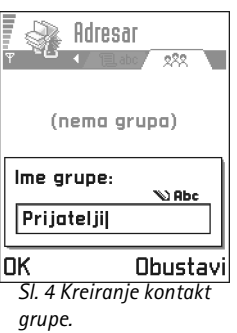

# <span id="page-51-0"></span>*5. Fotoaparat i Slike*

 Pritisnite *Fotoaparat* u pasivnom režimu, ili idite u *Meni* → *Fotoaparat*.

Opcije pre fotografisanja: *Slikaj*, *Preði u Slike*, *Pode¹avanja*, *Pomoæ* i *Izaði*.

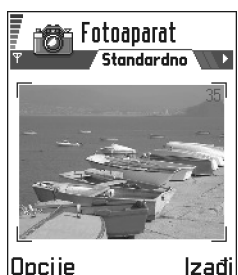

<span id="page-51-1"></span>*Sl. 1 Nala¾enje objekata za slikanje.*

Fotoaparatom možete fotografisati pejzaže i ljude, ili događaje, uz potpunu mobilnost. Slike se automatski memorišu u programu Slike i u njemu ih možete preimenovati i organizovati po folderima. Fotografije možete takođe slati svojim prijateljima kao multimedija poruke, kao prilog e-mail porukama ili preko Bluetooth ili IC veze. Fotoaparat daje fotografije u JPEG formatu.

*Glosar:* JPEG je standardizovani format kompresije grafièkih datoteka. JPEG datoteke možete pregledati u najčešćim programima za prikaz i editovanje slika kao i u Internet pretraživačima. Ove datoteke prepoznajete po JPG nastavku.

# *Slikanje*

- **Napomena:** Pridržavajte se svih lokalnih zakona koji regulišu fotografisanje. Ne koristite ovu mogućnost protivzakonito.
	- **Napomena:** Vaš telefonski aparat mora biti uključen da biste mogli koristiti ovu funkciju. Ne ukljuèujte telefon ako je zabranjena upotreba mobilnih telefona ili ako njihova upotreba može da prouzrokuje smetnje ili opasnost.
- 1 Pritisnite Fotoaparat u pasivnom režimu. Otvara se program Fotoaparat i prikazuje se uhvaćena slika.

Na sl. [1](#page-51-1), str. [52](#page-51-1) možete videti vizir fotoaparata i graničnice koje pokazuju površinu objekta koja će biti slikana. Takođe vidite i brojač slika koji Vam prikazuje koliko slika, zavisno od odabranog kvaliteta slike, može stati u memoriju telefona.

2 Da slikate pritisnite **.** 

**Napomena:** Ne pomerajte telefon pre nego što program Fotoaparat započne memorisanje slike. Fotografije se automatski memorišu u okviru programa Slike.

#### *Po¹to je fotografija saèuvana:*

- Ako ne želite da fotografiju sačuvate u programu Slike odaberite **Opcije** → *Obriši*.
- Da Vam se vrati vizir za novu fotografiju, pritisnite  $\bigcirc$ .
- **Napomena:** Fotoaparat prelazi u režim štednje baterije ako u toku jednog minuta ne pritisnite nijedan taster. Da nastavite sa slikanjem, pritisnite  $\bigcirc$ .

### *Pode¹avanja*

U podešavanjima Fotoaparata možete odrediti kvalitet slike i promeniti podrazumevano ime slike.

- *1 Izaberite Opcije → Podešavanja.*
- 2 Dođite do izbora koji želite da promenite:
	- **•** *Kvalitet slike Visoki, Normalni* i *Osnovni*. Što je viši kvalitet slike to više memorije slika zauzima. Vidite i ['Slike i zauzimanje memorije',](#page-53-0) str. [54.](#page-53-0)
	- *• Primarno ime slike* Standardno, Fotoaparat slikama daje ime u obliku "*Slika*.jpg". *Primarno ime slike* Vam omogućava da odredite ime za slike koje ste napravili. Pogledajte primer u margini.
	- *Aktivna memorija* Odaberite da li želite da svoje slike memorišete u memoriju telefona ili na memorijsku karticu, ako je koristite.

#### *Re¾im rada fotoaparata utièe na velièinu slike i orijentaciju.*

Različitim režimima rada Fotoaparata možete uticati na veličinu i orijentaciju slike koju ćete slikati. Vidite sl. [2](#page-53-1), str. [54](#page-53-1). U toku fotografisanja pritisnite  $\bigodot$ ili  $\bigodot$  za prelazak sa jednog režima na drugi. Odaberite:

- *Standardno* kada želite normalnu pejzažnu sliku,
- *Portret* kada želite malu sliku veličine ikonice koju ćete dodati u kontakt karticu, ili
- *Noćni snimak* kada je osvetljenje nedovoljno i Fotoaparatu je potrebna duža ekspozicija da bi slika bila dobrog kvaliteta. Imajte na umu da pri slabijem osvetljenju svaki pokret u toku slikanja može učiniti da slika bude mutna. Veličina i orijentacija slike je ista i u re¾imu *Standardno* i u *Noæni snimak*.

Opcije posle slikanja: *Nova slika*, *Obri¹i*, *Po¹alji*, *Preimenuj sliku*, *Preði u Slike*, *Pode¹avanja*, *Pomoæ* i *Izaði*.

*Primer:* Ako za podrazumevano ime slike postavite "Plaža", Fotoaparat će svim slikama davati imena "Plaža", "Plaža(01)", "Pla¾a(02)" i tako redom, sve dok ovaj izbor ne promenite ponovo.

 *Savet!* Isprobajte različite režime rada Fotoaparata da vidite njihove efekte na slike.

#### **53**

<span id="page-53-2"></span>*Glosar:* Rezolucija - Mera oštrine i jasnoće slike. Rezolucija se odnosi na broj taèaka (piksela) fotografije ili ekranskog prikaza. Što je više, slika je bogatija detaljima. Rezolucija se obično izražava u pikselima; na primer, 640x480 = 300 kilopiksela (Kpix)=0,3 megapiksela (Mpix).

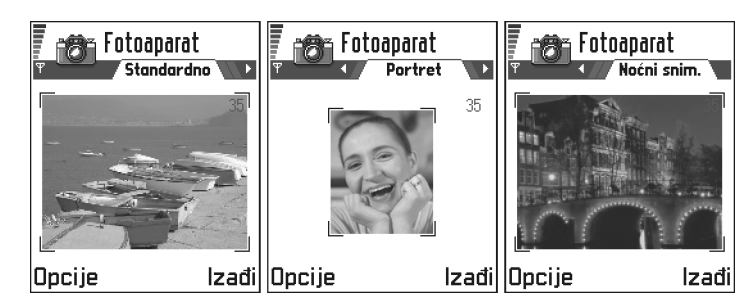

- <span id="page-53-1"></span>*Sl. 2 Re¾imi Standardno, Portret i Noæni snimak*
- Kada slikate u režimu Standardno ili Noćni snimak rezolucija vizira je 160x120 piksela, odnosno 80x96 u režimu Portret
- Slike snimljene u režimima Standardno i Noćni snimak memorišu se kao 640x480 piksela (VGA), a one snimljene u režimu Portret kao 80x96 piksela.
- Kada gledate slike one se svode u dimenzije tako da se smeste na displej koji je 176x208 piksela. To znači da će slike iz režima Standardno i Noćni snimak izgledati bogatije detaljima kada se prikazuju na ekranima veće rezolucije, n.pr. kompjuterskim, ili kada se zumiraju u programu Slike.

#### <span id="page-53-0"></span>*Slike i zauzimanje memorije*

Vaš telefon poseduje 3 MB (megabajta) slobodne memorije za slike, kontakt podatke, kalendar, poruke i t.d. Vidite ['Zajednièka memorija'](#page-14-0), str. [15](#page-14-0). Portretne slike (uvek slikane u Visokom kvalitetu) su tako male da zauzimaju vrlo malo memorije. Slike u Visokom kvalitetu kao i one u režimu Noćni snimak zauzimaju glavninu memorije.

Ako se 1 MB memorije iskoristi za slike to će biti dovoljno za oko 22 slika normalnog kvaliteta u standardnom režimu. U donjoj tablici vidite približno koliko slika može stati u 1 MB memorije.

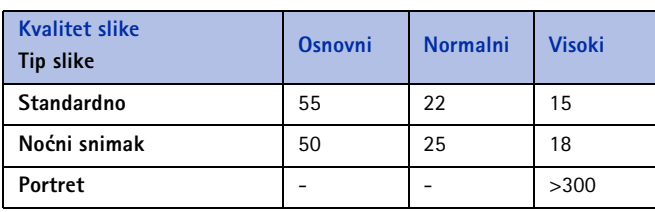

 $\geq$  Savet! Korišćenjem memorijske kartice uz aparat povećavate broj slika koji se može memorisati.

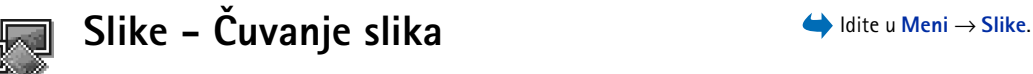

*Napomena:* Va¹ telefonski aparat mora biti ukljuèen da biste mogli koristiti ovu funkciju. Ne ukljuèujte telefon ako je zabranjena upotreba mobilnih telefona ili ako njihova upotreba može da prouzrokuje smetnje ili opasnost.

Program Slike Vam omogućava da vidite, organizujete, obrišete i pošaljete slike sačuvane u vašem telefonu. U programu Slike možete organizovati slike:

- snimljene fotoaparatom,
- poslate u vaš folder Primljeno u multimedija ili u grafičkoj poruci, kao e-mail prilog, preko IC ili Bluetooth veze. Pošto sliku primite u folder Primljeno potrebno je sačuvati je u Slike.

Na sl. [3](#page-55-0) str. [56](#page-55-0) vidite glavni prikaz Slike, listu fotografija i foldera. U listi možete videti:

- datum i vreme kada je fotografija ili slika snimljena ili saèuvana,
- minijaturnu sliku, prikaz slike,
- broj stavki u folderu i

Opcije u Slike: *Otvori*, *Po¹alji*, *Prenosaè slika*, *Obri¹i*, *Premesti u folder*, *Novi folder*, *Markiraj/ Demarkiraj*, *Preimenuj*, *Primi preko IC* (samo kod digitalnog fotoaparata koji podržava IrTran-P protokol, u ostalim sluèajevima koristite ['Infracrvena veza';](#page-133-1) vidite str. [134](#page-133-1)), *Vidi podatke*, *Dodaj u Omiljeno*, *A¾uriraj minijature*, *Pomoæ* i *Izaði*.

Opcije u toku pregleda slike: *Po¹alji*, *Rotiraj*, *Uveæaj*, *Umanji*, *Pun ekran*, *Obri¹i*, *Preimenuj*, *Vidi podatke*, *Dodaj u Omiljeno Pomoæ* i *Izaði*.

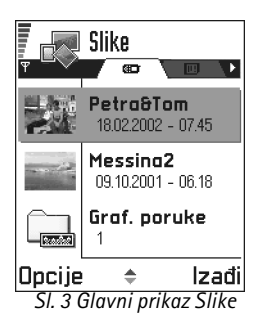

• markicu koja prikazuje da li se slike ili folderi nalaze u memoriji telefona ili na memorijskoj kartici, ako je koristite.

## *Pregled slika*

- - **Napomena:** Kada otvorite Slike a koristite memorijsku karticu, početna markica/ lokacija zavisi od toga šta ste izabrali kao Aktivna memorija.
	- **1** Pritisnite  $\bigcirc$  ili  $\bigcirc$  za prelazak sa jedne memorijske markice na drugu.
- **2** Da pregledate slike, pritisnite  $\bigodot$  i  $\bigodot$ .
- **3** Pritisnite  $\odot$  da otvorite sliku. Kada je slika otvorena u vrhu displeja vidite ime slike kao i broj slika u folderu.

Dok gledate neku sliku pritisak na  $\bigcirc$ ili  $\bigcirc$  Vas vodi na narednu osnosno prethodnu sliku u tom folderu.

Animirane GIF datoteke možete gledati na isti način kao ostale slike. Animacije se puštaju samo jednom. Kada se animacija zaustavi, videćete fiksnu sliku. Da animaciju pogledate ponovo morate je zatvoriti pa onda ponovo otvoriti.

#### *Zumiranje*

- *1* Odaberite *Opcije* → *Uveæaj* ili *Umanji*. U vrhu displeja vidite faktor zumiranja; vidite sl. [4,](#page-57-0) str. [58.](#page-57-0) Vidite i deo ['Preèice sa tastature'](#page-56-0) dalje u ovom poglavlju.
- *2* Pritisnite *Nazad* da se vratite u prethodni prikaz.

*Napomena:* Faktor zumiranja se ne pamti trajno.

 $M$ apomena: U toku reprodukcije GIF animacije nije moguće zumiranje, uvećanje.

#### *Pun ekran*

<span id="page-55-0"></span>Kada odaberete **Opcije** → *Pun ekran* prozori oko slike se gube tako da možete videti veći deo slike. Pritisnite (c) da se vratite u prvobitni prikaz.

#### *Preme¹tanje fokusa*

Kada zumirate sliku ili je gledate u punom ekranu, pomoću tastera za pretragu premeštajte fokus levo, desno, gore ili dole kada želite da pažljivije pogledate jedan deo slike, na primer gornji desni, kao na sl. [4,](#page-57-0) str. [58.](#page-57-0)

#### *Rotiranje*

Odaberite *Opcije* → *Rotiraj* → *Levo* da rotirate sliku za 90 stepeni u smeru suprotnom od kretanja kazaljke na satu, ili *Desno* da je rotirate u smeru kretanja kazaljke na satu. Smer rotacije se ne pamti trajno.

#### <span id="page-56-0"></span>*Preèice sa tastature*

- Rotiraj:  $\left(\frac{2}{m}\right)$  suprotno od kazaljke na satu,  $\left(\frac{3}{m}\right)$  u smeru kazaljke na satu
- $\langle \hat{\psi} \rangle$  uvećaj,  $\langle \hat{\psi} \rangle$  umanji, pritisnite i držite za povratak u normalni prikaz.
- $\widetilde{A}$  prelazak između punog ekrana i normalnog prikaza.

#### *Prikaz podataka slike*

• Da vidite detaljne podatke o nekoj slici doðite do slike i odaberite *Opcije* → *Vidi podatke*. Pojavljuje se lista podataka: *Format* - *JPEG*, *GIF*, *PNG*, *TIFF*, *MBM*, *BMP*, *WBMP*, *OTA*, *WMF Nepodr¾an* ili *Nepoznat*.

*Datum* i *Vreme* - kada je slika napravljena ili saèuvana,

*Rezoluc.* - dimenzije slike u pikselima; vidite terminološko objašnjenje, str. [54](#page-53-2),

*Velièina* - u bajtima ili kilobajtima (kb),

*Kolor* - *Puni kolor*, *65536 boja*, *4096 boja*, *256 boja*, *16 boja*, *Skala sive* ili *Crno-belo*.

## *Preureðivanje slika i foldera*

- Da uklonite sliku ili folder dođite do njih i odaberite Opcije → Obriši.
- Da preimenujete sliku ili folder doðite do slike ili foldera koji želite da preimenujete i odaberite **Opcije**  $\rightarrow$  *Preimenuj*. Napišite novo ime pa pritisnite  $\odot$ .

Vidite ['Radnje zajednièke za sve aplikacije'](#page-12-0), str. [13](#page-12-0) za detaljnije informacije o formiranju foldera, markiranju i premeštanju stavki u njih.

## *Slanje slika*

Slike ili fotografije možete slati putem različitih servisa za razmenu poruka.

- **1** Dođite do slike koju želite da pošaljete i odaberite **Opcije** → *Pošalji*.
- *2* Zatim odaberite naèin; moguænosti su *Kao multimedija*, *Kao e-mail*, *Kao IC* i *Kao Bluetooth*.
	- Ako odaberete da sliku pošaljete u e-mail ili multimedija poruci otvara se editor. Pritisnite  $\odot$  da odaberete primaoca(e) iz imenika adresara ili upišite telefonski broj ili e-mail adresu primaoca u polje *Za*. Dodajte tekst ili zvuèni zapis pa odaberite **Opcije** → *Pošalji*. Za detaljnije informacije pogledajte 'Kreiranje i slanje novih [poruka'](#page-72-0), str. [73](#page-72-0).
	- Ako sliku želite da pošaljete preko IC ili Bluetooth veze za detaljnije informacije vidite deo ['Slanje podataka preko Bluetooth'](#page-130-0), str. [131](#page-130-0) i ['Slanje i prijem podataka preko IC',](#page-133-0) str. [134](#page-133-0).

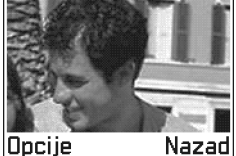

Petra&Tom Zumiranie 100%

<span id="page-57-0"></span>*Sl. 4 Uveæavanje i preme¹tanje fokusa*

#### *Slanje slika u Club Nokia Photo Zone*

Da slike podelite sa drugima i oslobodite memoriju u telefonu možete ih poslati u Club Nokia Photo Zone (www.club.nokia.com). U Club Nokia Photo Zone slike možete čuvati, preureðivati ih po albumima, dodeljivati prava pristupa drugim osobama da ih tamo pogledaju, manipulisati njima i slati ih prijateljima.

- *Napomena:* Da biste mogli slike poslati u Club Nokia Photo Zone neophodno je da se prijavite u Club Nokia i da imate ispravno korisničko ime i lozinku. Za detaljnije informacije posetite Club Nokia prezentaciju (www.club.nokia.com) i otvorite svoj Photo Zone nalog.
	- *Napomena:* U Club Nokia se mogu slati samo slike JPEG formata.
- **1** Da sliku ili folder pošaljete u Photo Zone dođite do njih i odaberite Opcije → *Prenosač slika → Prenesi*. Pošto se postave ispravni parametri započinie se veza za prenos podataka i slanje slike. Folderi koje ste poslali se pojavljuju kao novi albumi u Photo Zone.
- *2* Za prekid veze pritisnite *Obustavi*.
- Ako je *Automat. ime foldera* postavljeno na *Iskljuèeno* odaberite *Novi folder* da formirate novi folder pa unesite ime foldera, ili pak odaberite neki od prethodno formiranih foldera.

#### *Pode¹avanja slanja slika u Club Nokia Photo Zone*

U slučaju da potrebni parametri nisu postavljeni od Vas će se zahtevati da unesete:

- *Ime servera slika* Unesite neko opisno ime za server, recimo Foto zona.
- *Aktivna prist. taèka* (*Mora biti uneto*) Odaberite neku pristupnu taèku. Pristupne taèke se definišu u okviru **Podešavanja** → *Podešavanja veze* → *Pristupne tačke*. Za dodatne informacije vidite str. [30](#page-29-0).
- *Korisnièko ime* i *Lozinka* Da biste mogli slike poslati u Club Nokia Photo Zone neophodno je da se prijavite u Club Nokia i da imate ispravno korisnièko ime i lozinku. Posetite veb strane Club Nokia (www.club.nokia.com).

#### *Savet!*

Istovremeno možete slati više slika putem IC ili Bluetooth veze. Da pošaljete više stavki istovremeno morate ih prvo markirati. Da istovremeno markirate više slika, odaberite

#### *Opcije* → *Markiraj/*

*Demarkiraj* ili pak pritisnite i držite  $\textcircled{\textsf{S}}$  i istovremeno pritisnite **O**ili **O**. Kako se krećete tako se pored slika pojavljuju oznake štikliranja. Da prekinete dalje selektovanje stavki prestanite sa korišćenjem tastera za pretragu pa zatim otpustite  $\mathbb{Q}$ .

Opcije u folderu Grafièke poruke: Otvori, Pošalji, *Obri¹i*, *Markiraj/Demarkiraj*, *Preimenuj*, *Vidi podatke*, *Pomoæ* i *Izaði*.

- *URL adresa* (*Mora biti uneto*) Unesite adresu Club Nokia Photo Zone: http:// www.club.nokia.com/
- *Automat. ime foldera* Odaberite *Uključeno* ako želite da se folderima imena dodeljuju automatski prema trenutnom datumu i vremenu.

## *Folder Grafièke poruke*

U folderu Grafičke poruke naći ćete vinjete koje su Vam poslate u grafičkim porukama.

Ako ¾elite da saèuvate vinjetu primljenu u grafièkoj poruci idite u *Poruke* → *Primljeno*, otvorite poruku pa odaberite *Opcije* → *Saèuvaj vinjetu*.

#### *Pregled vinjeta*

- 1 Dođite do vinjete koju želite da vidite i pritisnite . Vinjeta se otvara. Pritisnite da pogledate narednu vinjetu u folderu.
- *2* Pritisnite *Nazad* da se vratite u glavni prikaz Vinjete.

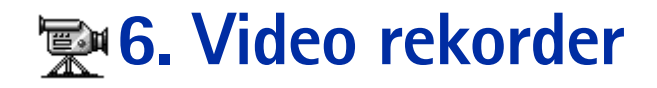

 $\blacktriangleright$  **Napomena:** Pridržavajte se svih lokalnih zakona koji regulišu snimanje video zapisa. Ne koristite ovu mogućnost protivzakonito.

*Napomena:* Telefon mora biti ukljuèen da bi se mogao koristiti video rekorder. Ne ukljuèujte telefon ako je zabranjena upotreba mobilnih telefona ili ako njihova upotreba može da prouzrokuje smetnie ili opasnost.

Koristeći funkciju Video rekorder možete praviti video klipsove kao i prikazivati video klipsove koji su memorisani u telefonu ili na memorijskoj kartici. Takoðe, video rekorder je integrisan u sistem razmene poruka što Vam omogućava jednostavno slanje snimljenih video zapisa.

Video rekorder koristi zajednièku memoriju. Vidite ['Zajednièka memorija',](#page-14-0) str. [15.](#page-14-0)

# *Pravljenje video klipsa*

Imate mogućnost snimanja video klipsova veličine do 95 kB, ili približne dužine od 15 sekundi. Snimljeni video klipsovi, zapisi, su u .3gp formatu.

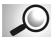

*Glosar:* 3GPP format zapisa (.3gp) je standardni format video datoteka u sistemu razmene multimedija poruka (MMS).

- *1* Da zapoènete snimanje, otvorite Video rekorder i odaberite *Opcije* → *Snimaj* i prikazaæe Vam se kadar koji možete snimiti. Vidite sl. [1](#page-60-0), str. [61](#page-60-0).
- 2 Da započnete snimanje, pritisnite  $\leq$ . Status traka u dnu ekrana prikazuje preostalo vreme za video snimak. Da snimanje prekinete u bilo kom trenutku, pritisnite  $\leq$ .

Da prikažete video klips koji ste upravo snimili, pritisnite  $\bigcirc$ .

 Idite u *Meni* → *Video rekorder*.

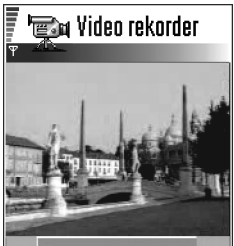

<span id="page-60-0"></span>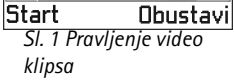

Opcije u prikazu video klipsa u modulu Video rekorder: *Pusti*, *Snimaj*, *Po¹alji*, *Obri¹i*, *Preimenuj*, *Pode¹avanja*, *O proizvodu*, *Pomoæ* i *Izaði*.

#### **Tesu** Video rekorder

 $Video(01)$ 27/08/2002 11:16

Holly 27/08/2002 12:26

mach 1 28/08/2002 12:43

#### **Opcije**

<span id="page-61-1"></span>*Sl. 2 Lista video klipsova*

Video klips se memoriše ili u memoriju telefona ili na memorijsku karticu, zavisno od toga šta ste izabrali u okviru Aktivna memorija. Vidite 'Podešavanje Video rekordera', str. [62](#page-61-0).

# *Gledanje video klipsa*

Da pogledate video klips iz liste video klipsova u Video rekorderu:

- *1* Otvorite Video rekorder.
- *2* Doðite do video klipsa i odaberite *Opcije* → *Pusti*. Vidite sl. [2,](#page-61-1) str. [62.](#page-61-1)

U toku video reprodukcije na raspolaganju su Vam opcije sliène onima koje su na raspolaganju kada koristite RealOne Player™. Izuzev kontrole jačine zvuka pošto Video rekorder ne snima ton. Vidite 'RealOne Player™', str. [63.](#page-62-0)

# *Slanje video klipsova*

Video klipsove možete slati koristeći opciju Pošalji u listi video klipsova.

- **1** Dođite do video klipsa koji želite da pošaljete i odaberite **Opcije** → *Pošalji*.
- *2* Odaberite jedan od èetiri naèina slanja video klipsa; *Kao MMS*, *Kao e-mail*, *Kao Bluetooth* ili *Kao IC*.

# <span id="page-61-0"></span>*Pode¹avanje Video rekordera*

Možete definisati da li će se video klipsovi memorisati u telefonski aparat ili na memorijsku karticu, ako istu posedujete, kao i kako će se oni zvati. Izaberite **Opcije** → *Podešavanja* i prikazuje se:

- *Aktivna memorija* Odaberite *Mem. telefona* ili *Mem. kartica*.
- *Prim. ime vid. klipsa* Odredite podrazumevano ime video klipsova.

Primer: Ako za primarno ime klipsova odredite "Odmor", Video rekorder će svim video klipsovima davati imena "Odmor", "Odmor(01)", "Odmor(02)" i tako redom, sve dok taj izbor ne promenite.

Izadi

# <span id="page-62-0"></span>*7. RealOne Player***™**

Pomoću RealOne Player™ možete reprodukovati medija datoteke memorisane u telefonu ili na memorijskoj kartici ili puštati audio i video datoteke kao i strimovati živi sadržaj na internetu.

Glosar: Medija datoteke su video, muzički ili audio klipsovi, zapisi, koje možete reprodukovati pomoću medija plejera kakav je RealOne Player. RealOne Player podržava datoteke sa nastavcima. 3qp, .rm, .ram, .rav, .ra i .rv.

RealOne Player koristi zajedničku memoriju. Vidite 'Zajednička memorija', str. [15.](#page-14-0)

# *Reprodukovanje medija datoteka*

Možete reprodukovati bilo koju muzičku ili video datoteku iz liste koja se prikazuje kada startujete RealOne Player, ili direktno sa interneta.

• Da pustite, reprodukujete, medija datoteku koja je memorisana u telefonu ili na memorijskoj kartici, otvorite RealOne Player, doðite do te datoteke i odaberite *Opcije*  $\rightarrow$  *Pusti*. Vidite sl. [1](#page-62-1), str. [63](#page-62-1), i sl[.2,](#page-63-0) str. [64.](#page-63-0)

 Idite u *Meni* → *RealOne Player*.

Opcije u rednom prikazu: *Pusti*, *Otvori*, *Preimenuj*, *Obri¹i*, *Premesti u folder*, *Novi folder*, *Markiraj/ Demarkiraj*, *Po¹alji*, *Dodaj u Omiljeno*, *Pode¹avanja*, *Pomoæ*, *O proizvodu* i *Izaði*.

<span id="page-62-1"></span>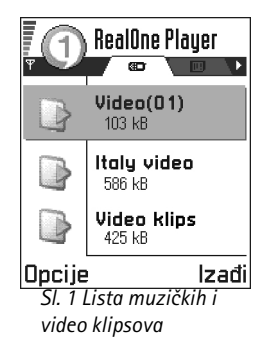

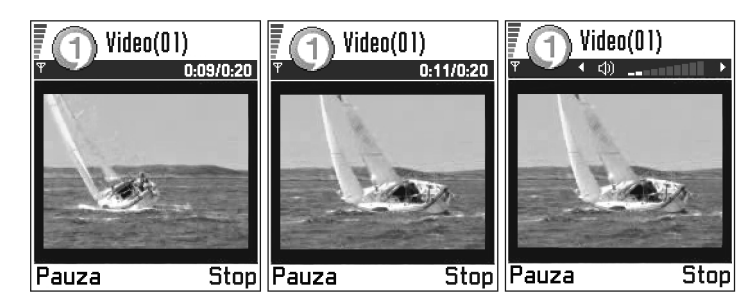

<span id="page-63-0"></span>*Sl. 2 Reprodukovanje lokalne medija datoteke*

• Da medija datoteku reprodukujete direktno, ili da strimujete živi sadržaj sa interneta: *1* Odaberite *Opcije* → *Otvori* → *URL adresu*.

2 Unesite URL adresu sajta sa kojega želite da reprodukujete ili strimujete neki sadržaj.

Pre nego što počne reprodukcija medija datoteke ili strimovanje, telefon će se povezati na sajt i preuzeti datoteku. Vidite sl. [3,](#page-64-0) str. [65.](#page-64-0)

Napomena: Na sajt se ne možete povezati ako niste konfigurisali pristupnu tačku; vidite podešavanja *Prim. pristupna tačka*, na str. [66](#page-65-0).

*Glosar:* Strimovanje je reprodukovanje audio ili video sadržaja u realnom vremenu, tj. dok se on preuzima sa interneta, a ne tako da se prvo memoriše kao lokalna datoteka.

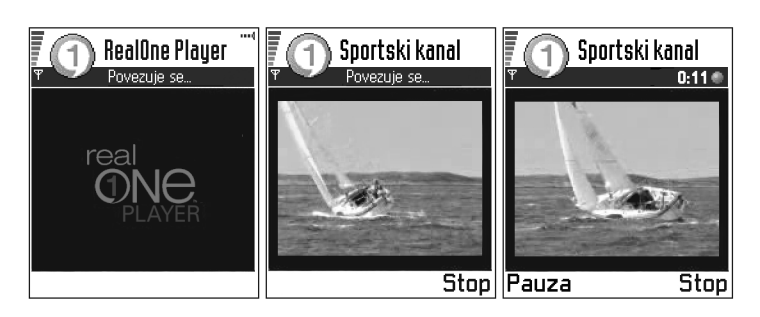

*Glosar:* Baferovanje je privremeno memorisanje u memoriju telefonskog aparata dela sadržaja koji se strimuje pre njegove reprodukcije.

<span id="page-64-0"></span>*Sl. 3 Strimovanje medija datoteke sa interneta; povezivanje, baferovanje pa reprodukovanje*

## *Medija vodiè (Media guide)*

Iz RealOne Player modula možete otvoriti veb stranu koja sadrži medija vodič sa linkovima ka sajtovima i datotekama za strimovanje.

• Da vidite medija vodiè, otvorite RealOne Player i odaberite *Opcije* → *Otvori* → *Vodiè*.

## *Kontrola jaèine zvuka*

- Da pojačate jačinu pritisnite  $\bigcirc$ , ili da je smanjite, pritisnite  $\bigcirc$ .
- Da isključite zvuk, pritisnite ← i držite dok se ne prikaže indikator ...
- Da uključite zvuk, pritisnite i držite dok ne vidite indikator  $\omega$ ; vidite sl. [2,](#page-63-0) str. [64.](#page-63-0)

# *Slanje medija datoteka*

Medija datoteke možete slati koristeći opciju Pošalji u listi video klipsova.

- **1** Dođite do datoteke koju želite da pošaljete i odaberite **Opcije** → *Pošalji*.
- *2* Odaberite jedan od èetiri naèina slanja datoteke; *Kao IC*, *Kao Bluetooth*, *Kao multimedija* ili *Kao e-mail*.

*Savet!* Kada odaberete neko od podešavanja, otvara se prikaz kartice. Pritisnite **O** ili **O** za kretanje po razlièitim markicama podešavanja. Naredne ikonice označavaju u kojem podešavanju se nalazite:

 za *Video* za *Reprodukcija F<sup>3</sup></sup> za Mreža*, i za *Proksi server*.

# *Promene pode¹avanja*

Da promenite *Video* pode¹avanja, odaberite *Opcije* → *Video* da biste otvorili narednu listu podešavanja, parametara:

- *Video kvalitet* Odaberite Oštre slike za bolji kvalitet slike ali manji broj sličica u sekundi, ili *Više sličica* za više sličica, ali slabiji kvalitet slike.
- *Autom. svoðenje dim.* Odaberite *Ukljuèeno* da se video slika automatski svodi u dimenzije za prikaz.

Da promenite *Reprodukcija* pode¹avanja, odaberite *Opcije* → *Reprodukcija* da se otvore naredna podešavanja:

• *Ponavljanje* - Odaberite *Uključeno* da se video ili audio datoteka po završetku automatski ponovo reprodukuje.

Da promenite *Mreža* podešavanja, odaberite Opcije → Mreža da biste otvorili narednu listu podešavanja, parametara:

- <span id="page-65-0"></span>• *Prim. pristupna tačka* - Kao što je opisano u *Podešavanja veze*; vidite 'Pristupne tačke', str. [33](#page-32-0).
- *Protok* Odaberite Automatski za optimalnu raspoloživu brzinu protoka podataka.
- *Maksimalni protok* Odaberite maksimalni protok za strimovanje sadržaja.
- *Vreme čekanja veze* Otvorite klizač da promenite vreme čekanja na početnu vezu sa serverom kod strimovanja.
- *Vreme čekanja serv.* Otvorite klizač da podesite dopušteno vreme neodgovaranja servera.
- *Najviši port* i *Najniži port* Unesite broj porta za strimovanje. Ako niste sigurni koji su brojevi porta, obratite se svom provajderu.

Da promenite *Proksi server* podešavanja, odaberite **Opcije** → *Proksi server* da biste otvorili narednu listu podešavanja, parametara:

• *Koristi proksi server* / *Adresa servera* / *Port* - Odaberite da li se koristi proksi server ili ne.

# *8. Poruke*

<span id="page-66-0"></span>*Napomena:* Telefon mora biti ukljuèen da bi se mogle koristiti funkcije iz foldera *Poruke*. Ne ukljuèujte telefon ako je zabranjena upotreba mobilnih telefona ili ako njihova upotreba može da prouzrokuje smetnje ili opasnost.

U modulu Poruke možete kreirati, slati, primati, pregledati, unositi izmene i preuređivati:

- SMS poruke,
- multimedija poruke,
- e-mail poruke, i
- smart poruke, posebne SMS poruke koje sadrže podatke.

Pored toga, možete primati poruke i podatke preko IC ili Bluetooth veze, primati servisne poruke, info poruke kao i slati servisne zahteve.

Kratke poruke i multimedija poruke koriste zajednièku memoriju. Vidite ['Zajednièka](#page-14-0)  [memorija',](#page-14-0) str. [15.](#page-14-0)

Kada otvorite Poruke vidite funkciju Napiši poruku i listu podrazumevanih foldera:

**Primljeno** - sadrži primljene poruke osim e-mail i info poruka. E-mail poruke se èuvaju u *Po¹t. sanduèe*. Info poruke mo¾ete èitati izborom *Opcije* → *Info servis*.

**Moji folderi** - da svoje poruke razvrstate po folderima.

**Pošt. sanduče** - Kada otvorite ovaj folder možete se ili povezati sa svojom (elektronskom) po¹tom i preuzeti nove e-mail poruke ili bez uspostavljene veze (oflajn) pregledati prethodno preuzete poruke. Vidite str. [84](#page-83-0) za dodatne informacije o "onlajn" i "oflajn" režimima rada. Pošto postavite podešavanja za novo poštansko sanduče novo ime koje mu date će zameniti *Pošt. sanduče* u glavnom prikazu. Vidite 'E-mail podešavanja'. str. [93.](#page-92-0)

**Nacrti** - sadrži nacrte poruka koje još nisu poslate.

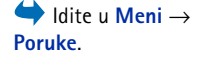

Opcije u glavnom prikazu Poruke: *Napiši poruku*, *Uspostavi vezu* (prikazuje se ako ste postavili parametre za poštansko sanduèe), ili *Raskini vezu* (prikazuje se kada je aktivna veza sa poštanskim sandučetom), *SIM poruke*, *Info servis*, *Servisni zahtev*, *Pode¹avanja*, *Pomoæ* i *Izaði*.

*Savet!* Preuredite svoje poruke dodavanjem novih foldera u Moji folderi.

 $\geq$ <sup> $\circ$ </sup> Savet! Pošto otvorite neki od podrazumevanih foldera, na primer *Poslato* jednostavno se možete kretati po folderima tako što ćete pritisnuti  $\bigcirc$  da otvorite naredni folder (*Za slanje*) ili pritisnuti da otvorite prethodni folder (*Nacrti*).

 $\uparrow$  **Za slanje** - je privremeno mesto čuvanja poruka koje čekaju na slanje.

**Poslato** - sadrži poslednjih 15 poslatih poruka. Za promenu broja poruka koje će se čuvati vidite 'Podešavanja foldera Ostalo', str. [95](#page-94-0).

**Izveštaji** - možete zahtevati da Vam mreža šalje izveštaje o dostavi poslatih SMS poruka, smart poruka i multimedija poruka. Da uključite prijem izveštaja o dostavi, odaberite *Opcije* → *Pode¹avanja* → *SMS poruka* ili *Multimedija poruka*, doðite do *Prijem izve¹taja* i odaberite *Da*.

 $\blacktriangleright$  **Napomena:** Prijem izveštaja o dostavi multimedija poruka poslatih na e-mail adresu nije moguć.

**Napomena:** Pre nego što budete mogli da kreirate multimedija poruku, napišete e-mail ili se povežete na udaljenu poštu (vaš e-mail nalog) morate imati postavljene ispravne parametre veze. Vidite 'Podešavania neophodna za e-mail', str. [78](#page-77-0) i 'Podešavanja neophodna za razmenu multimedija poruka', str. [75](#page-74-0).

## Poruke - Opšte informacije

Status poruke je uvek nacrt, poslata ili primljena. Poruke se mogu pre slanja memorisati u folder Nacrti. Poruke se privremeno, dok èekaju na slanje stavljaju u folder Za slanje. Pošto se poruka pošalje kopiju poruke ćete naći u folderu Poslato. Primljene i poslate poruke se mogu samo èitati a ne i menjati sve dok ne odaberete *Odgovori* ili *Prosledi* èime se poruka kopira u editor. Imajte na umu da ne možete prosleđivati e-mail poruke koje ste sami poslali.

 $\blacktriangleright$  **Napomena:** Poruke ili podaci poslati preko IC ili Bluetooth veze se ne memorišu u foldere Nacrti ili Poslato.

## *Otvaranje primljene poruke*

- Kada primite poruku u pasivnom režimu se prikazuje **F-** kao i obaveštenje 1 nova *poruka*. Pritisnite *Prika¾i* da poruku otvorite.
- Ako imate više od jedne poruke pritisnite *Prikaži* da otvorite folder Primljeno i vidite zaglavlja poruka. Da otvorite neku poruku u folderu Primljeno doðite do nje pa pritisnite  $\bigcirc$ .

## *Dodavanje primaoca za poruku*

Kada kreirate, pišete poruku postoji više načina da se doda primalac:

- dodati primaoca iz imenika adresara: Da otvorite imenik adresara, pritisnite  $\bigcirc$  ili  $\bigcirc$ kad ste u poljima *Za:* ili *Kopija za:* ili odaberite *Opcije* → *Dodaj primaoca*. Doðite do imena i pritisnite  $\odot$  da ga markirate. Jednovremeno možete markirati više primalaca. Pritisnite *OK* da se vratite na poruku. Primaoci se prikazuju u polju *Za:* i automatski razdvajaju separatorom (*;*).
- upišite telefonski broj ili e-mail adresu primaoca u polje Za: ili,
- kopirajte podatke o primaocu iz druge aplikacije pa ih ubacite u polje *Za:*. Vidite ['Kopiranje teksta'](#page-72-1), str. [73](#page-72-1).

Pritisnite  $\mathbb{C}$  da brišete primaoca levo od kursora.

▶ **Napomena:** Ako veći broj telefonskih brojeva i e-mail adresa unosite u polje Za: morate dodati separator (*;*) izmeðu svake stavke da ih razdvojite. Kada primaoce uzimate iz imenika adresara taèka i zares se dodaju automatski.

## *Opcije slanja*

Da promenite naèin slanja poruke odaberite *Opcije* → *Opcije slanja* dok poruku editujete. Kada poruku saèuvate sa njom se èuvaju i parametri slanja.

*Primer:* +44 123 456*;* 050 456 876

#### **69**

*Savet!* Za brzo ukljuèivanje odnosno iskljuèivanje intuitivnog naèina unosa teksta, u toku pisanja pritisnite brzo dva puta  $(\frac{\pi}{4})$ .

 $\overline{\cdot}$ Ikone: leteta i **ET-TE** označavaju odabranu vrstu slova.  $\boxed{2}$  $\boxed{2}$  znači da je prvo slovo poruke, ili prvo slovo naredne reči veliko a sva ostala mala. **FEE** označava režim unosa cifara.

# *Pisanje teksta*

Tekst možete unositi na dva različita načina; tradicionalnom metodom, i drugom metodom koja se zove intuitivni način unosa teksta.

## *Upotreba tradicionalnog naèina unosa teksta*

Ikonica se prikazuje gore desno na ekranu kada tekst pišete tradicionalnim načinom unosa teksta.

- Pritiskajte numerički taster,  $\langle \hat{z} \rangle$  do  $\langle \hat{z} \rangle$ , potreban broj puta sve dok se željeni karakter ne pojavi. Imajte na umu da na tasteru ima više karaktera nego što je na njemu prikazano.
- Da biste uneli neku cifru, pritisnite i držite odgovarajući numerički taster. Za prelazak sa unosa slova na unos cifara i obratno, pritisnite i držite  $(\frac{4}{3})$ .
- Ako se naredno slovo nalazi na istom tasteru, saèekajte da se pojavi kursor (ili pritisnite  $\bigcirc$  da prekinete čekanje) pa ga ukucajte.
- Ako pogrešite pritisnite  $\textcircled{c}$  da obrišete karakter. Pritisnite i držite  $\textcircled{c}$  da obrišete više karaktera.
- Najčešći znaci interpunkcije se nalaze na tasteru  $\langle \hat{A} \rangle$ . Pritisnite  $\langle \hat{A} \rangle$  potreban broj puta dok ne dobijete željeni znak interpunkcije.

Pritisnite  $\binom{4}{1}$  da otvorite listu posebnih karaktera. Pomoću tastera za pretragu se krećite po listi pa pritisnite *OK* da karakter odaberete.

- Za razmak pritisnite taster  $\langle 2 \rangle$ . Da kursor pomerite u naredni red pritisnite tri puta  $\langle 2 \rangle$ .
- Za prelazak sa velikih na mala slova i obratno pritisnite taster  $(\frac{4}{3})$ .

## *Upotreba intuitivnog naèina unosa teksta*

Da aktivirate intuitivni način unosa teksta pritisnite (i odaberite *Uključi rečnik*. Ovo će aktivirati intuitivni način unosa teksta za sve editore u telefonu. Indikator  $\mathbb{R}$ se prikazuje u vrhu displeja.

**1** Ispišite željenu reč koristeći tastere  $\binom{2}{m}$  -  $\binom{6}{m}$ . Svaki taster pritisnite samo jednom za jedno slovo. Reč se menja posle svakog narednog pritiska na taster.

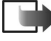

**▶Napomena:** Ne obraćajte pažnju na ono što se pojavljuje na displeju. Prepoznata reč od kombinacije unetih karaktera se postepeno gradi; sačekajte da ukucate sve karaktere pa proverite rezultat.

Na primer, da biste napisali "Nokia" kada je odabran engleski reènik, pritisnite:

$$
\boxed{\underline{\underline{\mathbf{6}}}}
$$
za "N",  $\boxed{\underline{\mathbf{6}}}$ za "o",  $\boxed{\frac{\mathbf{5}}{\underline{\mathbf{3}}}}$ za "k",  $\boxed{\frac{\mathbf{4}}{\underline{\mathbf{6}}}}$ za "i",  $\boxed{\underline{\underline{\mathbf{2}}}}$ za "a".

Kao što vidite na sl. [1](#page-70-0), str. [71](#page-70-0), predložena reč se menja posle svakog narednog pritiska tastera.

- 2 Pošto završite pisanje reči, proverite da li je ispravna.
	- Ukoliko je reč ispravna, to potvrđujete pritiskom na  $\bigcirc$ , ili na  $\langle \mathfrak{B} \rangle$  da unesete razmak. Podvlačenje se gubi i možete nastaviti sa pisanjem naredne reči.
	- Ukoliko reč nije ispravna, imate sledeće opcije:
		- Pritisnite  $\hat{P}$  potreban broj puta da vidite jednu po jednu slične reči koje je rečnik pronašao.
		- *•* Pritisnite pa odaberite *Reènik* → *Slièno* da vidite listu sliènih reèi. Doðite do reči koju želite da upotrebite pa pritisnite  $\bigcirc$  da je odaberete.
	- Ako se iza reči prikaže znak ?, reč koju nameravate da napišete se ne nalazi u rečniku. Da reč dodate u rečnik pritisnite Napiši, ukucajte reč (najviše 32 karaktera) koristeći tradicionalni naèin unosa teksta i pritisnite *Saèuvaj*. Reè se dodaje u reènik. Kada se rečnik ispuni novouneta reč zamenjuje onu koja je najranije uneta.
	- Da uklonite ? i karaktere pojedinačno obrišete, pritiskajte  $\textcircled{c}$ ).

#### *Saveti za upotrebu intuitivnog naèina unosa teksta*

- Da obrišete neki karakter pritisnite  $\mathbb{C}$ . Pritisnite i držite  $\mathbb{C}$ ) da obrišete više karaktera.
- Za prelazak sa jedne vrste slova na druga, Abc, abc i ABC pritisnite  $(*)$ . Imajte na umu da ako brzo pritisnete dva puta  $(*)$  isključuje se intuitivni način unosa teksta.

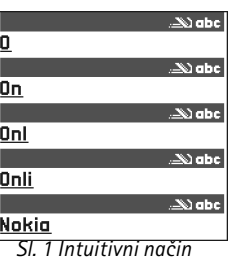

<span id="page-70-0"></span>*unosa teksta*

*Savet!* Intuitivni način unosa teksta će pokušati da predvidi i koji je uobičajeni znak interpunkcije potreban (*.,?!"*). Upotreba i raspoloživi znaci interpunkcije zavise od jezika odabranog rečnika. • Da unesete neku cifru u režimu unosa slova pritisnite i držite odgovarajući numerički taster.

Ili pritisnite  $\circled{a}$  pa odaberite *Ubaci broj*; ukucajte željene cifre pa pritisnite **OK**. Za prelazak sa unosa slova na unos cifara i obratno, pritisnite i držite  $(\frac{1}{k})$ .

- Najčešći znaci interpunkcije se nalaze na tasteru  $\hat{A}$ . Pritisnite  $\hat{A}$  pa zatim  $\hat{B}$ potreban broj puta dok ne dobijete željeni znak interpunkcije. Pritisnite  $\binom{4}{3}$  da otvorite listu posebnih karaktera. Pomoću tastera za pretragu se krećite po listi pa pritisnite **OK** da karakter odaberete. Ili, pritisnite  $\mathcal{S}$  i odaberite *Ubaci simbol*.
- Pritisnite  $(*)$  potreban broj puta da vidite jednu po jednu slične reči koje je rečnik pronašao.

Takođe možete pritisnuti (S), odabrati *Rečnik* pa zatim

- *Slično* da vidite listu reči koje odgovaraju kombinaciji slova koju ste uneli. Dođite do željene reči i pritisnite  $\bigcirc$ .
- *Ubaci reč* da dodate reč (maksimalno 32 karaktera) u rečnik koristeći tradicionalni unos. Kada se reènik ispuni novouneta reè zamenjuje onu koja je najranije uneta.
- *Izmeni reč* da otvorite prikaz u kojem možete da unosite izmene reči; na raspolaganju samo ako je reč aktivna (podvučena).

#### *Pisanje slo¾enica*

• Napišite prvi deo složenice i potvrdite ga pritiskom na  $\mathbb Q$ . Napišite kraj složenice pa završite pisanje reči pritiskom na  $\langle 0 \rangle$  da ubacite razmak.

#### *Iskljuèivanje intuitivnog naèina unosa teksta*

• Pritisnite <sup>(</sup>) i odaberite *Rečnik → Isključeno* da intuitivni unos teksta isključite u svim editorima telefona.

## *Opcije unosa izmena*

Kada pritisnite  $\textcircled{\textcircled{\small{a}}}$  pojavljuju se naredne opcije (zavisno od režima izmena i konteksta):

• *Reènik* (intuitivni unos teksta), *Unos slova* (tradicionalni unos teksta), *Unos brojeva*
- *Iseci*, *Kopiraj* na raspolaganju su samo ako je prethodno odabran neki tekst.
- *Umetni* na raspolaganju samo ako je prethodno deo teksta iseèen ili kopiran u klipbord (privremenu memoriju).
- *Ubaci broj*, *Ubaci simbol* i
- *Jezik pisanja:* za promenu jezika unosa u svim editorima telefona. Vidite 'Podešavanja [telefona'](#page-25-0), str. [26](#page-25-1).

#### *Kopiranje teksta*

Ako želite da kopirate tekst u klipbord ovo su najjednostavniji načini:

**1** Da odaberete karaktere i reči pritisnite i držite  $\mathcal{D}$ . Istovremeno pritisnite  $\mathcal{D}$  ili  $\mathcal{D}$ . Izabrani deo se markira.

Da odaberete više redova teksta pritisnite i držite  $\circledB$ . Istovremeno pritisnite  $\circledB$ ili $\bigodot$ .

- *2* Da prekinete sa daljim biranjem, prestanite da pritiskate taster za pretragu.
- **3** Da tekst kopirate u klipbord, držeći () pritisnite **Kopiraj**.

Ili, otpustite  $\mathcal{D}$  pa ga pritisnite jednom da otvorite listu komandi za izmenu teksta, na primer, *Kopiraj* ili *Iseci*.

Ako želite da odabrani deo teksta uklonite iz dokumenta pritisnite  $\textcircled{c}$ .

4 Da deo teksta ubacite u dokument, pritisnite i držite (S) i pritisnite *Umetni*. Ili, pritisnite jednom **(S)** pa odaberite *Umetni*.

### *Kreiranje i slanje novih poruka*

▶ Napomena: Kada šaljete poruke aparat može da prikaže obaveštenje "*Poslato*". To znaèi da je aparat poslao poruku na broj centra za slanje poruka koji je u njemu programiran. To ne znači da je poruka primljena na željenoj prijemnoj strani. Za više detalja u vezi servisa poruka obratite se svom provajderu.

Kreiranje poruke možete započeti na dva načina:

<span id="page-72-0"></span>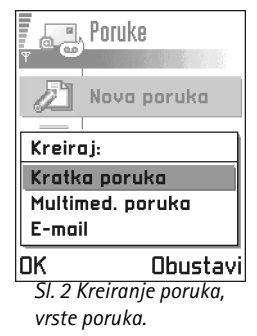

**74**

Opcije u editoru SMS poruka: *Po¹alji*, *Dodaj*   $primaoca, Ubaci, Obriši,$ *Detalji poruke*, *Opcije slanja*, *Pomoæ* i *Izaði*.

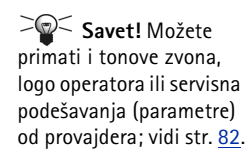

- Pritiskom n a *Nova poruka* → *Kreiraj:* → *SMS poruka*, *Multimedija poruka* ili *E-mail* u glavnom prikazu Poruke, ili
- Započnite kreiranje poruke u nekoj aplikaciji koja ima opciju *Pošalji*. U tom slučaju se datoteka koja je odabrana (n.pr. slika ili tekst) dodaju poruci.

### *Pisanje i slanje SMS poruka*

- *1* Odaberite *Nova poruka*. Otvara se lista opcija poruka. Vidite sl. [2](#page-72-0), str. [73.](#page-72-0)
- *2* Odaberite *Kreiraj:* → *SMS poruka*. Otvara se editor sa kursorom u polju *Za:*. Pritisnite da odaberete primaoca(e) iz imenika adresara ili upišite telefonski broj primaoca. Pritisnite  $\left(\frac{d}{d}\right)$  da dodate tačku i zarez (;) da razdvojite primaoce. Pritisnite  $\bigcirc$  da preðete u polje poruke.
- 3 Napišite poruku.
	- **Napomena:** Vaš telefon podržava slanje višedelnih SMS poruka pa se ograničenje od 160 karaktera po jednoj poruci može zanemariti. Ako pređete granicu od 160 karaktera poruka će biti poslata u dva ili više delova i slanje takve poruke Vas može više koštati.

U navigacionoj traci se vidi indikator dužine poruke koji odbrojava unazad od 160. Na primer, 10 (2) znaèi da Vam je preostalo 10 karaktera da bi se tekst poslao u dve poruke.

**4** Da poruku pošaljete odaberite **Opcije**  $\rightarrow$  *Pošalji* ili pritisnite  $\alpha$ .

#### *Slanje smart poruka*

Smart poruke su posebne SMS poruke koje sadrže podatke (data). Možete slati smart poruke kao što su:

- grafièke poruke,
- vizitkarte koje sadrže kontakt podatke u opštem (vCard) formatu,
- Napomene Kalendara (vCalendar format).

Za više informacija pogledajte ['Slanje kontakt podataka'](#page-49-0) str. [50,](#page-49-0) ['Slanje stavki kalendara'](#page-103-0), str. [104](#page-103-0) i ['Slanje markera'](#page-117-0), str. [118.](#page-117-0)

#### *Kreiranje i slanje grafièkih poruka*

Vaš telefon omogućava slanje i prijem grafičkih poruka. Grafičke poruke su SMS poruke koje sadrže male crno-bele crteže, vinjete. Nekoliko standardnih vinjeta Vam je na raspolaganju u folderu *Graf. poruke* aplikacije *Slike*.

Napomena: Ovu fukciju možete koristiti jedino ako je podržava Vaš operator mreže ili Vaš provajder. Grafičke poruke mogu primati i prikazivati jedino telefonski aparati koji nude mogućnosti grafičkih poruka.

#### *Da po¹aljete grafièku poruku:*

- 1 Postoje dve mogućnosti: ili
	- Idite u *Slike* → *Graf. poruke* i odaberite vinjetu za slanje. Izaberite **Opcije** → *Pošalji* ili
	- *•* Odaberite *Poruke* → *Nova poruka* → *Kreiraj: SMS poruka* i odaberite *Ubaci* → *Vinjeta*.
- 2 Unesite podatke o primaocu i napišite tekst. Vidite sl. [3,](#page-74-0) str. [75.](#page-74-0)
- **3** Izaberite **Opcije**  $\rightarrow$  *Pošalji* ili pritisnite  $(\epsilon)$

*Napomena:* Svaka grafièka poruka se sastoji od nekoliko SMS poruka. Zato slanje jedne grafičke poruke može koštati više od slanja jedne SMS poruke.

### *Multimedija poruke*

Multimedija poruka može biti kombinacija teksta i video klipsova, ili teksta, slika i audio klipsova, ali ne i kombinacija slika i video klipsova.

▶ Napomena: Ovu opciju možete koristiti jedino ako je podržava vaš operator mreže ili provajder. Samo ureðaji koji poseduju kompatibilne opcije multimedija poruka ili e-mail poruka mogu primati i prikazivati multimedija poruke. Aparati koji nemaju ove funkcije će eventualno primiti link na veb stranicu.

#### <span id="page-74-1"></span>Podešavanja neophodna za razmenu multimedija poruka

Podešavanja, parametre možete primiti i kao smart poruku od operatora mreže ili od provajdera. Vidite ['Primanje smart poruka',](#page-81-0) str. [82](#page-81-0).

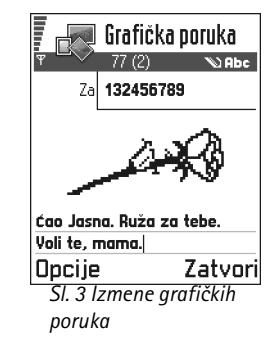

<span id="page-74-0"></span>Opcije u editoru grafièkih poruka: *Po¹alji*, *Dodaj primaoca*, *Ubaci*, *Ukloni vinjetu*, *Obri¹i*, *Detalji poruke*, *Pomoæ* i *Izaði*.

*Primer:* Imena domena kao što su *www.nokia.com* se mogu prevoditi u IP adrese oblika *192.100.124.195*.

Opcije u editoru multimedija poruka: *Po¹alji*, *Dodaj primaoca*, *Ubaci*, *Pogledaj poruku*,  $O$ bjekti, Ukloni, Obriši, *Detalji poruke*, *Opcije slanja*, *Pomoæ* i *Izaði*.

Za detalje u vezi raspoloživosti i pretplate na usluge za prenos podataka obratite se svom operatoru mreže ili provajderu.

**1** Idite u *Podešav. → Podešavanja veze → Pristupne tačke* i definišite parametre pristupne taèke za razmenu multimedija poruka:

*Ime konekcije* - Dajte deskriptivi naziv konekcije.

*Tip veze* - Odaberite tip veze za prenos podataka: *GSM podaci*, *Brzi GSM* ili *GPRS*. *IP adr. mrežnog prol.* - unesite adresu; vidite primer u margini stranice.

*Poèetna strana* - unesite adresu centra za razmenu multimedija poruka (MMS).

- *•* Ako ste odabrali *GSM podaci* ili *Brzi GSM* popunite: *Pristupni broj* telefonski broj za data veze.
- *•* Ako ste odabrali *GPRS* popunite: *Ime pristupne taèke* ime koje ste dobili od provajdera.

Za dodatne informacije o različitim data vezama vidite i 'Podešavanja veze', str. [30](#page-29-0).

*2* Idite u *Poruke* → *Opcije* → *Pode¹avanja* → *Multimedija poruka*. Otvorite *Primarna veza* i odaberite pristupnu taèku koju ste kreirali za preferentnu, primarnu vezu. Vidite i 'Podešavanja multimedija poruka', str. [91](#page-90-0).

#### *Postavljanje aktivne memorije*

Izbor aktivne memorije odreðuje da li se kao primarna memorija koristi memorija telefonskog aparata ili memorijska kartica. Da odredite aktivnu memoriju:

• Idite u *Poruke* i odaberite *Opcije* → *Pode¹avanja* → *Ostalo* → *Aktivna memorija* pa odaberite ili memoriju telefonskog aparata, ili memorijsku karticu, ako se ista koristi.

#### *Kreiranje multimedija poruka*

**Napomena:** Kada multimedija poruke šaljete na sve druge telefone a ne na Nokiu 3650 ili Nokiu 7650 preporuèuje se da koristite manju dimenziju slike a audio klipsove ne duže od 15 sekundi. Podrazmevano je *Veličina slike: Mala*. Ako želite da proverite koja je opcija odabrana za velièinu slike, idite u *Poruke* → *Opcije* → *Podešavanja → Multimedija poruka*, ili dok kreirate multimedija poruku, odaberite **Opcije** → *Opcije slanja*. Kada šaljete multimedija poruku na neku e-mail adresu, ili

na drugi Nokia 3650 ili Nokia 7650 telefon, ako je moguće koristite veću dimenziju slike (u zavisnosti od mreže). Da promenite odabranu opciju, dok kreirate multimedija poruku odaberite *Opcije* → *Opcije slanja* → *Velièina slike* → *Velika*.

*1* U modulu Poruke odaberite *Nova poruka* → *Kreiraj:* → *Multimedija poruka* i pritisnite .

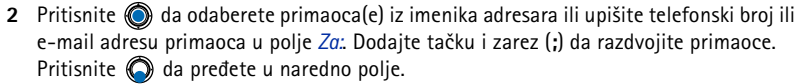

- 3 Multimedija poruci možete redom kojim želite da dodate razne objekte.
	- *•* Da dodate sliku, odaberite *Opcije* → *Ubaci* → *Sliku* ili *Novu sliku*.
		- <sup>∠(</sup> $\mathbb{Z}$  Savet! Ako multimedija poruku šaljete na e-mail adresu preporučuje se da poveæate velièinu slike; odaberite *Opcije* → *Opcije slanja* → *Velièina slike* → Velika. Kada multimedija poruku šaljete na telefon, koristite podrazumevanu velièinu, *Mala*.
	- *•* Da dodate zvuk, odaberite *Opcije* → *Ubaci* → *Audio klips* ili *Novi audio klips*. Kada je dodat zvuk ikona **se prikazuje u navigacionoj straci. Vidite sl. [4](#page-76-0), str. [77](#page-76-0).**
	- *•* Da dodate video snimak, odaberite *Opcije* → *Ubaci* → *Video klips*.
	- Da pišete tekst, pritisnite  $\bigcirc$ .
	- *•* Ako odaberete *Ubaci*→ *Sliku*, *Audio klips*, *Video klips* ili *Obrazac* otvara se lista objekata. Doðite do ¾eljenog objekta i pritisnite *Izaberi*.

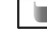

*Napomena:* Ako odaberete *Sliku*, prvo morate odabrati da li je slika memorisana u telefonu ili na memorijskoj kartici, ako se ista koristi.

- Ako odaberete *Ubaci → Novu sliku* otvara se Fotoaparat tako da možete napraviti novu sliku. Pritisnite *Ukloni* da uklonite sliku i umesto nje snimite drugu.
- Ako odaberete *Ubaci → Novi audio klips* otvara se Diktafon tako da možete snimiti novi zvučni zapis. Nova fotografija ili klips se automatski memorišu a kopija se ubacuje u poruku.

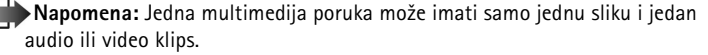

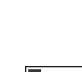

<span id="page-76-0"></span>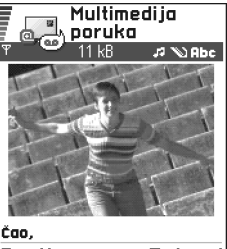

Opcije Zatvori *Sl. 4 Kreiranje multimedija poruka*

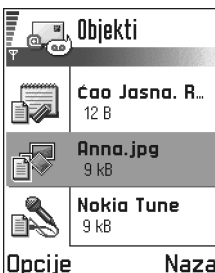

<span id="page-77-0"></span>Nazad *Sl. 5 Prikaz multimedija objekata.*

Opcije u prikazu Objekti: *Otvori*, *Ubaci*, *Postavi prvo sliku* / *Postavi prvo tekst*, *Ukloni*, *Pomoæ* i *Izaði*.

**4** Da poruku pošaljete odaberite **Opcije**  $\rightarrow$  *Pošalji* ili pritisnite  $(\ell)$ .

#### *Pregled multimedija poruke*

Da vidite kako æe izgledati multimedija poruka odaberite *Opcije* → *Pogledaj poruku*.

#### *Uklanjanje objekta iz multimedija poruke*

Da uklonite multimedija objekat odaberite *Opcije* → *Ukloni* → *Sliku*, *Video klips* ili *Audio klips*. Pritisnite  $\textcircled{C}$  da uklonite tekst.

### *Rad sa objektima razlièitih medija*

Da vidite sve objekte raznih medija koji saèinjavaju multimedija poruku odaberite *Opcije* → *Objekti* da otvorite prikaz Objekti.

U prikazu Objekti možete izmeniti redosled različitih objekata, obrisati objekte ili ih otvoriti u odgovarajućim aplikacijama.

Na sl. [5,](#page-77-0) str. [78](#page-77-0) vidite listu različitih objekata i veličine njihovih datoteka.

### *E-mail*

#### <span id="page-77-1"></span>Podešavanja neophodna za e-mail

Pre nego što budete mogli da šaljete, primate, preuzimate, odgovarate i prosleđujete e-mail poruke morate:

- Pravilno konfigurisati Internet pristupnu tačku. Vidite 'Podešavanja veze', str. [30.](#page-29-0)
- Pravilno definisati e-mail parametre. Vidite 'E-mail podešavanja', str. [93.](#page-92-0)
- **Napomena:** Pridržavajte se uputstava koje dobijete od svog provajdera pošte i Internet provajdera.

### *Pisanje i slanje e-mail poruka*

- *1* Odaberite *Nova poruka* → *Kreiraj:* → *E-mail*. Otvara se editor.
- 2 Pritisnite  $\odot$  da odaberete primaoca(e) iz imenika adresara ili upišite e-mail adresu primaoca u polje Za: Dodajte tačku i zarez (;) da razdvojite primaoce. Ako želite da

kopiju svoje e-mail poruke pošaljete nekome, njegovu adresu upišite u polje Kopija za: Pritisnite  $\bigcirc$  da pređete u naredno polje.

**3** Napišite poruku. Ako želite da poruci dodate prilog, odaberite Opcije → *Ubaci* → *Sliku*, Audio klips, Video klips ili Napomenu. **II** će se pojaviti u navigacionoj traci kao indikacija da e-mail ima prilog. *Obrazac*, dodaje u e-mail prethodno napisani tekst.

E-mail poruci mo¾ete dodati prilog i tako ¹to æete odabrati *Opcije* → *Prilozi* kada je neki e-mail otvoren. Otvara se prikaz Prilozi u kojem možete dodavati, pregledati i uklanjati priloge.

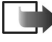

*Napomena:* Ako odaberete *Sliku*, prvo morate odabrati da li je slika memorisana u telefonu ili na memorijskoj kartici, ako se ista koristi.

- *4* Da uklonite prilog doðite do njega i odaberite *Opcije* → *Ukloni*.
- **5** Da e-mail pošaljete odaberite **Opcije**  $\rightarrow$  *Pošalji* ili pritisnite  $\binom{2}{k}$ .
	- **Napomena:** E-mail poruke se pre slanja automatski smeštaju u Za slanje. U sluèaju da doðe do nekih problema u slanju e-mail poruke ona se ostavlja u Za slanje sa statusom *Neuspelo slanje*.

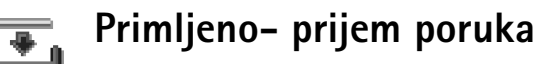

Poruke i podaci se mogu primati putem SMS ili multimedija (MMS) servisa, preko IC i Bluetooth veze. Kada ima nepročitanih poruka u Primljeno ikona se menja u  $\frac{1}{n}$ ,

U folderu Primljeno ikone poruka Vam govore koje je vrste poruka. Evo nekih od ikona koje se mogu videti:

 $\overline{z}$ za nepročitanu SMS poruka, a  $\overline{z}$ za nepročitanu smart poruku,

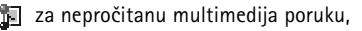

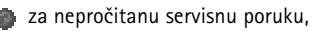

 $\mathbb{T}$ il za podatke primljene preko IC veze,

Opcije u editoru e-mail poruka: *Po¹alji*, *Dodaj primaoca*, *Ubaci*, *Prilozi*, *Obri¹i*, *Detalji poruke*, *Opcije slanja*, *Pomoæ* i *Izaði*.

<sup>2</sup><sup>2</sup> Savet! Ako želite da pošaljete drugu vrstu datoteka a ne slike, audio ili napomene, otvorite odgovarajuću aplikaciju pa odaberite opciju Pošalji → *Kao e-mail*, ako je na raspolaganju.

Opcije u Primljeno: *Otvori*, *Napi¹i poruku*, *Obri¹i*, *Detalji poruke*, *Premesti u folder*, *Markiraj/Demarkiraj*, *Pomoæ* i *Izaði*.

za podatke primljene preko Bluetooth veze i

 $\overline{P}$  za poruku nepoznate vrste.

### *Pregled poruka u Primljeno*

• Da otvorite neku poruku, doðite do nje pa pritisnite  $\bigcirc$ . Pomoću tastera za pretragu se krećite gore-dole po poruci. Pritisnite  $\bigcirc$ ili  $\bigcirc$  da preðete na prethodnu, odnosno narednu poruku u folderu.

### *Opcije u razlièitim pregledima poruka*

Raspoložive opcije zavise od vrste poruke koju ste otvorili za pregled:

- *Saèuvaj vinjetu* memori¹e vinjetu u *Slike* → *Graf. poruke*.
- *Odgovori* kopira adresu po¹iljaoca u polje *Za:*. Odaberite *Odgovori* → *Svima* da kopirate adresu pošiljaoca i adrese iz polja *Kopija za* u novu poruku.
- *Prosledi* kopira sadržaj poruke u editor.
- *Pozovi* pozovite pritiskom na  $(\ell)$ .
- *Vidi sliku* omogućava pregled i memorisanje slike.
- *Slušaj klips* omogućava slušanje zvučnog zapisa u poruci.
- *Objekti* prikazuje listu svih multimedija objekata multimedija poruke.
- *Prilozi* prikazuje listu datoteka koje su poslate kao e-mail prilozi.
- *Detalji poruke* prikazuje detaljne podatke o poruci.
- *Premesti u folder | Kopiraj u folder* omogućava premeštanje ili kopiranje poruke(a) u Moji folderi, Primljeno ili u druge foldere koje ste sami kreirali. Vidite "Premeštanje stavki u neki folder", str. [14](#page-13-0).
- *Dodaj u Adresar* omogućava kopiranje telefonskog broja ili e-mail adrese pošiljaoca u imenik adresara. Odaberite da li želite da kreirate novu kontakt karticu ili da podatake dodate već postojećoj.

• *Nađi* - U porukama traži telefonske brojeve, e-mail ili Internet adrese. Po završenoj pretrazi pronađeni broj možete pozvati a na adresu poslati poruku, ili podatke memorisati u Adresar ili kao veb marker.

### *Pregled multimedija poruka u Primljeno*

Multimedija poruke možete prepoznati po ikoni  $\mathbb{E}$ :

• Da otvorite neku multimedija poruku, dođite do nje pa pritisnite  $\bigcirc$ . Istovremeno možete videti sliku, čitati tekst i slušati zvučni zapis poruke.

U toku reprodukcija zvuka, pritisnite  $\bigcirc$ ili  $\bigcirc$  da pojačate, odnosno smanjite jačinu zvuka. Ako želite da isključite zvuk pritisnite Stop.

#### *Objekti multimedija poruka*

- Da vidite koje vrste multimedija objekata saèinjavaju poruku otvorite je i odaberite **Opcije** → *Objekti*. U prikazu Objekti možete videti datoteke koje sačinjavaju multimedija poruku. Imate mogućnost da datoteku memorišete u telefon ili da je pošaljete, na primer preko IC veze drugom ureðaju.
- Da otvorite neku datoteku, doðite do nje pa pritisnite  $\bigcirc$ .
- **⁄ → Važno:** Objekti multimedija poruka mogu sadržati viruse i na druge načine biti štetni po vaš računar ili telefon. Ne otvarajte nijedan prilog ako nemate poverenje u pošiljaoca. Za detaljnije informacije pogledajte ['Rad sa sertifikatima',](#page-38-0) str. [39.](#page-38-0)

#### *Zvuèni zapisi u multimedija poruci*

Zvučni objekti u multimedija porukama su označeni sa  $\lbrack \cdot \rbrack$ u navigacionoj traci. Zvučni zapisi se standardno reprodukuju preko (interfonskog) zvuènika. Da zaustavite reprodukciju pritisnite **Stop**. Jačinu zvuka menjate pritiskom na **O** ili **O**.

• Ako zvučni zapis želite da poslušate ponovo, pošto su svi objekti prikazani i reprodukcija zaustavljena odaberite **Opcije** → *Slušaj klips*.

Opcije u prikazu Objekti: *Otvori*, *Saèuvaj*, *Po¹alji*, *Pomoæ* i *Izaði*.

*Primer:* Mo¾ete otvoriti datoteku vCard formata i saèuvati kontakt podatke iz nje u Adresar.

*Savet!* Ako primite vCard datoteku sa slikom u prilogu i slika će biti memorisana u Adresar.

*Savet!* Da naknadno promenite parametre primarne pristupne taèke za servise ili multimedija poruke idite u *Servisi* → *Opcije* → *Pode¹avanja* → *Prim. pristupna taèka* ili u *Poruke* → *Opcije* → *Podešavanja* → *Multimedija poruka* → *Primarna veza*.

### <span id="page-81-0"></span>*Primanje smart poruka*

Vaš telefonski aparat može primati mnogo vrsta smart poruka, SMS poruka koje sadrže podatke (zovu se i OTA poruke). Da otvorite primljenu smart poruku, otvorite Primljeno, doðite do smart poruke  $(\Box)$  i pritisnite  $\bigcirc$ .

- *Grafièka poruka* da saèuvate vinjetu u folder *Graf. poruke* u okviru *Slike* za kasniju upotrebu, odaberite *Opcije* → *Saèuvaj vinjetu*.
- *Vizitkarta* da saèuvate adresne podatke, odaberite *Opcije* → *Saèuvaj vizitkartu*.
	- Napomena: Ako su uz vizitkartu priloženi sertifikati ili zvučne datoteke oni neće biti memorisani.
- *Ton zvona* da ton zvona saèuvate u Kompozitor odaberite *Opcije* → *Saèuvaj*.
- *Logo operatora* da saèuvate logo odaberite *Opcije* → *Saèuvaj*. Logo operatora se sada može videti u pasivnom režimu umesto identifikacije.
- *Stavka Kalendara* da poziv saèuvate u Kalendar, odaberite *Opcije* → *Saèuvaj u Kalendar*.
- *WAP poruka* da saèuvate marker, adresu odaberite *Opcije* → *Saèuvaj u markere*. Marker se dodaje u listu markera u okviru veb servisa.

Ako poruka sadrži i parametre veb pristupne tačke i markere, da te podatke sačuvate odaberite *Opcije* → *Saèuvaj sve*. Ili, odaberite *Opcije* → *Vidi detalje* da marker i podatke o pristupnoj tački pogledate zasebno. Ako ne želite da sačuvate sve podatke odaberite parametar ili marker, otvorite detalje pa odaberite **Opcije** → *Sačuvaj u Podešav.* ili Sačuvaj u markere zavisno od toga šta pregledate.

- *Obaveštenie o e-mailu* Govori Vam koliko novih e-mail poruka imate na svom meil serveru, u pošti. Prošireno obaveštenje može sadržati detaljnije informacije kao što su predmet, pošiljalac, prilozi i t.d.
- Pored toga, možete primati i broj SMS servisa, broj govorne pošte, podešavanja načina rada za daljinsku sinhronizaciju, parametre pristupne tačke za pretraživač, multimedija ili e-mail servise, parametre prijavne procedure pristupne taèke ili parametre e-maila. Da parametre saèuvate odaberite *Opcije* → *Saèuvaj u SMS pod.*, *Saèuvaj u: Go.Po¹ta*, Sačuvaj u podešav., Sačuvaj u Podešav. ili Sač. u e-mail podeš..

### *Servisne poruke*

Slanje servisnih poruka zahtevate od provajdera servisa. Servisne poruke su obaveštenja o, na primer glavnim vestima, naslovima i mogu sadržati tekstualnu poruku ili adresu veb servisa. Za informacije o raspoloživosti i pretplati obratite se svom provajderu servisa.

Provajderi mogu ažurirati postojeću servisnu poruku kadgod se primi nova servisna poruka. Poruke se mogu ažurirati čak i ako ste ih iz foldera Primljeno premestili u neki drugi. Kada servisne poruke isteknu one se automatski brišu.

#### *Pregled servisnih poruka u Primljeno*

- **1** U Primljeno dođite do servisne poruke  $(\bullet)$  i pritisnite  $\bullet$ .
- *2* Da preuzmete u telefon ili da pogledate servis, pritisnite *Preuzmi poruku*. Prikazuje se obave¹tenje *Poruka se preuzima*. Ako je potrebno, telefon zapoèinje uspostavljanje veze za prenos podataka.
- *3* Pritisnite *Nazad* da se vratite u Primljeno.

### *Pregled servisnih poruka u pretra¾ivaèu*

U toku pretra¾ivanja odaberite *Opcije* → *Èitaj servisne por.* da preuzmete i pogledate nove servisne poruke.

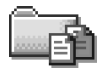

## *Moji folderi*

U Moji folderi možete preuređivati svoje poruke po folderima, kreirati nove foldere, kao i preimenovati i obrisati postojeæe. Odaberite *Opcije* → *Premesti u folder*, *Novi folder* ili *Preimenuj folder.* Za detaljnije informacije vidite "Premeštanje stavki u neki folder", str. [14](#page-13-0).

#### *Folder Obrasci*

• Tekstualne obrasce možete koristiti da izbegnete ponovno pisanje poruka koje često ¹aljete. Da kreirate novi obrazac odaberite *Opcije* → *Novi obrazac*.

Opcije u pregledu servisne poruke: *Preuzmi poruku*, *Premesti u folder*, *Detalji poruke*, *Pomoæ* i *Izaði*.

Opcije u Moji folderi: *Otvori*, *Nova poruka*, *Obriši*, *Detalji poruke*, *Premesti u folder*, *Novi folder*, *Preimenuj*, *Pomoæ* i *Izaði*.

*Savet!* Program Settings wizard koji je deo paketa PC Suite for Nokia 3650 Vam može pomoći u konfigurisanju pristupne tačke i podešavanjima (elektronske) pošte. Mo¾ete takoðe i kopirati već postojeće parametre, na primer iz raèunara u telefon. Vidite CD-ROM isporuèen u okviru paketa proizvoda.

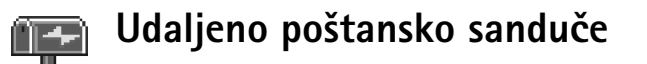

Kada otvorite ovaj folder možete se ili povezati na svoje udaljeno poštansko sanduče:

- da preuzmete nova zaglavlja ili same poruke, ili
- da pogledate prethodno preuzeta e-mail zaglavlja ili poruke "oflajn", bez veze sa serverom.

Ako pritisnete *Nova poruka* → *Kreiraj:* → *E-mail* ili *Po¹t. sanduèe* u glavnom prikazu Poruke a niste podesili svoj e-mail nalog zahtevaće se da to učinite. Vidite 'Podešavanja neophodna [za e-mail',](#page-77-1) str. [78.](#page-77-1)

Kada kreirate novo poštansko sanduče, ime koje date sandučetu automatski zamenjuje ime Pošt. sanduče koje se vidi u glavnom prikazu Poruke. Možete imati više (masimalno šest) poštanskih sandučeta.

### *Otvaranje po¹tanskog sanduèeta*

Kada otvorite poštansko sanduče možete izabrati da li želite da pregledate prethodno preuzete e-mail poruke i zaglavlja "oflajn" ili želite da se povežete na e-mail server.

- Kada dođete do svog poštanskog sandučeta i pritisnete **(O**) telefon Vas pita *Povezati se na poštu?* Odaberite Da da se povežete na svoje poštansko sanduče ili Ne da pogledate prethodno preuzete e-mail poruke oflajn (bez povezivanja).
- Drugi naèin povezivanja je da odaberete *Opcije* → *Uspostavi vezu*.

#### *Pregled e-mail poruka "onlajn"*

Nalazite se "onlajn" kada ste stalno povezani sa udaljenim e-mail serverom, poštanskim sanduèetom, putem data veze ili GPRS veze (paketska veza). Vidite i ['Indikatori veze za](#page-9-0)  [prenos podataka'](#page-9-0), str. [10](#page-9-0), ['GSM data veze',](#page-30-0) str. [31](#page-30-0) i 'Paketirani podaci (GPRS, Bežični [paketni prenos podataka\)',](#page-30-1) str. [31](#page-30-1).

**Poruke**

**Napomena:** Ako koristite POP3 protokol e-mail poruke se ne ažuriraju automatski kada ste "onlajn", na vezi. Da vidite najnovije e-mail poruke potrebno je da raskinete vezu pa da se ponovo povežete na svoje poštansko sanduče.

### *Pregled e-mail poruka "oflajn"*

Kada poruke pregledate oflajn vaš telefon nije povezan sa udaljenim poštanskim sandučetom, e-mail serverom. Ovaj način rada predstavlja uštedu troškova veze. Za dodatne informacije vidite str. [31](#page-30-0).

Da e-mail poruke pregledate oflajn prvo ih morate preuzeti iz udaljenog poštanskog sandučeta; vidite prethodni deo. Pošto ste preuzeli e-mail poruke u svoj telefon, da raskinete data vezu odaberite *Opcije* → *Raskini vezu*.

Možete nastaviti da oflajn čitate preuzeta e-mail zaglavlja i/ili preuzete poruke. Možete pisati nove, odgovarati na preuzete kao i prosleðivati e-mail poruke. Mo¾ete zahtevati da se e-mail poruke šalju kada se prvi naredni put povežete na poštu. Kada naredni put otvorite *Po¹t. sanduèe* i ¾elite da oflajn pregledate i èitate e-mail poruke odgovorite sa *Ne* na upit *Povezati se na po¹tu?*

### Preuzimanje e-mail poruka iz pošte

• Ako se nalazite oflajn odaberite *Opcije* → *Uspostavi vezu* da zapoènete uspostavljanje veze sa udaljenim poštanskim sandučetom, serverom.

Prikaz udaljeno poštansko sanduče je sličan folderu Primljeno u okviru Poruke. Po listi se krećete gore-dole pritiskanjem  $\bigodot$  ili  $\bigodot$ . Naredne ikone se koriste da prikažu status email poruke:

†ात्र<br>□ - novi e-mail (oflajn i onlajn režim rada). Sadržaj nije preuzet iz sandučeta u vaš telefon (strelica ikonice pokazuje ka spolja).

ta – nova e-mail poruka, sadržaj je preuzet iz poštanskog sandučeta (strelica ka unutra).

*C***h** - e-mail poruke koje su pročitane.

Opcije u toku pregleda zaglavlja e-mail poruka: *Otvori*, *Nova poruka*, *Uspostavi vezu* / *Raskini vezu*, *Preuzmi*, *Obri¹i*, *Detalji poruke*, *Kopiraj*, *Markiraj/Demarkiraj*, *Pomoæ* i *Izaði*.

**Poš. sanduče** anton.grunkiewic... (

Slika

ര് mia.spencer@alo... 0 Čestitke

e james.henshaw@... Vesti

**Opcije** Nazadl  $\ddot{=}$ *Sl. 6 Pregled e-mail* 

*poruka.*

Opcije u toku pregleda e-mail poruke: *Odgovori*, *Prosledi*, *Obri¹i*, *Prilozi*, *Detalji poruke*, *Premesti u foder*, *Dodaj u Adresar*, *Naði*, *Pomoæ* i *Izaði*.

- $\Box$  zaglavlja e-mail koje su pročitane a sadržaj poruka obrisan u telefonu.
- *1* U toku otvorene veze sa udaljenim po¹tanskim sanduèetom pritisnite *Opcije* → *Preuzmi* →
	- *• Nove* da preuzmete sve nove e-mail poruke u svoj telefon.
	- *• Izabrane* da preuzmete samo one koje ste prethodno markirali. Poruke pojedinaèno birate pomoæu komande *Markiraj/Demarkiraj* → *Markiraj* / *Demarkiraj*. O tome kako se vrši izbor više stavki odjednom pogledajte str. [13](#page-12-0).
	- *Sve* da preuzmete sve poruke iz poštanskog sandučeta.

Da obustavite preuzimanje pritisnite *Obustavi*.

2 Pošto preuzmete e-mail poruke možete nastaviti njihov pregled onlajn, uživo. Odaberite *Opcije* → *Raskini vezu* da vezu prekinete i poruke pregledate oflajn.

### *Kopiranje e-mail poruka u drugi folder*

Ako želite da neku e-mail poruku kopirate iz udaljenog poštanskog sandučeta u neki folder u okviru Moji folderi odaberite *Opcije* → *Kopiraj*. Odaberite folder iz liste pa pritisnite *OK*.

### *Otvaranje e-mail poruka*

• U toku pregleda e-mail poruka, bilo onlajn ili oflajn, dođite do e-mail poruke koju želite i pritisnite  $\bigcirc$  da je otvorite. Ako poruka nije preuzeta (strelica u ikonici usmerena ka spolja) a vi ste oflajn i odaberete *Otvori* postaviće Vam se upit da li želite da tu poruku preuzmete iz poštanskog sandučeta. Imajte na umu da data veza ostaje otvorena po završenom preuzimanju e-maila. Odaberite **Opcije** → Raskini vezu da data vezu raskinete.

### *Raskidanje veze sa po¹tanskim sanduèetom*

Kada ste onlajn odaberite *Opcije* → *Raskini vezu* da prekinete data ili GPRS vezu sa udaljenim poštanskim sandučetom (serverom). Vidite i ['Indikatori veze za prenos podataka'](#page-9-0), str. [10.](#page-9-0)

### *Pregled e-mail priloga*

- Otvorite poruku koja ima ikonicu priloga **U** i odaberite Opcije → *Prilozi* da otvorite prikaz Prilozi. U prikazu Prilozi možete preuzimati, otvarati i memorisati priloge. Takođe možete i slati priloge putem IC ili Bluetooth veze.
	- **→ Važno:** Prilozi e-mail poruka mogu sadržati viruse i na druge načine biti štetni po vaš računar ili telefon. Ne otvarajte nijedan prilog ako nemate poverenje u pošiljaoca. Za detaljnije informacije pogledajte ['Rad sa sertifikatima',](#page-38-0) str. [39.](#page-38-0)

#### *Preuzimanje priloga u telefon*

- Ako je ikonica priloga prigušena to znači da on nije preuzet u telefon. Da preuzmete prilog doðite do njega i odaberite *Opcije* → *Preuzmi*.
	- $\blacktriangleright$  Napomena: Ako vaša pošta koristi IMAP4 protokol imate mogućnost izbora da preuzmete samo zaglavlja e-mail poruka, samo poruke ili poruke i priloge. Kod POP3 protokola opcije su samo zaglavlja ili poruke i prilozi. Za dalje informacije pogledajte str. [93.](#page-92-0)

#### *Otvaranje priloga*

- **1** U prikazu Prilozi dođite do željenog priloga i pritisnite  $\odot$  da ga otvorite.
	- Ako ste onlajn prilog se preuzima direktno sa servera i otvara u odgovarajućoj aplikaciji, programu.
	- Ako ste oflajn telefon pita da li želite da prilog preuzmete u telefon. Ako odgovorite **Da** započinje se uspostavljanje veze sa udaljenim poštanskim sandučetom.
- *2* Pritisnite *Nazad* da se vratite u pregled e-mail poruke.

#### *Odvojeno èuvanje priloga*

Da neki prilog saèuvate odaberite *Opcije* → *Saèuvaj* u prikazu Prilozi. Prilog se èuva u odgovarajuæoj aplikaciji. Na primer, zvuèni zapisi se èuvaju u Diktafon a tekstualne datoteke u Beležnica.

**Napomena:** Prilozi kao što su slike se mogu memorisati i na memorijsku karticu, ako se ista koristi.

Opcije u prikazu Prilozi: *Otvori*, *Preuzmi*, *Saèuvaj*, *Po¹alji*, *Obri¹i*, *Pomoæ* i *Izaði*.

*Savet!* Da biste prištedeli memoriju priloge možete ukloniti iz e-mail poruke i ostaviti ih na e-mail serveru. Odaberite **Opcije** → *Obriši* u prikazu Prilozi.

*Savet!* Grafièki formati koji su podržani dati su na str. [57.](#page-56-0) Da vidite listu drugih formata datoteka koje podržava Nokia 3650 pogledajte informacije o proizvodu na adresi www.nokia.com.

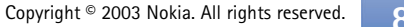

**88**

### *Brisanje e-mail poruka*

- Da obrišete e-mail u telefonu a da ga ostavite u udaljenom poštanskom sandučetu. Odaberite *Opcije* → *Obri¹i* → *Samo telefon*.
	- **Napomena:** Telefon prikazuje zaglavlja e-mail poruka u poštanskom sandučetu. Znači, i kada obrišete sadržaj poruke, zaglavlje e-mail poruke ostaje u telefonu. Ako želite da uklonite i zaglavlje, prvo morate da e-mail poruku obrišete u udaljenom poštanskom sandučetu, pa se zatim ponovo povežete na sanduče da a¾urirate status.
- Da obrišete e-mail i u telefonu i u udaljenom poštanskom sandučetu. Odaberite *Opcije* → *Obri¹i* → *Telefon i server*.
	- Napomena: Ako ste oflajn e-mail se prvo briše u telefonu. U toku naredne veze sa udaljenim poštanskim sandučetom biće automatski obrisan i na serveru. Ako koristite POP3 protokol poruke markirane za brisanje se brišu tek pošto raskinete vezu sa udaljenim poštanskim sandučetom.

### *Povraæaj obrisanih e-mail poruka kada ste "oflajn"*

Da poništite brisanje e-mail poruke i iz telefona i sa servera dođite do poruke koja je markirana za brisanje u toku naredne veze ( ) i odaberite *Opcije* → *Povrati obrisano*.

# *Za slanje*

Za slanje je privremeno mesto čuvanja poruka koje čekaju na slanje.

#### *Status poruka u Za slanje*

- *Šalje se* Uspostavlja se veza i poruka se šalje.
- *Èeka* / *U redu za slanje* Na primer, ako postoje dve sliène vrste poruka u Za slanje jedna od njih je "čeka" dok se prva ne pošalje.
- *Ponoviti slanje u* (vreme) Slanje nije uspelo. Telefon će ponoviti slanje posle isteka definisanog vremenskog perioda. Pritisnite Pošalji ako želite da ponovite pokušaj odmah.

*Primer:* Poruke se stavljaju u Za slanje, na primer kada se telefon nalazi izvan zone pokrivanja mreže. Možete takoðe programirati email poruke da se šalju kada se prvi naredni put povežete na poštu.

- *Odlo¾eno* Imate moguænost da ostavite poruke da èekaju u Za slanje. Doðite do poruke koja se ¹alje i pritisnite *Opcije* → *Odlo¾i slanje*.
- *Neuspelo slanje* Dostignut je broj maksimalnih pokušaja slanja. Slanje neuspelo. Ako ste pokušavali da pošaljete SMS poruku otvorite je i proverite da li su parametri slanja ispravni.

### *Pregled poruka na SIM kartici*

Da biste mogli da pregledate SIM poruke morate ih iskopirati u neki folder u telefonu.

- *1* U glavnom prikazu Poruke odaberite *Opcije* → *SIM poruke*.
- *2* Odaberite *Opcije* → *Markiraj/Demarkiraj* → *Markiraj* ili *Markiraj sve* da poruke markirate.
- *3* Izaberite *Opcije* → *Kopiraj*. Otvara se lista foldera.
- *4* Odaberite folder i pritisnite *OK*. Preðite u taj folder da poruke pregledate.

#### $\hat{A}$ *Info servis (usluga mre¾e)*

Od svog provajdera možete da primate poruke o raznim temama kao što su vremenski uslovi ili stanje u saobraćaju. Za podatke o raspoloživim temama kao i odgovarajućim brojevima tema obratite se svom provajderu. U glavnom prikazu možete videti:

- status teme:  $\mathbb{R}$  nove na koje ste pretplaćeni i  $\mathbb{R}$  nove na koje niste pretplaćeni.
- broj teme, naziv teme i da li je markirana ( $\blacktriangleright$ ) za praćenje. Bićete obavešteni kada pristigne poruka koja pripada markiranoj temi.

 $\blacktriangleright$  Napomena: Uspostavljena GPRS veza onemogućava prijem info poruka. Obratite se svom operatoru za ispravne GPRS parametre. Za dodatne informacije o GPRS podešavanjima vidite deo 'Paketirani podaci (GPRS, Bežični paketni prenos [podataka\)'](#page-30-1), str. [31](#page-30-1).

 U glavnom prikazu Poruke odaberite *Opcije* → *Info servis*.

Opcije u Info servis: *Otvori*, **Pretplati se** | Poništi *pretplatu*, *Oznaèi kao "vruæe"* / *Poni¹ti "vruæe"*,  $T$ ema, *Podešavanja*, *Pomoć* i *Izaði*.

#### **89**

U glavnom prikazu Poruke odaberite *Opcije* → *Servisni zahtev*.

Opcije u toku izmena podešavanja centra za razmenu poruka *Novi centar za por.*, *Izmeni*, *Obri¹i*, *Pomoæ* i *Izaði*.

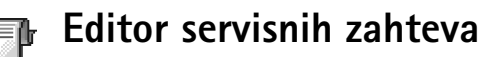

Svom provajderu možete poslati servisni zahtev (poznat i kao USSD instrukcija) kao što je zahtev za aktiviranje usluga mreže. Za detaljnije informacije obratite se svom provajderu. Da pošaljete zahtev:

- u pasivnom režimu ili u toku aktivne veze ukucajte cifru ili broj instrukcije pa pritisnite *Po¹alji* ili
- ako je potrebno da unesete i slova i brojeve odaberite *Poruke* → *Opcije* → *Servisni zahtev*.

### *Pode¹avanja Poruka*

Podešavanja Poruka su razvrstana u grupe prema različitim vrstama poruka. Dođite do parametra/podešavanja koje želite da vidite i pritisnite  $\bigcirc$ .

### *Pode¹avanja SMS poruka*

Idite u Poruke i odaberite Opcije → *Podešavanja* → *SMS poruka* da otvorite narednu listu parametara:

- *Centri za poruke* Sadrži listu svih SMS centara koji su definisati. Vidite 'Dodavanje [novog centra za poruke',](#page-90-1) str. [91.](#page-90-1)
- *Akt. centar za por.* (Aktivni centar za poruke) Definiše koji se centar za razmenu poruka koristi za slanje SMS i smart poruka kao što su grafičke poruke.
- *Prijem izveštaja* (izveštaji o dostavi) Kada je ova usluga mreže postavljena na Da status poslate poruke (*Na èekanju*, *Neuspelo*, *Dostavljeno*) se prikazuje u Dnevniku. Vidite str. [20.](#page-19-0)
- *Trajnost poruke* Ako je primalac poruke nedostupan u vremenskom periodu trajnosti poruke poruka se briše u centru za razmenu poruka. Imajte na umu da ovu opciju mreža mora da podržava. Maksimalno vr. je maksimalno vreme koje mreža dopušta.
- *Poruka poslata kao* Opcije su *Tekst*, *Fax*, *Pejd¾ing* i *E-mail*. Za dodatne informacije obratite se svom operatoru mreže.

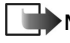

**Napomena:** Ovu opciju promenite samo ako ste sigurni da vaš centar za poruke može vršiti konverzije SMS poruka u te druge formate.

- *Preferentna veza* Kratke poruke možete slati preko standardne GSM mreže ili preko GPRS ako to mreža podržava. Vidite 'Paketirani podaci (GPRS, Bežični paketni prenos [podataka\)',](#page-30-1) str. [31.](#page-30-1)
- *Odg. kroz isti centar* (usluga mreže) Kada postavite ovu opciju na *Dg* kada primalac odgovara na vašu poruku ta povratna poruka se šalje koristeći isti centar za razmenu poruka. Imajte na umu da ovo možda ne funkcioniše među svi operatorima.

#### <span id="page-90-1"></span>*Dodavanje novog centra za poruke*

- *1* Otvorite *Centri za poruke* i odaberite *Opcije* → *Novi centar za por.*.
- **2** Pritisnite  $\bigcirc$ , upišite ime za centar pa pritisnite OK.
- **3** Pritisnite , pritisnite if i unesite broj servisnog centra (Obavezno). Pritisnite OK. Da biste mogli slati kratke i grafièke poruke potreban Vam je broj centra za razmenu poruka. Ovaj broj dobijate od svog provajdera.
	- Da koristite ova nova podešavanja, vratite se u prikaz podešavanja. Dođite do Akt. *centar za por.*, pritisnite  $\bigcirc$  i odaberite novi servisni centar.

### <span id="page-90-0"></span>*Pode¹avanja multimedija poruka*

Idite u *Poruke* i odaberite *Opcije* → *Pode¹avanja* → *Multimedija poruka* da otvorite narednu listu parametara:

• *Primarna veza* (Obavezno) - Odaberite koja će pristupna tačka biti korišćena kao primarna, preferentna veza za multimedija servisni centar. Vidite 'Podešavanja [neophodna za razmenu multimedija poruka',](#page-74-1) str. [75.](#page-74-1)

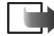

**Napomena:** Ako podešavanja multimedija poruka primite i sačuvate kao smart poruku tako primljena podešavanja se automatski koriste za Primarnu vezu. Vidite ['Primanje smart poruka',](#page-81-0) str. [82.](#page-81-0)

• *Sekundarna veza* - Odaberite koja æe se pristupna taèka koristiti kao sekundarna veza za multimedija servisni centar.

**Poruke**

*Napomena:* I *Primarna veza* i *Sekundarna veza* moraju imati istu *Poèetna strana* koja vodi na isti multimedija servisni centar. Samo su razlièite data veze.

Primer: Ako vaša primarna veza koristi GPRS paketnu vezu za sekundarnu vezu mo¾ete koristiti brzu GSM data (HSD) ili standardnu data vezu. Na ovaj naèin možete slati i primati multimedija poruke čak i kada niste u komunikacionoj mreži koja podržava prenos paketiranih podataka (GPRS). Za detalje u vezi raspoloživosti i pretplate na usluge za prenos podataka obratite se svom operatoru mreže ili provajderu. Vidite i 'Opšte informacije o vezama za prenos [podataka i pristupnim taèkama',](#page-29-1) str. [30.](#page-29-1)

• *Prijem multimedija* - Odaberite:

*Samo u matičnoj* - ako želite da multimedija poruke primate samo kada ste u matičnoj mreži. Kada se nalazite izvan svoje matične mreže prijem multimedija poruka je iskljuèen.

*Stalno* - ako želite da multimedija poruke stalno primate.

*Isključeno* - ako uopšte ne želite da primate multimedija poruke ili reklame.

*Va¾no:*

- Kada ste izvan svoje matične mreže slanje i prijem multimedija poruka može biti skuplji.
- Ako je odabrano *Samo u matičnoj* ili *Stalno* telefon može i bez vašeg znanja da aktivira data ili GPRS vezu.
- *Po prijemu poruke* Odaberite:

Preuzmi odmah - ako želite da telefon odmah preuzima multimedija poruke. Ako postoje poruke sa statusom Odloženo i one će biti preuzete.

*Preuzmi kasnije* - ako želite da multimedija centar sačuva poruke da ih preuzmete naknadno. Da naknadno preuzmete poruku, postavite *Po prijemu poruke* na *Preuzmi odmah*.

*Odbaci poruku* - ako želite da multimedija poruke odbijete. Multimedija servisni centar æe poruke obrisati.

- *Dopusti anonimne po.* Odaberite *Ne* ako želite da odbijete poruke od anonimnih pošilialaca.
- *Prijem reklama* Odredite da li želite ili ne da primate multimedija reklame.
- *Prijem izve¹taja* Podesite na *Da* ako ¾elite da se status slanja poruke (*Na èekanju*, *Neuspelo*, *Dostavljeno*) prikazuje u Dnevniku. Vidite str. [20.](#page-19-0)

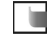

**Napomena:** Prijem izveštaja o dostavi multimedija poruka poslatih na e-mail adresu nije moguć.

- *Bez slanja izveštaja* Odaberite *Da* ako ne želite da vaš aparat šalje izveštaje o slanju primljenih multimedija poruka.
- *Trajnost poruke* Ako je primalac poruke nedostupan u vremenskom periodu trajnosti poruke poruka se briše u centru za razmenu multimedija poruka. Imajte na umu da ovu opciju mreža mora da podržava. Maksimalno vr. je maksimalno vreme koje mreža dopušta.
- *Veličina slike* Definišite veličinu slike u miltimedija poruci. Raspoložive opcije su: Mala (maks. 160x120 piksela) i *Velika* (maks. 640x480 piksela).
- *Primarni audio izlaz* Odaberite *Interfon. zvučnik* ili *Slušalica* da se zvuk iz multimedija poruka reprodukuje preko interfonskog zvuènika odnosno preko zvuènice. Za detaljnije informacije pogledajte ['Interfonski zvuènik',](#page-13-1) str. [14.](#page-13-1)

### <span id="page-92-0"></span>*E-mail pode¹avanja*

Idite u *Poruke* i odaberite *Opcije* → *Pode¹avanja* → *E-mail*.

Otvorite Aktivno poštansko s. da odaberete koje poštansko sanduče želite da koristite.

### Podešavanja Poštanskog sandučeta (pošte)

Odaberite Poštanska sandučad da otvorite listu definisanih poštanskih sandučadi (servera). Ako nije definisano nijedno poštansko sanduče tražiće se da to učinite. Prikazuje se naredna lista parametara:

• *Ime poš. sandučeta* - Dajte deskriptivi naziv poštanskog sandučeta.

Opcije u toku izmena e-mail podešavanja: *Izmeni*, *Novo po¹t. sanduèe*, *Obri¹i*, *Pomoæ* i *Izaði*.

- *Aktivna prist. tačka* (Obavezno) IAP, Internet pristupna tačka za dato poštansko sanduče. Odaberite Internet pristupnu tačku iz liste. Za više informacija kako kreirati IAP vidite i 'Podešavanja veze', str. [30.](#page-29-0)
- *Moja e-mail adresa* (Obavezno) Upišite e-mail adresu koju Vam je dao provajder. Adresa mora da sadrži @ karakter. Odgovori na vaše poruke se šalju na tu adresu.
- *Server za slanje:* (Obavezno) Upišite IP adresu ili ime matičnog računara koji služi za slanje vaše pošte.
- *Pošalji poruku* Definiše način slanja e-mail poruke sa vašeg telefona. Odmah Veza na poštansko sanduče se uspostavlja odmah pošto odaberete Pošalji. U toku sled. veze -E-mail se šalje kada se naredni put povežete na svoje udaljeno poštansko sanduče (server).
- *Pošalji i sebi* Odaberite *Da* da kopiju e-maila sačuvate u poštanskom sandučetu i na adresi koja je definisana u *Moja e-mail adresa*.
- *Sa potpisom* Odaberite *Da* ako želite da priključite potpis svojoj e-mail poruci i da poènete pisanje ili izmenu teksta potpisa.
- *Korisničko ime:* Upišite svoje korisničko ime koje ste dobili od provajdera.
- *Lozinka:* Upišite svoju lozinku. Ako ovo polje ostavite prazno od Vas će se zahtevati lozinka kada pokušate da se povežete na svoje udaljeno poštansko sanduče.
- *Server za prijem:* (Obavezno) IP adresa ili ime matičnog računara koji služi za prijem vaše pošte.
- *Tip pošte:* Definiše e-mail protokol koji zahteva provajder vaše elektronske pošte. Opcije su *POP3* ili *IMAP4*.

**Napomena:** Ovaj se parametar bira samo jednom i ne može se promeniti ako ste sačuvali podešavanja ili izašli iz njih.

- *Bezbednost* Koristi se kod POP3, IMAP4 i SMTP protokola radi zaštite veze sa udaljenim poštanskim sandučetom (serverom).
- *Bezbedna prijava* Koristi se kod POP3 protokola za kodovanje slanja lozinke na udaljeni e-mail server. Ne prikazuje se ako je odabrana IMAP4 za *Tip pošte:*
- *Preuzimanje priloga* (ne prikazuje se ako je e-mail protokol POP3) Za preuzimanje e-mail poruka sa ili bez priloga.

• *Preuzmi zaglavlja* - Da ograničite broj zaglavlja e-mail poruka koji želite da preuzmete u svoj telefon. Opcije su *Sva* i *Definiše korisnik*. Koristi se samo za IMAP4 protokol.

### *Pode¹avanja servisnih poruka*

Kada odete u *Poruke* i odaberete *Opcije* → *Pode¹avanja* → *Servisna poruka* otvara se naredna lista parametara:

- *Servisne poruke* Odaberite da li želite ili ne da primate servisne poruke.
- *Potrebna verifikacija* Odaberite da li ¾elite da servisne poruke primate samo od ovlašćenih izvora

### *Pode¹avanja Info servisa*

Proverite kod svog provajdera da li postoji Info servis, koje su teme na raspolaganju i koji su brojevi tema. Idite u *Poruke* → *Opcije* → *Pode¹avanja* → *Info servis*.

- *Prijem Da* ili *Ne*,
- *Jezik Svi* omogućava prijem info poruka na svim jezicima. *Izabrani* omogućava Vam da izaberete na kom jeziku želite da primate info poruke. Ako željeni jezik nije u listi odaberite *Drugi*.
- *Otkrivanje tema* Ako primite poruku koja ne pripada nijednoj od postojećih tema, *Otkrivanje tema → Da* Vam omogućava da automatski sačuvate broj teme. Broj teme se memoriše u listu tema i prikazuje bez imena. Odaberite Ne ako ne želite da se brojevi novih tema automatski memorišu.

### *Pode¹avanja foldera Ostalo*

Idite u *Poruke* i odaberite *Opcije* → *Pode¹avanja* → *Ostalo* da otvorite narednu listu parametara:

• *Sačuvaj poslate por.* – Odaberite ako želite da sačuvate kopiju svake poslate SMS, mutimedija ili e-mail poruke u folder Poslato.

- *Broj sačuvanih por.* Definišite koliko će poslatih poruka biti jednovremeno čuvano u folderu Poslato. Standardno ograničenje je 20 poruka. Kada se ono dostigne briše se najstarija poruka.
- *Aktivna memorija* Definišite aktivnu memoriju. Mogući izbor je memorija telefonskog aparata ili memorijska kartica, ako se ista koristi.

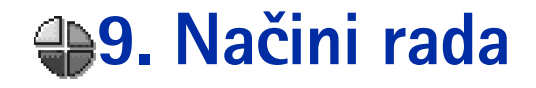

U meniju Načini rada imate mogućnost da podesite i prilagodite tonove odziva telefonskog aparata za različite događaje, sredine i grupe pozivača. Postoji pet prethodno podešenih načina rada: *Opšti, Bez zvona, Sastanak, Napolju* i *Pejdžer* koje možete podesiti po svojim potrebama.

Trenutno aktivni način rada vidite u vrhu displeja u pasivnom režimu. Ako je aktivan način rada Opšti prikazuje se samo datum.

Tonski odzivi mogu biti podrazumevani tonovi, melodije kreirane u Kompozitoru, tonovi primljeni u porukama ili prenešeni u telefon putem IC, Bluetooth ili kablovske veze sa PC raèunara i memorisani u njemu.

### *Promena naèina rada*

- *1* Idite u *Meni* → *Naè. rada*. Otvara se lista naèina rada. Vidite sl. [1,](#page-96-0) str. [97.](#page-96-0)
- *2* U listi naèina rada doðite do nekog od naèina i odaberite *Opcije* → *Aktiviraj*.

### *Prilagoðavanje naèina rada*

- *1* Da neki naèin rada izmenite doðite do njega u listi naèina rada i odaberite *Opcije* → Personalizuj. Otvara se lista parametara načina rada.
- **2** Dođite do parametra koji želite da promenite i pritisnite @ da otvorite moguće opcije:
- *Ton zvona* Da postavite ton zvona za govorne pozive; odaberite ga iz liste. Dok se krećete po listi možete zastati da ton zvona poslušate pre nego što ga izaberete. Da prekinete slušanje pritisnite bilo koji taster. Ako se koristi memorijska kartica melodije koje su memorisane na njoj imaju ikonicu  $\boxed{=}$  pored imena.

Melodije/tonovi zvona koriste zajednièku memoriju. Vidite ['Zajednièka memorija',](#page-14-0)

str. [15](#page-14-0).

 Idite u *Meni* → *Naè. rada*.

*Preèica:* Da promenite način rada u pasivnom režimu pritisnite . Doðite do želienog načina rada i pritisnite *OK*.

<span id="page-96-0"></span>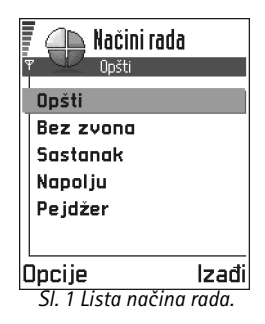

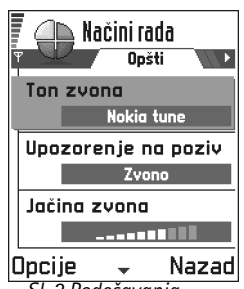

*naèina rada*

*Napomena:* Tonove zvona mo¾ete menjati na dva mesta: Naèini rada i Adresar. Vidite ['Dodavanje tona zvona za kontakt karticu ili grupu'](#page-48-0), str. [49](#page-48-0).

- *Upozorenje na poziv* Kada je odabrano *Rastući* jačina zvona počinje od najtišeg i pojačava se sve do nivoa koji je postavljen za jačinu zvuka.
- *Jačina zvona* Za podešavanje jačine zvona i zvučnih signala poruke.
- *Zvučni signal poruke* Za podešavanje zvučnog signala poruke.
- *Upozor. vibracijom* Za podešavanje aparata da se oglašava vibriranjem na dolazni govorni poziv i poruke.
- *Tonovi tastature* Za podešavanje jačine tonova tastature.
- *Tonovi upozorenja* Aparat se oglašava zvučnim upozorenjem, recimo kada se baterija prazni.
- *Upozorenje na* Za podešavanje aparata da zvoni samo na pozive sa telefonskih brojeva koji pripadaju odabranoj grupi pozivaèa. Telefonski pozivi osoba van odabrane grupe biće bez zvona. Opcije su *Sve pozive* / (liste kontakt grupa ako ste ih napravili). Vidite ['Kreiranje kontakt grupa',](#page-49-1) str. [50.](#page-49-1)
- *Ime načina rada* Način rada možete preimenovati i dati mu koje god ime želite. Način SI. 2 Podešavanja<br>
rada Opšti se ne može preimenovati.

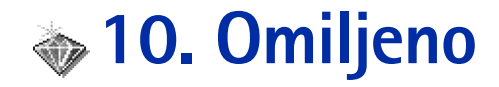

**Napomena:** Vaš telefonski aparat mora biti uključen da biste mogli koristiti ovu funkciju. Ne ukljuèujte telefon ako je zabranjena upotreba mobilnih telefona ili ako njihova upotreba može da prouzrokuje smetnje ili opasnost.

Omiljeno možete koristiti za smeštanje prečica, putanja do omiljenih fotografija, video klipsova, napomena, audio datoteka, veb markera i memorisanih veb strana.

Podrazumevane prečice:  $\gg$  - otvara editor Beležnica,  $\Box$  - otvara Kalendar sa izabranim trenutnim datumom,  $\frac{1}{\sqrt{2}}$  $\frac{1}{\sqrt{2}}$  $\frac{1}{\sqrt{2}}$  - otvara Primljeno aplikacije Poruke. Vidite sl. 1, str. [99](#page-98-0).

### *Dodavanje preèica*

Prečice se mogu dodati samo iz same aplikacije. Ovu mogućnost nemaju sve aplikacije.

- 1 Otvorite aplikaciju i dođite do stavke koju želite da dodate u Omiljeno kao prečicu.
- *2* Izaberite *Opcije* → *Dodaj u Omiljeno* i pritisnite *OK*.

**Napomena:** Prečica u Omiljeno se automatski ažurira ako stavku na koju ona upućuje premestite, na primer iz jednog foldera u drugi.

U Omiljeno:

- Da otvorite neku prečicu dođite do ikonice pa pritisnite . Datoteka se otvara u odgovarajućoj aplikaciji.
- **Da obrišete prečicu** dođite do prečice koju želite da uklonite i odaberite **Opcije** → Obriši prečicu. Uklanjanje prečice ne utiče na samu datoteku do koje prečica vodi.
- **Da promenite naslov prečice** odaberite **Opcije**  $\rightarrow$  *Izmeni ime prečice*. Napišite novo ime. Ova izmena utièe samo na preèicu a ne na datoteku niti stavku do koje ona vodi.

 Idite u *Meni* → *Omiljeno*.

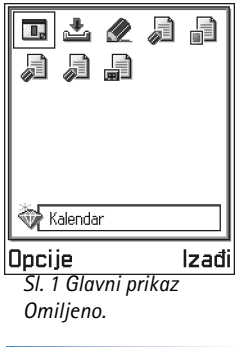

<span id="page-98-0"></span>Opcije u glavnom prikazu Omiljeno: *Otvori*, *Izmeni ime preèice*, *Ikonica preèice*, *Obri¹i preèicu*, *Premesti*, *Redni prikaz* / *Mre¾asti prikaz*, *Pomoæ* i *Izaði*.

# *11. Kalendar i Obaveze*

#### Idite u *Meni* → *Kalendar*.

Opcije pri izmenama stavke kalendara: Obriši, *Po¹alji*, *Pomoæ* i *Izaði*.

**Sastanak SAbc** Predmet Zubor Mesto Vreme početka 08.00 Dpcije  $\sim$  Urađeno *kalendara.*

**Napomena:** Vaš telefonski aparat mora biti uključen da biste mogli koristiti ovu funkciju. Ne ukljuèujte telefon ako je zabranjena upotreba mobilnih telefona ili ako njihova upotreba može da prouzrokuje smetnje ili opasnostr.

U Kelendaru možete voditi evidenciju svojih zakazanih obaveza, sastanaka, rođendana, godišnjica i drugih događaja. Možete podesiti i alarm, zvučno upozorenje, da Vas podseti na predstojeći događaj.

Kalendar koristi zajedničku memoriju. Vidite 'Zajednička memorija', str. [15](#page-14-0).

### *Formiranje stavki kalendara*

- *1* Izaberite *Opcije* → *Nova stavka*.
	- *• Sastanak* da Vas podseti na sastanak zakazan za odreðeni datum i vreme.
	- **•** *Podsetnik* za unos opšte stavke za neki dan.
	- *Godišnjica* da Vas podseti na rođendane i važne datume. Stavke tipa godišnjica se ponavljaju svake godine.
- *2* Popunite polja; vidite deo ['Polja stavke kalendara',](#page-100-0) str. [101.](#page-100-0) Vidite sl. [1](#page-99-0), str. [100.](#page-99-0) Po poljima se krećete pomoću tastera za pretragu. Za prelazak sa velikih na mala slova i obratno pritisnite  $\left(\frac{d}{dx}\right)$ .
- 3 Da stavku memorisete pritisnite Urađeno.

### *Izmene stavki kalendara*

- **1** U Dnevnom pregledu dođite do željene stavke i pritisnite @ da je otvorite.
- <span id="page-99-0"></span>*Sl. 1 Izmene stavke 2* Izmenite polja stavke i pritisnite *Uraðeno*.

• Ako vršite izmene stavke sa ponavljanjem izaberite i kako će se izmene primenjivati: *Kompletno* - sva ponavljanja stavke se menjaju / *Samo ovo* - menja se samo trenutna stavka.

### *Brisanje stavki kalendara*

- U Dnevnom pregledu dođite do stavke koju želite da obrišete i odaberite Opcije → *Obriši* ili pritisnite  $\textcircled{c}$ . Pritisnite OK da to potvrdite.
- Ako brišete stavku sa ponavljanjem izaberite i kako će se izmena primenjivati: *Kompletno* - sva ponavljanja stavke se brišu / *Samo ovo* - briše se samo trenutna stavka.

### <span id="page-100-0"></span>*Polja stavke kalendara*

- *Predmet* / *Povod* Upišite opis događaja.
- *Mesto* mesto sastanka, nije obavezno.
- *Vreme poèetka*, *Vreme zavr¹etka*, *Datum poèetka* i *Datum zavr¹etka*.
- *Alarm* Pritisnite da otvorite polja za *Vreme alarma* i *Datum alarma*.
- *Ponavljanje* Pritisnite (c) da izabrano promenite u stavku sa ponavljanjem. U Dnevnom pregledu pojavljuje se sa ikonicom ...
	- *Primer:* Opcija sa ponavljanjem je praktièna za dogaðaje koji se ponavljaju, èas svake nedelje, sastanak svake druge nedelje ili svakodnevne stvari koje treba zapamtiti.
- *Ponavlja se do* Za stavku sa ponavljanjem možete odrediti datum prestanka ponavljanja, n. pr., datum završetka kursa koji imate nedeljno. Ova opcija se pojavljuje jedino ako ste odabrali da se dogaðaj ponavlja.

*Primer:* Èas koji imate svake nedelje je otkazan. Podesili ste kalendar da Vas upozorava svake nedelje. Odaberite *Samo ovo* i kalendar će Vas podsetiti naredne nedelje.

*Savet!* Ako pritisnete  $\left(\frac{4}{5}\right)$  u pregledima Meseèni, Sedmièni i Dnevni automatski se markira tadašnji datum.

### *Ikonice stavki kalendara*

u dnevnom i sedmiènom pregledu:

 - *Sastanak*, - *Podsetnik* i **Min** - Godišniica.

*Usaglašavanje* - Ako odaberete *Privatno* po izvršenom usaglašavanju stavku ćete moći videti samo Vi a ne ostali koji imaju onlajn, direktan pristup za pregled kalendara. Ovo je korisno kada, recimo usaglašavate svoj kalendar sa kalendarom u kompatibilnom raèunaru na poslu. Ako odaberete *Javno* stavka kalendara se prikazuje svima koji imaju pristup pregledu kalendara. Ako odaberete *Isključeno* stavka se neće kopirati u računar kada vršite usaglašavanje kalendara.

### *Pregledi kalendara*

#### *Meseèni pregled*

U meseènom pregledu jedan red odgovara jednoj sedmici. Aktuelni datum je podvuèen. Datumi za koje postoje stavke kalendara markirani su malim trouglom u donjem desnom uglu. Oko trenutno odabranog datuma pojavljuje se okvir. Vidite sl. [2,](#page-101-0) str. [102.](#page-101-0)

- Da otvorite dnevni pregled doðite do željenog datuma i pritisnite  $\bigcirc$ .
- Da pređete na određeni datum, odaberite **Opcije** → *Idi na datum*. Napišite datum i pritisnite *OK*.

| i<br>I<br>P | 艶                       |       | maı | 15.05.2002 |     |    | в  | Sedmica<br>F<br>簈<br>20<br>22<br>15.05.2002 |     |    |    |    |       |     |               | Ī<br>簈<br>sreda<br>$\overline{\mathbf{v}}$<br>15.05.2002 |             |  |               |  |  |  |
|-------------|-------------------------|-------|-----|------------|-----|----|----|---------------------------------------------|-----|----|----|----|-------|-----|---------------|----------------------------------------------------------|-------------|--|---------------|--|--|--|
|             | DO.                     | ut    | sr  | ċе         | pe  | SU | ne |                                             | DO. | ut | sr | čе | pe    | SU. | ne            |                                                          | l           |  | Rezervisati k |  |  |  |
| 18          | 29                      | 30    |     | 2          | з   | 4  | 5  |                                             | ➢   | ➢  | ➢  | άú |       |     |               |                                                          | 8.00        |  |               |  |  |  |
| 19          | 6                       |       | 8   | 9          | 10  | 11 | 12 | 8.00                                        |     |    |    |    |       |     |               |                                                          | 9.00        |  |               |  |  |  |
| 20          | 13 <sub>1</sub>         | 14    | 15  | 16.        | 17. | 18 | 19 | 9.00<br>10.00                               |     |    |    |    |       |     |               |                                                          | 10.00       |  |               |  |  |  |
|             |                         | 20 21 | 22  | 23         | 24  | 25 | 26 | 11.00                                       |     |    |    |    |       |     |               |                                                          | 11.00       |  |               |  |  |  |
|             |                         |       |     |            |     |    |    | 12.00                                       |     |    |    |    |       |     |               |                                                          | loo 12.00-l |  | Ručak         |  |  |  |
| 22          | 27                      | 28    | 29  | 30.        | 31  | 4  |    | 13.00                                       |     |    |    |    |       |     |               |                                                          | 13.00       |  |               |  |  |  |
| 23          | 3                       | 4     | 5   | 6          |     | 8  |    | 14.00                                       |     |    |    |    |       |     |               |                                                          | 14.00       |  |               |  |  |  |
|             | lpcije<br>Nazad  Opcije |       |     |            |     |    |    |                                             |     |    |    |    | Nazad |     | <b>Opcije</b> |                                                          |             |  | lzađi         |  |  |  |

<span id="page-101-0"></span>*Sl. 2 Meseèni, sedmièni i dnevni pregledi u kalendaru.*

### *Sedmièni pregled*

U sedmiènom pregledu stavke kalendara za odabranu sedmicu prikazuju se u sedam dnevnih kućica. Aktuelni dan je podvučen. Podsetnice i godišnjice se unose pre 8 sati. Sastanci su obeleženi trakama u boji prema vremenima početka i završetka. Vidite sl. [2](#page-101-0), str. [102](#page-101-0).

• Da vidite ili izmenite neku stavku doðite do ćelije koja sadrži stavku i pritisnite  $\bigcirc$  da otvorite dnevni pregled, zatim doðite do stavke i pritisnite  $\bigcirc$  da je otvorite.

#### *Dnevni pregled*

U dnevnom pregledu možete videti stavke kalendara za odabrani dan. Stavke su grupisane po vremenima početka. Podsetnice i godišnjice su postavljene pre 8 časova. Vidite sl. [2](#page-101-0), str. [102](#page-101-0).

- Da otvorite neku stavku za unos izmena, doðite do nje i pritisnite  $\bigcirc$ .
- Pritisnite  $\bigcirc$  da pređete na naredni dan, ili pritisnite  $\bigcirc$  da pređete na prethodni.

#### *Pode¹avanja pregleda kalendara*

Izaberite **Opcije** → *Podešavanja* i odaberite:

- *Primarni pregled* Da odaberete vrstu pregleda koji će se prvi otvarati kada otvorite kalendar.
- *Sedmica počinje u:* Da promenite dan kojim počinje sedmica.
- *Format sed. pregleda* Da promenite naslov sedmiènog pregleda; redni broj sedmice ili datumski raspon.

### *Postavljanje alarma kalendara*

- **1** Kreirajte novu stavku sastanak ili godišnjica, ili otvorite neku postojeću.
- 2 Dođite do *Alarm* i pritisnite  $\bigcirc$  da otvorite polja za *Vreme alarma* i *Datum alarma*.
- *3* Postavite vreme i datum alarma, upozorenja.
- 4 Pritisnite Urađeno. Indikator alarma  $\bullet$ s e prikazuje pored stavke u dnevnom pregledu.

#### **Ikonice usaglašavanja** u

mesečnom pregledu:

 - *Privatno*, - *Javno*, - *Iskljuèeno* i - za dan postoji više od jedne stavke.

Opcije u raznim pregledima kalendara: *Otvori*, *Nova stavka*, *Sedmièni pregled* / *Meseèni pregled*, *Obri¹i*, *Idi na datum*, *Po¹alji*, *Pode¹avanja*, *Pomoæ* i *Izaði*.

*Preèica:* Da unesete stavku kalendara pritisnite bilo koji taster  $(\widehat{\mathbb{A}} - \widehat{\mathbb{B}})$  u bilo kom pregledu kalendara. Otvara se stavka sastanak i ono što unosite se upisuje u polje *Predmet*.

#### *Prekidanje alarma kalendara*

• Alarm traje jedan minut. U toku alarma pritisnite *Stop* da alarm prekinete. Ako pritisnite bilo koji drugi taster alarm se samo odlaže.

### <span id="page-103-0"></span>*Slanje stavki kalendara*

• U dnevnom pregledu dođite do stavke koju želite da pošaljete i odaberite Opcije → *Po¹alji*. Zatim odaberite naèin slanja; opcije su: *Kao SMS*, *Kao e-mail* (na raspolaganju jedino ako su postavljena pravilna podešavanja, parametri za e-mail), *Kgo Bluetooth* ili *Kao IC*. Za dodatne informacije pogledajte poglavlje ['Poruke',](#page-66-0) ['Slanje i prijem podataka](#page-133-0)  [preko IC'](#page-133-0) str. [134](#page-133-0) i ['Slanje podataka preko Bluetooth',](#page-130-0) str. [131](#page-130-0).

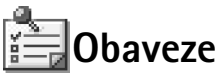

 Idite u *Meni* → *Obaveze*.

U modulu Obaveze možete održavati listu stvari koje morate uraditi. Vidite sl. [3,](#page-104-0) str. [105.](#page-104-0) Lista obaveza koristi zajedničku memoriju. Vidite 'Zajednička memorija', str. [15.](#page-14-0)

- 1 Da započnete unos podsetnice za obavezu pritisnite bilo koji taster ( $\langle\hat{P}\rangle$   $\langle\hat{P}\rangle$ ). Otvara se editor i iza slova koje ste uneli trepće kursor.
- **2** Napišite obavezu u polju *Predmet*. Pritisnite  $\binom{n}{k}$  da unesete specijalne karaktere.
	- *•* Da podesite datum obeveze doðite do polja *Rok* i unesite datum.
	- Da postavite prioritet obaveze, doðite do polja *Prioritet* i pritisnite ...
- 3 Da memorišete obavezu pritisnite Urađeno.
	- **Napomena:** Ako obrišete sve karaktere i pritisnite **Urađeno** prethodno memorisana napomena će se obrisati.
- **Da otvorite neku obevezu** dođite do nje pa pritisnite  $\odot$ .
- **Da obrišete obavezu** dođite do nje i odaberite **Opcije**  $\rightarrow$  *Obriši* ili pritisnite  $\textcircled{c}$ .
- **Da obavezu označite kao izvršenu** dođite do nje i odaberite Opcije → Označi kao završ..
- *Da obnovite obavezu* odaberite *Opcije* → *Oznaèi kao nezavr¹.*.

**Ikonice prioriteta:**  $\blacksquare$  - *Visok*,  $\blacksquare$  - *Nizak* i (bez ikonice) - *Normalan.* 

**Ikonice statusa:** 图 - zadatak završen, odnosno □ - zadatak nije završen.

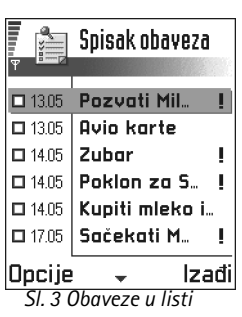

<span id="page-104-0"></span>*obaveza.*

# *12. Ekstra*

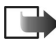

*Napomena:* Telefon mora biti ukljuèen da bi se mogle koristiti funkcije iz foldera *Ekstra*. Ne ukljuèujte telefon ako je zabranjena upotreba mobilnih telefona ili ako njihova upotreba može da prouzrokuje smetnje ili opasnost.

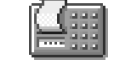

## *Kalkulator*

- Unesite prvi broj proračuna. Pritisnite (C) da grešku u broju obrišete.
- 2 Dođite do računske operacije i pritisnite @ da je odaberete.
	- Koristite  $\|$  za sabiranje,  $\|$  za oduzimanje,  $\|$  za množenje ili  $\|$   $\div$  za deljenje.

*3* Unesite drugi broj.

- 4 Da sprovedete operaciju dođite do  $\equiv$  i pritisnite  $\odot$ .
- **Napomena:** Kalkulator ima ograničenu tačnost i može doći do grešaka u zaokruživanju, posebno kod dugih deljenja.
- Za decimalni zarez, pritisnite  $(\frac{4}{3})$ .
- Pritisnite i držite  $\overline{c}$ ) da obrišete rezultat prethodnog proračuna.
- Pomoću  $\hat{\mathbb{R}}$  i  $\hat{\mathbb{R}}$  pregledate prethodne proračune i krećete se po listu.
- Odaberite **MS** da broj ubacite u memoriju; označava se sa **M**. Da preuzmete broj iz memorije odaberite **MR**
- Da preuzmete rezultat poslednjeg proraèuna odaberite *Opcije* → *Poslednji rezultat*.

# *Kompozitor*

Kompozitor Vam omogućava kreiranje sopstvenih tonova zvona. Imajte na umu da se uobičajeni ton zvona ne može menjati.

*1* Odaberite *Opcije* → *Novi ton* da otvorite editor i poènete komponovanje.

#### Idite u *Meni* → *Ekstra* → *Kalkulator*

Opcije u kalkulatoru: *Poslednji rezultat*, *Memorija*, *Obri¹i ekran*, *Pomoæ* i *Izaði*.

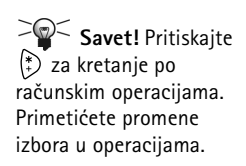

 Idite u *Meni* → *Ekstra* → *Kompozitor*.

- Pomoću tastera unosite note i pauze. Vidite tabelu. Ili, odaberite *Opcije* → *Ubaci simbol* da otvorite listu nota i pauza. Podrazumevana dužina note je 1/4.
- Da ton čujete pritisnite ( **il**i odaberite Opcije → *Sviraj*. Da prekinete preslušavanje pritisnite *Stop*.
- *•* Da podesite jaèinu zvuka odaberite *Opcije* → *Jaèina*, pre nego ¹to zapoènete reprodukciju.
- *•* Da podesite tempo odaberite *Opcije* → *Tempo*. Da postepeno ubrzavate ili usporavate tempo, pritskajte ( $\bigcirc$ , odnosno  $\bigcirc$ ). Tempo se meri u taktovima u minutu. Najbrži je 250 taktova, podražumevani za nove melodije je 160 taktova a najsporiji je 50 taktova.
- *•* Da na melodiju primenite razlièite stilove izvoðenja odaberite *Opcije* → *Stil*→ *Legato* - povezano i ujednaèeno ili *Stakato* - tonovi se izvode razdvojeno i odseèno.
- Da istovremeno odaberete više nota i pauza, pritisnite i držite (S) i istovremeno pritisnite i držite  $\bigcirc$ ili  $\bigcirc$ .
- *•* Da notu(e) povisite ili snizite pola stupnja na notnoj lestvici doðite do nje i pritisnite  $\bigodot$  ili  $\bigodot$ .
- Za C#, pritisnite i držite  $\textcircled{\textsc{a}}$  i istovremeno  $\textcircled{\textsc{b}}$ .
- *2* Da saèuvate, pritisnite *Nazad*.

Opcije u glavnom prikazu Kompozitor: *Otvori*, *Novi ton*, *Obri¹i*, *Markiraj/ Demarkiraj*, *Preimenuj Dupliraj*, *Pomoæ* i *Izaði*.

Opcije u toku komponovanja: *Sviraj*, *Ubaci simbol*, *Stil*, *Tempo*, *Jaèina*, *Pomoæ* i *Izaði*.

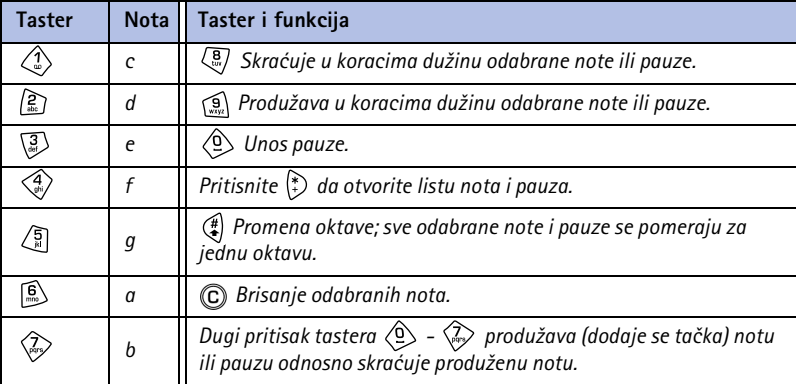

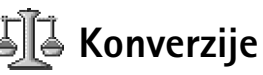

 Idite u *Meni* → *Ekstra* → *Konverter*.

U modulu Konverzije mo¾ete mere kao ¹to je *Du¾ina* pretvarati iz jedne jedinice (*jardi*) u druge (*metara*).

▶ Napomena: Konverter je ograničene tačnosti i može doći do grešaka u zaokruživanju.
## <span id="page-108-0"></span>*Konverzija mernih jedinica*

- **1** Dođite do polja *Vrsta* i pritisnite ( $\odot$ ) da otvorite listu mera. Dođite do mere koju želite da koristite i pritisnite *OK*.
- 2 Dođite do prvog polja *Jedinico* i pritisnite  $\bigcirc$  da otvorite listu raspoloživih jedinica mere. Odaberite jedinicu iz koje želite da izvršite konverziju i pritisnite OK. Dođite do narednog polja *Jedinica* i odaberite jedinicu u koju želite da izvršite konverziju.
- 3 Dođite do prvog polja Količina i unesite iznos koji želite da konvertujete. Drugo polje *Kolièina* se automatski menja i prikazuje konvertovani iznos.

Pritisnite  $\left(\frac{4}{3}\right)$  za decimalni zarez, a  $\left(\frac{4}{3}\right)$  za **+**, **-** (za temperaturu), odnosno **E** (eksponent).

*Napomena:* Smer konverzije se menja ako vrednost unesete u drugo polje *Kolièina*. Rezultat se prikazuje u prvom polju *Kolièina*.

## *Postavljanje osnovne valute i kurseva*

Opcije u Konverzije: *Izaberi jedinicu* / *Promeni valutu*, *Vrsta konverzije*, *Kursevi valuta*, *Pomoæ* i *Izaði*.

*Savet!* Da promenite ime neke valute idite u Kursevi valuta i odaberite *Opcije* → *Preimenuj valutu*.

*Primer:* Ako ste evro (EUR) postavili za osnovnu valutu, britanska funta (GBP) će biti približno 1.63575 EUR. Tako, 1,63575 ćete napisati kao kurs za britansku funtu (GBP).

Pre nego što budete mogli da sprovodite konverzije valuta morate odabrati osnovnu valutu (obično vaša domaća) i kurseve.

*Napomena:* Kurs osnovne valute je uvek 1. Osnovna valuta odreðuje kurseve ostalih valuta.

- *1* Odaberite *Valute* kao vrstu mere i odaberite *Opcije* → *Kursevi valuta*. Otvara se lista valuta a trenutnu osnovnu valutu vidite na vrhu.
- 2 Da promenite osnovnu valutu dođite do neke od valuta (obično vaša domaća) i odaberite *Opcije* → *Post. za osnovnu v.*.

- *Va¾no:* Kada promenite osnovnu valutu svi ranije postavljeni kursevi valuta prelaze u *0* i morate uneti nove.
- *3* Dodajte kurseve, doðite do valute i ukucajte novi kurs, tj. koliko jedinica te valute odgovara jedinici osnovne valute koju ste odabrali. Pogledajte primer u margini.
- 4 Pošto postavite sve potrebne kurseve valuta možete sprovoditi konverzije valuta; vidite ['Konverzija mernih jedinica'](#page-108-0), str. [109.](#page-108-0)

 Idite u *Meni* → *Ekstra* → *Bele¾nica*.

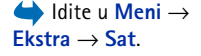

Opcije u Satu: *Postavi alarm*, *Promeni alarm*, *Ukloni alarm*, *Pode¹avanja*, *Pomoæ* i *Izaði*.

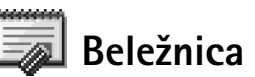

Beležnicu možete povezati sa Omiljeno i slati napomene drugim uređajima. Tekstualne datoteke (formata .txt) koje primate možete memorisati u Beležnicu.

• Pritisnite bilo koji taster  $(\langle \hat{I} \rangle - \langle \hat{I} \rangle)$  da započnete pisanje. Pritisnite  $\hat{I}$  da slova obri¹ete. Pritisnite *Uraðeno* da tekst saèuvate.

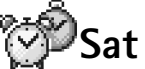

# $\bigoplus$  Idite u Meni → **Promene podešavanja sata**

• Da promenite vreme ili datum uđite u Sat pa odaberite Opcije → *Podešavanja*. Da promenite vrstu sata koji se prikazuje u pasivnom režimu, dođite u *Datum i vreme* odaberite *Vrsta sata* → *Analogni* ili *Digitalni*.

## *Postavljanje alarma*

- *1* Da postavite novi alarm odaberite *Opcije* → *Postavi alarm*.
- *2* Unesite vreme za alarm i pritisnite *OK*. Kada je alarm aktiviran prikazuje se indikator  $\bullet$ .

*Napomena:* Sat sa alarmom radi i kada je telefonski aparat iskljuèen.

• Da poništite alarm idite u sat i odaberite **Opcije** → *Ukloni alarm*.

#### *Iskljuèivanje alarma*

- Da iskljuèite alarm, pritisnite *Stop*.
- Kad se aparat oglašava alarmom pritisnite bilo koji taster, ili pritisnite **Ponovi** da alarm prekinete na pet minuta, posle čega se alarm oglašava ponovo. Ovo možete ponavljati najviše pet puta.

Ako je u vreme podešeno za alarm aparat isključen on će se automatski uključiti i oglasiti alarmom. Ako pritisnete *Stop*, aparat Vas pita da li ¾elite da ga aktivirate. Pritisnite *Ne* da aparat iskljuèite, ili *Da* da pozivate ili primate pozive.

*Napomena:* Ne pritiskajte *Da* ako je zabranjena upotreba mobilnih telefona ili kada njihova upotreba može da prouzrokuje smetnje ili opasnost.

# *Diktafon*

Diktafon Vam omogućava snimanje telefonskih razgovora i govornih podsetnica. Ako snimate telefonski razgovor u toku snimanja æe obe strane èuti tonski signal na svakih pet sekundi.

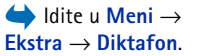

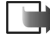

**Napomena:** Pridržavajte se svih lokalnih zakona koji regulišu snimanje poziva. Ne koristite ovu mogućnost protivzakonito.

• Odaberite **Opcije** → *Snimi audio klips* pa dođite do neke od funkcija i pritisnite  $\bigcirc$  da je odaberete. Koristite:  $\rightarrow$  - da snimate,  $\rightarrow$  - da napravite pauzu,  $\rightarrow$  - da zaustavite,  $\rightarrow$  - da brzo premotate napred,  $\rightarrow$  - da brzo premotate nazad, ili - da slušate otvorenu zvučnu datoteku.

*Napomena:* Diktafon se ne mo¾e koristiti dok je aktivna data ili GPRS veza.

Opcije u Diktafonu: *Otvori*, *Snimi audio klips*, Obriši, *Premesti u telefon*, *Premesti u karticu*, *Markiraj/ Demarkiraj*, *Preimenuj klips*, *Po¹alji*, *Dodaj u Omiljeno*, *Pode¹avanja*, *Pomoæ* i *Izaði*.

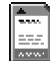

# *Memorijska kartica*

Ako posedujete memorijsku karticu možete je koristiti za memorisanje multimedija datoteka kao što su video klipsovi i audio datoteke, fotografija, poruka kao i za rezervnu kopiju sadržaja memorije telefonskog aparata.

 Idite u *Meni* → *Ekstra* → *Mem. kartica*.

Opcije u memorijskoj kartici: *Rez. kop. mem. tel.*, *Rekonst. sa kartice*, *Formatizuj karticu*, *Ime mem. karice*, *Postavi lozinku*, *Promeni lozinku*, *Ukloni lozinku*, *Otkljuèaj m. karticu*, *Zauzeta m.*, *Pomoæ* i *Izaði*.

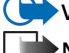

Važno: Držite sve memorijske kartice daleko od dohvata dece.

*Napomena:* Detalji o upotrebi memorijske kartice sa drugim funkcijama i aplikacijama vaše Nokie 3650 su dati u poglavljima koja opisuju date funkcije ili aplikacije.

### *Ubacivanje memorijske kartice*

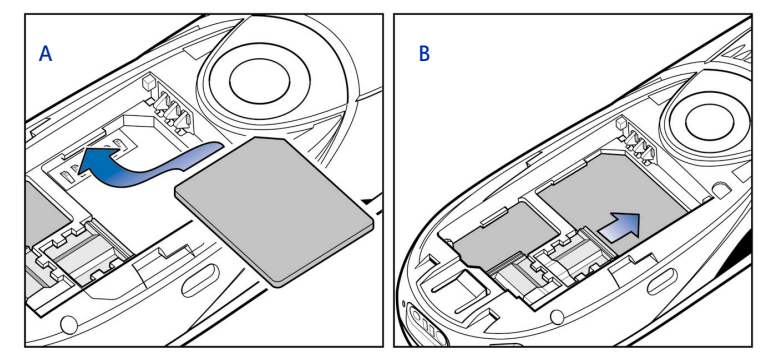

<span id="page-111-0"></span>*Sl. 1 Postavljanje i fiksiranje memorijske kartice.*

- **1** Proverite da je telefonski aparat isključen. Ako nije, pritisnite i držite  $\lceil \mathcal{Q} \rceil$  da isključite telefon.
- *2* Sa zadnjom stranom aparata prema sebi skinite masku/poklopac i izvadite bateriju; vidite uputstvo Brzi poèetak 'Ubacite SIM karticu i stavite bateriju' za uputstva o skidanju maske.
- *3* Postavite memorijsku karticu u njen upust kako je prikazano na sl. [1](#page-111-0) A, str. [112.](#page-111-0) Proverite da su zlatne kontakt površine okrenute nadole.
- 4 Navucite srebrnu bravicu preko memorijske kartice da je fiksirate u ležištu; vidite sl. [1](#page-111-0) B, str. [112](#page-111-0).
- **5** Pošto ste fiksirali karticu, vratite bateriju zatim i masku tako što ćete je navući nazad u njeno mesto.

*Va¾no:* Ne vadite memorijsku karticu u toku neke operacije. Obavezno zatvorite sve aplikacije koje koriste memorijsku karticu pre vaðenja kartice.

■ **Važno:** Kada instališete neku aplikaciju na memorijsku karticu, a potrebno je da restartujete telefon, ne vadite karticu pre završetka restartovanja. U suprotnom može doći do gubitka programskih datoteka.

## *Formatizujte memorijsku karticu*

Pre prve upotrebe neophodno je formatizovati memorijsku karticu.

• Odaberite *Opcije* → *Formatizuj karticu*.

Od Vas će se zahtevati da to i potvrdite, nakon čega započinje formatizovanje; vidite sl. [2,](#page-112-0) str. [113](#page-112-0).

### *Pravljenje rezervne kopije i rekonstruisanje podataka*

Rezervnu kopiju (bekap) podataka u memoriji telefonskog aparata možete napraviti na memorijskoj kartici.

• Odaberite *Opcije* → *Rez. kop. mem. tel.*.

Podatke iz memorijske kartice možete rekonstruisati u memoriju telefonskog aparata.

• Odaberite *Opcije* → *Rekonst. sa kartice*.

## *Lozinka memorijske kartice*

Da svoju memorijsku karticu zaključate za neovlašćenu upotrebu, možete postaviti lozinku.

<span id="page-112-0"></span>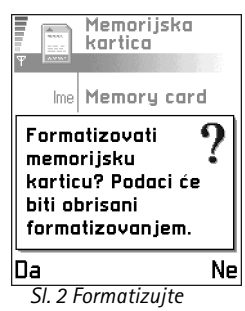

*memorijsku karticu.*

### *Da postavite, promenite ili uklonite lozinku*

• Odaberite *Opcije* → *Postavi lozinku*, *Promeni lozinku* ili *Ukloni lozinku*.

Za svaku od opcija od Vas će se tražiti da unesete i potvrdite lozinku. Lozinka može biti najviše osam karaktera dugačka.

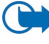

**Važno:** Pošto se lozinka ukloni, memorijska kartica je otključana i može se koristiti bez lozinke u drugom telefonu.

### *Otkljuèavanje memorijske kartice*

Ako u svoj telefonski aparat ubacite drugu memorijsku karticu koja je zaštićena šifrom zahtevaće se da unesete šifru date memorijske kartice. Da karticu otključate,

• Odaberite *Opcije* → *Otkljuèaj m. karticu*.

Tražiće se da unesete šifru.

## *Provera utro¹ka memorije*

Preko opcije *Zauzeta m.* možete proveravati utrošak memorije pojedinih grupa podataka kao i količinu raspoložive memorije za instalisanje novih aplikacija ili softvera na memorijsku karticu.

• Odaberite *Opcije* → *Zauzeta m.*.

# *13. Servisi (XHTML)*

**Napomena:** Vaš telefonski aparat mora biti uključen da biste mogli koristiti ovu funkciju. Ne ukljuèujte telefon ako je zabranjena upotreba mobilnih telefona ili ako njihova upotreba može da prouzrokuje smetnje ili opasnost.

Razni provajderi servisa poseduju na Internetu prezentacije posebno namenjene korisnicima mobilnih telefona nudeći usluge kao što su novosti, izveštaji o vremenu, bankarske transakcije, redovi letenja, zabava i igre. Koristeći XHTML pretraživač takve servise možete pratiti kao WAP strane pisane u WML jeziku, kao XHTML strane pisane u XHTML jeziku, ili mešavinom oba jezika.

▶ Napomena: Za raspoloživost servisa, kao i za način plaćanja i cene proverite kod svog lokalnog operatora celularne mreže ili provajdera servisa. Provajderi će Vam takođe dati i uputstva o korišćenju njihovih servisa.

## *Osnovni koraci za pristup*

- Memorišite parametre neophodne za pristup servisu koji želite da koristite. Pogledajte naredno poglavlje 'Podešavanje telefonskog aparata za pretraživanje'.
- Uspostavite vezu sa servisom. Vidite str. [116.](#page-115-1)
- Započnite pretraživanje sadržaja strana. Vidite str. [118](#page-117-0).
- Završite vezu sa servisom. Vidite str. [121](#page-120-0).

 Idite u *Meni* → *Servisi* ili u pasivnom režimu pritisnite i držite  $\langle \hat{Q} \rangle$ .

*Glosar:* XHTML pretraživač podržava stranice pisane u Extensible Hypertext Markup Language (XHTML) kao i u Wireless Markup Language (WML) jeziku.

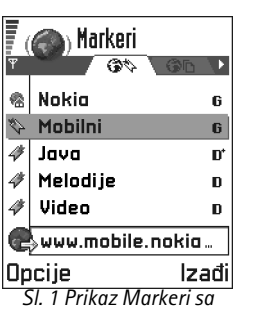

<span id="page-115-2"></span>*poljem Idi na u dnu.*

*Savet!* Parametri se mogu naći i na Internet veb sajtu, na primer operatora mreže ili provajdera servisa.

*Savet!* Da pristupite prikazu markeri u toku pretraživanja pritisnite i držite . Da se vratite u prikaz pretraživača odaberite *Opcije* → *Na prethodnu str.*.

## <span id="page-115-3"></span><span id="page-115-0"></span>*Pode¹avanje telefonskog aparata za pretra¾ivanje*

## *Primanje parametara u okviru smart poruke*

Parametre servisa možete primiti i u posebnoj kratkoj poruci, tzv. smart poruci, od operatora mreže ili provajdera koji nudi dati servis. Vidite ['Primanje smart poruka',](#page-81-0) str. [82.](#page-81-0) Za detaljnije informacije obratite se svom operatoru mreže ili provajderu, ili posetite Klub Nokia sajt (www.club.nokia.com).

## *Ruèno uno¹enje parametara*

Pridržavajte se instrukcija koje dobijete od svog provaidera.

- **1** Idite u Podešav. → *Podešavanja veze* → *Pristupne tačke* i definišite parametre pristupne tačke. Vidite 'Podešavanja veze', str. [30.](#page-29-0)
- *2* Idite u *Servisi* → *Opcije* → *Dodaj marker*. Napi¹ite ime za marker i adresu strane koja je definisana za trenutnu pristupnu taèku.

# <span id="page-115-1"></span>*Uspostavljanje veze*

Pošto memorišete sve neophodne parametre veze možete pristupati stranicama.

Postoje tri različita načina pristupanja stranicama:

- Odaberite početnu stranu (houmpejdž) ( $\binom{1}{k+1}$  svog provajdera,
- izaberite marker u prikazu markeri, ili
- pomoću tastera  $\mathbb{R}$   $\mathbb{R}$  napišite adresu servisa. Odmah se aktivira polje Idi na u dnu displeja i pisanje adrese možete nastaviti u njemu.

Pošto odaberete stranu ili napišete adresu pritisnite  $\bigcirc$  da započnete preuzimanje strane. Vidite i ['Indikatori veze za prenos podataka'](#page-9-0), str. [10](#page-9-0).

## *Bezbednost veze*

Ako je ikonica sigurne veze  $\Box$  prikazana u toku veze, prenos podataka između telefonskog aparata i mrežnog prolaza, gejtveja ili servera je šifrovan i bezbedan.

*Napomena:* Meðutim, ikonica sigurne veze ne znaèi da je i prenos podataka izmeðu gejtveja, mrežnog prolaza, i servera (mesta na kome se čuvaju zahtevani podaci) takoðe bezbedan. Provajder servisa treba da osigura bezbednost prenosa podataka između mrežnog prolaza i servera sa podacima.

## *Pregled markera*

- Glosar: Marker sadrži Internet adresu (obavezno), ime markera, WAP pristupnu taèku i, ako to servis zahteva, korisnièko ime i lozinku.
- 

**Napomena:** U Vašem aparatu su možda već instalisane adrese Internet sajtova koji nisu ni u kakvoj vezi sa firmom Nokia. Nokia ne odobrava niti garantuje za ove sajtove. Ako se odluèite da im pristupite potrebno je da preduzmete svu predostrožnost u smislu bezbednosti i sadržaja kao i za bilo koji drugi sajt.

U prikazu markeri možete videti markere koji vode različitim vrstama strana. Markeri su oznaèeni sledeæim ikonicama:

- Početna strana definisana za pristupnu tačku. Ako za pretraživanje koristite drugu pristupnu taèku prema tome se menja i poèetna strana.

 $\sum$  - Poslednja posećena strana. Kada telefon raskine vezu sa servisom adresa poslednje posećene strane ostaje u memoriji sve dok se u toku naredne veze ne poseti nova.

4<sup>5</sup> - Marker koji prikazuje naziv.

Dok se krećete po markerima adresu istaknutog markera možete videti u polju Idi na u dnu displeja. Vidite sl. [1,](#page-115-2) str. [116.](#page-115-2)

Opcije u prikazu Markeri (izabran marker ili folder): *Otvori*, *Preuzmi*, *Na prethodnu str.*, *Po¹alji*, *Idi na URL adresu* / *Naði marker*, *Dodaj marker*, *Izmeni*, *Obri¹i*, *Èitaj servisne por.*, *Raskini vezu*, *Premesti u folder*, *Novi folder*, *Markiraj/ Demarkiraj*, *Preimenuj*, *Obri¹i ke¹*, *Detalji*, *Dodaj u Omiljeno*, *Pode¹avanja*, *Pomoæ* i *Izaði*.

Opcije u toku pretra¾ivanja: *Otvori*, *Servisne opcije*, *Markeri*, *Istorija*, *Idi na URL adresu*, *Vidi sliku*, *Èitaj servisne por.*, *Saèuvaj kao marker*, *Po¹alji marker*, *A¾uriraj*, *Raskini vezu*, *Prika¾i slike*, *Obri¹i ke¹*, *Saèuvaj stranicu*, *Naði*, *Detalji*, *Sesija*, *Bezbednost*, *Pode¹avanja*, *Pomoæ* i *Izaði*.

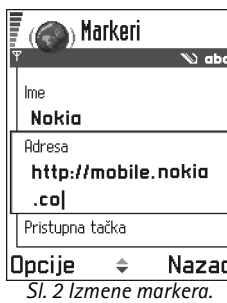

## *Ruèno dodavanje markera*

- *1* U prikazu markeri odaberite *Opcije* → *Dodaj marker*.
- *2* Zapoènite popunjavanje polja; vidite sl. [2](#page-117-1) str. [118](#page-117-1). Samo adresa mora biti definisana. Ako se ne odredi neka druga, markeru se dodeljuje primarna, podrazumevana pristupna tačka. Pritisnite  $\binom{*}{k}$  da unesete specijalne karaktere kao što su */*, ., *:* i @. Pritisnite © da slova obrišete.
- 3 Izaberite Opcije → *Sačuvaj* da marker memorišete.

## *Slanje markera*

- **1** Da pošaljete marker, dođite do njega i odaberite **Opcije** → *Pošalji*.
- <span id="page-117-0"></span>*2* Odaberite jedan od tri moguæa naèina slanja markera; *Kao SMS*, *Kao Bluetooth* ili *Kao IC*. *Pretra¾ivanje*

Nove veze, linkovi su na stranama plavi i podvučeni a već posećeni linkovi su purpurni. Slike koje služe kao linkovi su uokvirene plavo. Vidite sl. [3,](#page-118-0) str. [119.](#page-118-0)

## *Tasteri i komande koje se koriste u pretra¾ivanju*

- Da otvorite neki link, pritisnite  $\bigcirc$ .
- Za prelistavanje koristite taster za pretragu.
- Da u neko polje unesete slova i brojeve pritiskajte tastere  $\mathcal{L}$   $\mathbb{R}$ . Pritisnite  $\mathbb{R}$  da unesete specijalne karaktere kao što su /, ., : i @. Pritisnite (c) da slova obrišete.
- Da u toku pretra¾ivanja odete na prethodnu stranu pritisnite *Nazad*. Ako *Nazad* nije na raspolaganju odaberite *Opcije* → *Istorija* da vidite hronolo¹ku listu stranica koje ste posetili tokom sesije. Istorija se uvek briše kada se završi sesija pretraživanja.
- <span id="page-117-1"></span>Da štiklirate kućice i izvršite izbor pritisnite  $\bigcirc$ .
- Da preuzmete najnovije sadržaje sa servera odaberite Opcije → Ažuriraj.
- Da otvorite podlistu komandi ili opcija trenutne veb strane, odaberite *Opcije* → *Servisne opcije*.
- Pritisnite i držite  $\binom{2}{3}$  da raskinete vezu sa veb servisom i prekinete pretraživanje.

### *Pregled novih servisnih poruka u toku pretra¾ivanja*

Da u toku pretraživanja preuzmete i pogledate nove servisne poruke:

- *1* Odaberite *Opcije* → *Èitaj servisne por.* (prikazuje se samo ako ima novih poruka).
- **2** Dodite do poruke i pritisnite  $\bigcirc$  da je preuzmete i otvorite.

Za više informacija o servisnim porukama vidite ['Servisne poruke'](#page-82-0), str. [83](#page-82-0).

### *Memorisanje markera*

- **EDa marker memorišete u toku pretraživanja odaberite Opcije** → *Sačuvaj kao marker.*
- Da memorišete marker koji ste primili kao smart poruku otvorite je u Primljeno modula Poruke pa odaberite *Opcije* → *Saèuvaj u markere*. Vidite i ['Primanje smart poruka'](#page-81-0), str. [82](#page-81-0).

# *Pregled saèuvanih stranica*

Ako redovno pretražujete stranice sa informacijama koje se ne menjaju često, na primer vozni red, njih možete sačuvati pa ih kasnije pretraživati "oflajn", tj. bez povezivanja. Ako posedujete memorijsku karticu veb stranice možete sačuvati na njoj umesto u memoriju telefonskog aparata.

• Da stranicu memorišete u toku pretraživanja odaberite **Opcije** → Sačuvaj stranicu. Sačuvane stranice su označene sledećim ikonicama:

еħ - Saèuvana veb stranica.

U prikazu sačuvane stranice možete takođe formirati i nove foldere da u njima čuvate te stranice.

Folderi su označeni sledećim ikonicama:

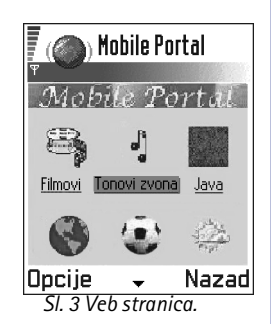

<span id="page-118-0"></span>Opcije u prikazu saèuvane stranice: *Otvori*, *Na prethodnu str.*, *A¾uriraj*, *Ukloni*, *Èitaj servisne por.*, *Raskini vezu*, *Premesti u folder*, *Novi folder*, *Markiraj/ Demarkiraj*, *Preimenuj*, *Obri¹i ke¹*, *Detalji*, *Dodaj u Omiljeno*, *Pode¹avanja*, *Pomoæ* i *Izaði*.

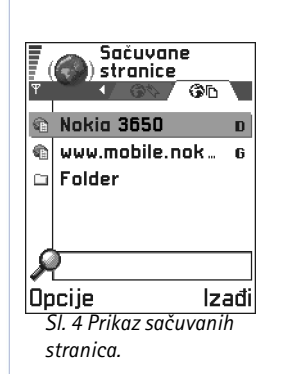

<span id="page-119-0"></span>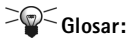

Upravljanje digitalnim autorskim pravima (DRM) je sistem zaštite autorskih prava nad digitalnim sadržajima čija se distribucija obavlja preko mreže.

- Folder koji sadrži sačuvane veb stranice

• Da otvorite prikaz sačuvane stranice, u prikazu markeri pritisnite  $\mathbb Q$ ; vidite Sl. [4,](#page-119-0) str. [120.](#page-119-0) U prikazu sačuvane stranice pritisnite  $\bigcirc$  da otvorite neku sačuvanu stranicu.

Ako želite da započnete povezivanje na veb servis i stranicu preuzmete ponovo, odaberite **Opcije** → Ažuriraj. Stranice takođe možete razvrstati po folderima.

**Napomena:** Pošto stranicu učitate ponovo telefon ostaje onlajn, tj. povezan.

# *Preuzimanje*

Objekte kao što su tonovi zvona, slike, logotipi operatora i video snimci možete preuzimati koristeći pretraživač mobilnog telefona. Ovi objekti se mogu naplaćivati ili biti besplatni.

Po preuzimanju objektima manipulišete odgovarajućim aplikacija svog telefonskog aparata, na primer, preuzeta slika će biti sačuvana u **Slike**.

## *Preuzimanje direktno sa veb stranice*

Da neki objekat preuzmete u svoj aparat direktno sa veb stranice:

• Doðite do odgovarajuæeg linka i odaberite *Opcije* → *Otvori*.

## *Kupovina*

**Napomena:** Institucija zaštite autorskih prava može da sprečava kopiranje, modifikovanje, prenos ili prosleđivanje nekih slika, tonova zvona ili drugog sadržaja.

Da biste preuzeli neki objekat:

- Doðite do odgovarajuæeg linka i odaberite *Opcije* → *Otvori*.
- Odaberite odgovarajuću opciju da to kupite, recimo, **Kupi**.

## *Provera nekog objekta pre njegovog preuzimanja*

Pre nego što preuzmete neki objekat možete pogledati detalje o njemu. Ti detalji mogu biti cena, kratki opis i veličina.

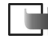

*Napomena:* Proverite sa svojim provajderom da li on nudi ovaj servis.

- Doðite do odgovarajuæeg linka i odaberite *Opcije* → *Otvori*. Detalji o datom objektu se prikazuju na ekranu vašeg aparata. Vidite sl. [5](#page-120-1) na str. [121.](#page-120-1)
- Ako želite da preuzmete sadržaj pritisnite *Prihvati* ili ako želite da odustanete od preuzimanja, pritisnite *Obustavi*.

# <span id="page-120-0"></span>Završetak veze

- Izaberite *Opcije* → *Raskini vezu*, ili
- Pritisnite i držite  $\mathcal{D}$  da prekinete pretraživanje i da se vratite u pasivni režim.

## *Pra¾njenje ke¹ memorije*

Informacije i servisi kojima pristupate čuvaju se u keš memoriji vašeg telefonskog aparata.

**Napomena:** Ukoliko ste pokušali da pristupite, ili pristupili poverljivim podacima koji zahtevaju unos šifre (n.pr., Vaš bankovni račun), ispraznite keš memoriju svog aparata posle svake upotrebe. Da ispraznite keš odaberite **Opcije** → *Obriši keš*.

# *Pode¹avanja pretra¾ivaèa*

• *Prim. pristupna tačka* - Ako želite da promenite podrazumevanu, primarnu pristupnu tačku pritisnite  $\odot$  da otvorite listu raspoloživih pristupnih tačaka. Istaknuta je trenutna primarna pristupna tačka. Za detaljnije informacije pogledajte 'Podešavanja [veze'](#page-29-0), str. [30](#page-29-0).

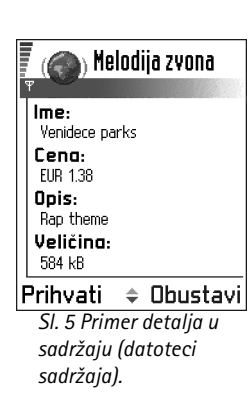

<span id="page-120-1"></span>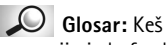

memorija je baferski memorijski prostor koji se koristi za privremeno smeštanje podataka.

- *Prikazuj slike* Odaberite da li želite da u toku pretraživanja gledate i slike. Ako odaberete Ne, moći ćete kasnije u toku pretraživanja preuzeti slike ako izaberete Opcije → *Prika¾i slike*.
- *Velièina slova* Mo¾ete odabrati pet velièina teksta u pretra¾ivaèu: *Najsitnija*, *Sitna*, *Normalna*, *Krupna* i *Najkrupnija*.
- *Kolaèiæi Primaj* / *Odbacuj*. Primanje i slanje kolaèiæa mo¾ete omoguæiti odnosno onemogućiti.
- *Potvrdi slanje DTMF- Uvek | Samo prvi put.* Pretraživač podržava funkcije kojima možete pristupiti u toku pretraživanja. Možete: obavljati govorne pozive dok se nalazite na nekoj stranici, slati DTMF stringove u toku govorne veze, memorisati u Adresar imena i telefonske brojeve sa stranice. Odaberite da li želite da se traži potvrda pre nego što telefon pošalje DTMF string u toku govorne veze. Vidite i "DTMF tonovi", str. [19.](#page-18-0)
- *Slaganje teksta* Odaberite *Isključeno* ako ne želite da se tekst automatski prenosi u naredni red, odnosno *Uključeno* ukoliko to želite.

# *14. Programi (Java***™***)*

<span id="page-122-0"></span>**Napomena:** Vaš telefonski aparat mora biti uključen da biste mogli koristiti ovu funkciju. Ne ukljuèujte telefon ako je zabranjena upotreba mobilnih telefona ili ako njihova upotreba može da prouzrokuje smetnje ili opasnost.

U glavnom prikazu Programi možete otvoriti ili ukloniti Java aplikacije. U prikazu instalacioni program možete instalisati nove Java aplikacije (nastavci .JAD i .JAR).

 Idite u *Meni* → *Programi*.

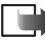

**ID** Napomena: Vaš telefon podržava J2ME™ Java aplikacije. Nemojte preuzimati PersonalJava™ aplikacije u svoj aparat pošto se one ne mogu instalisati.

Kada otvorite modul Programi videćete listu Java aplikacija koje su instalisane u vašem telefonu. Vidite sl. [1](#page-123-0) na str. [124](#page-123-0).

- Doðite do aplikacije pa odaberite *Opcije* → *Vidi detalje* da vidite:
	- *Status Instalisano*, *Aktivan* ili *Preuzeto* (prikazuje se samo u prikazu instalacioni program),
	- *Verzija* broj verzije aplikacije,
	- *Poreklo* isporuèilac ili proizvoðaè aplikacije,
	- *Velièina* velièina programske datoteke u kilobajtima,
	- *Vrsta* kratak opis aplikacije,
	- *URL* Internet adresa za informacije, i
	- *Podaci* velièina izlaznih podataka upotrebe aplikacije, n.p.r. rekordi, u kilobajtima.
- Da biste zapoèeli vezu za prenos podataka i videli dodatne informacije o aplikaciji, doðite do nje i odaberite *Opcije* → *Idi na URL adresu*.
- Da biste zapoèeli vezu za prenos podataka i proverili da li je na raspolaganju novija verzija aplikacije, doðite do aplikacije i odaberite *Opcije* → *A¾uriraj*.

Aplikacije koriste zajednièku memoriju. Vidite ['Zajednièka memorija',](#page-14-0) str. [15.](#page-14-0)

Opcije u glavnom prikazu Programi: *Otvori*, *Vidi detalje*, *Pode¹avanja*, *Ukloni*, *Idi na URL adresu*, *A¾uriraj*, *Pomoæ* i *Izaði*.

Programi Programi Bumper To Bu. Docije Izadi *Sl. 1 Glavni prikaz Programi.*

<span id="page-123-0"></span>Opcije u prikazu instalacioni program: *Instali¹i*, *Vidi detalje*, *Obri¹i*, *Pomoæ* i *Izaði*.

# *Instalisanje Java aplikacije*

Instalacione datoteke mogu biti prenete u vaš telefon iz računara, preuzete u toku pretraživanja ili poslate u sklopu multimedija poruke, kao prilog e-mail poruke, preko Bluetooth ili infracrvene veze. Ako za prenos datoteke koristite PC Suite for Nokia 3650 sačuvajte je u folder **c:\nokia\installs** u vašem aparatu.

**/ VAŽNO:** Instališite samo softver koji dolazi iz izvora koji nude adekvatnu zaštitu od virusa i drugog štetnog softvera.

1 U glavnom prikazu Programi, da biste pogledali instalacione pakete, pritisnite  $\bigcirc$  da otvorite prikaz *Preuzeto*.

**Napomena:** U prikazu instalacioni program možete instalisati Java softver samo sa instalacionih datoteka sa nastavkom .JAD i .JAR.

- 2 Da instališete aplikaciju dođite do instalacione datoteke i odaberite *Opcije → Instališi*. Ili, potražite u memoriji telefona instalacionu datoteku, odaberite je pa pritisnite  $\bigcirc$ da zapoènete instalaciju. Pogledajte primer u margini.
- *3* Pritisnite *Da* da to potvrdite.

Za instalaciju je neophodna datoteka sa nastavkom .JAR. Ako je nema aparat će tražiti da je preuzmete. Ako nije definisana pristupna tačka za modul Programi tražiće se da je odaberete. Za preuzimanje .JAR datoteke možda će biti potrebno da unesete korisničko ime i lozinku za pristup serveru. Ove podatke ćete dobiti od isporučioca ili proizvoðaèa aplikacije.

U procesu instalacije telefon proverava celovitost paketa koji će se instalisati. Telefon prikazuje informacije o proverama koje se sprovode i pruža Vam mogućnost nastavka ili prekida instalacije. Pošto telefon proveri celovitost softverskog paketa aplikacija se instališe.

4 Telefon Vas obaveštava kada je instalacija završena.

Da posle instalacije otvorite Java aplikaciju morate preći u glavni prikaz Programi.

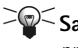

<sup>≥(</sup> $\mathbb{Z}$  Savet! U toku pretraživanja WAP ili veb strana instalacionu datoteku možete preuzeti i odmah instalisati aplikaciju. Imajte meðutim na umu da veza sa sajtom ostaje otvorena u toku instalacije.

#### *Otvaranje Java aplikacije*

• Dođite do neke aplikacije u glavnom prikazu Programi i pritisnite  $\bigcirc$  da je otvorite.

#### *Deinstalisanje Java aplikacije*

• Odaberite neku aplikaciju u glavnom prikazu Programi i odaberite *Opcije* → *Ukloni*.

# *Pode¹avanja Java aplikacija*

Da definišete primarnu pristupnu tačku za preuzimanje nedostajućih komponenata aplikacije, odaberite *Podešavanja → Primarna prist. tačka*. Za više informacija o formiranju pristupnih taèaka vidite ['Pristupne taèke',](#page-32-0) str. [33.](#page-32-0)

Odaberite aplikaciju pa *Podešavanja* a onda odaberite jedno od sledećeg:

- *Pristupna tačka* Odaberite pristupnu tačku koju želite da aplikacija koristi za preuzimanje dodatnih podataka.
- *Veza na mre¾u* Neke Java aplikacije zahtevaju da se data veza uspostavi sa odreðenom pristupnom tačkom. Ako nije odabrana nijedna pristupna tačka tražiće se da je odaberete. Raspoložive opcije su:

*Dopušteno* - Veza se odmah uspostavlja bez obaveštenja.

*Prvo pitaj* - Od Vas se traži saglasnost pre nego što aplikacija uspostavi vezu.

*Nije dopušteno* - Povezivanje nije dopušteno.

*Primer:* Ako ste

instalacionu datoteku primili kao prilog uz e-mail idite u svoju poštu, otvorite e-mail, otvorite prikaz Prilozi, doðite do instalacione datoteke pa pritisnite  $\bigcirc$  da zapoènete instalaciju.

*Savet!* Da instališete Java™ aplikacije (datoteke sa nastavcima .JAD i .JAR) idite u Programi. Za dalje informacije pogledajte Programi (Java™), str. [123.](#page-122-0)

*Pomoæ* i *Izaði*.

 Idite u *Meni* → *Alatke* → *Menad¾er*.

Opcije u glavnom prikazu Menad¾er: *Vidi detalje*, *Vidi sertifikat*, *Instali¹i*, *Ukloni*, *Vidi protokol*, *Po¹alji protokol*, *Detalji memorije*,

# *15. Menad¾er - instalisanje aplikacija i softvera*

*Napomena:* Telefon mora biti ukljuèen da bi se mogle koristiti funkcije iz foldera *Alatke*. Ne ukljuèujte telefon ako je zabranjena upotreba mobilnih telefona ili ako njihova upotreba može da prouzrokuje smetnje ili opasnost.

U modulu Menadžer možete instalisati aplikacije i programske pakete kao i ukloniti aplikacije iz telefona. Možete i proveriti iskorišćenost memorije.

Kada otvorite modul Menadžer videćete listu:

- instalacionih paketa koji su sačuvani u Menadžeru,
- delimično istalisane aplikacije (označene sa  $\Box$ ) i
- kompletno istalisane aplikacije koje možete ukloniti (označene sa  $\blacksquare$ ).
	- **▶Napomena:** U modulu Menadžer možete koristiti samo instalacione datoteke ureðaja sa nastavkom .SIS.
- Doðite do instalacione datoteke i odaberite *Opcije* → *Vidi detalje* da vidite *Ime*, *Verzija*, *Tip*, *Velièina*, *Poreklo* i *Status* datog programskog paketa.
- Doðite do programskog paketa pa odaberite *Opcije* → *Vidi sertifikat* da vidite detalje sigurnosnog sertifikata za dati programski paket. Vidite ['Rad sa sertifikatima',](#page-38-0) str. [39.](#page-38-0)
	- **→ VAŽNO:** Instališite samo softver koji dolazi iz izvora koji nude adekvatnu zaštitu od virusa i drugog štetnog softvera.

Vama kao pomoć sistem za instalisanje programa koristi digitalne potpise i sertifikate programskih paketa. Nemojte instalisati aplikaciju ako modul Menadžer u toku instalacije prikaže bezbednosno upozorenje.

## *Instalisanje softvera*

Mo¾ete instalisati aplikacije koje su posebno namenjene za Nokiu 3650 ili koje odgovaraju Symbian operativnom sistemu. Softverski paket je obièno jedna velika komprimovana datoteka koja sadrži datoteke većeg broja komponenata.

**Napomena:** Ako instališete program koji nije posebno namenjen za Nokiu 3650 on može raditi ali izgledati potpuno drugačije od uobičajenih Nokia 3650 aplikacija.

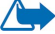

**/↓→ Važno:** Ako instališete datoteku koja sadrži ažuriranje ili ispravku postojeće aplikacije, prvobitno stanje možete povratiti jedino ako posedujete prvobitnu instalacionu datoteku ili kompletnu rezervnu kopiju uklonjenog softverskog paketa. Da povratite prvobitnu aplikaciju prvo uklonite postojeću pa zatim ponovo instališite aplikaciju sa prvobitne instalacione datoteke ili rezervne kopije.

- *1* Instalacioni paketi mogu biti preneti u va¹ telefon iz raèunara, preuzeti u toku pretraživanja ili poslati u sklopu multimedija poruke, kao prilog e-mail poruke, preko Bluetooth ili infracrvene veze. Ako za prenos datoteke koristite PC Suite for Nokia 3650 sačuvajte je u folder **c:\nokia\installs** u vašem aparatu.
- 2 Otvorite modul Menadžer i odaberite Opcije → *Instališi* da započnete instalaciju. Ili, potražite u memoriji telefona ili na memorijskoj kartici instalacionu datoteku, odaberite je pa pritisnite  $\bigcirc$  da započnete instalaciju. Pogledajte primer u margini.

Ako instališete softver bez digitalnog potpisa ili sertifikata telefon Vas upozorava na rizik od instalisanja softvera. Nastavite instalaciju samo ako ste apsolutno sigurni u poreklo i sadržaj softverskog paketa.

U procesu instalacije telefon proverava celovitost paketa koji će se instalisati. Telefon prikazuje informacije o proverama koje se sprovode i pruža Vam mogućnost nastavka ili prekida instalacije. Pošto telefon proveri celovitost softverskog paketa aplikacija se instališe.

=@ *Savet!* Odaberite *Opcije* → *Vidi protokol* da vidite koji su programski paketi instalisani a koji uklonjeni, i kada.

*Primer:* Ako ste instalacionu datoteku primili kao prilog uz e-mail idite u svoju poštu, otvorite e-mail, otvorite prikaz Prilozi, doðite do instalacione datoteke pa pritisnite  $\bigcirc$  da zapoènete instalaciju.

*Savet!* Da pošaliete svoi instalacioni protokol službi pomoći kako bi oni videli šta je instalisano a šta uklonjeno, odaberite *Opcije* → *Po¹alji protokol* → *Kao SMS* ili *Kao e-mail* (na raspolaganju samo ako su aktivni ispravni email parametri).

# *Uklanjanje softvera*

- *1* Da uklonite softverski paket doðite do njega i odaberite *Opcije* → *Ukloni*.
- *2* Pritisnite *Da* da to potvrdite.

**Važno:** Ako softver uklonite možete ga ponovo instalisati jedino ako posedujete prvobitni softverski paket ili rezervnu kopiju uklonjenog paketa. Ako uklonite softverski paket više nećete moći da otvarate dokumenta napravljena u njemu. Ako se neki drugi softverski paket oslanja na uklonjeni paket on može prestati da funkcioniše. Pogledajte dokumentaciju instalisanog softverskog paketa za više detalja.

# *Pregled utro¹ka memorije*

• Da otvorite prikaz memorije odaberite *Opcije* → *Detalji memorije*.

**Napomena:** Ako u svom telefonu imate memorijsku karticu, imate mogućnost dva prikaza memorije; jedan prikaz memorije u telefonu, *Memorija telefona*, a drugi prikaz *Memorijska kartica*. U suprotnom, imaæete samo prikaz *Memorija telefona*.

Kada otvorite bilo koji od prikaza memorije, telefon preraèunava kolièinu slobodne memorije raspolo¾ive za memorisanje podataka i instalisanje novog softvera. U prikazima memorije mo¾ete videti utro¹ak memorije razlièitih grupa podataka: *Kalendar*, *Adresar*, *Dokumenta*, *Poruke*, *Slike*, *Audio dat.*, *Video klipsovi*, *Programi*, *Zauzeta m.* i *Slobodna m.*.

>©< Savet! Kada memorija telefona postaje popunjena, obrišite neke podatke/datoteke, ili ih prebacite u memorijsku karticu. Vidite i poglavlje 'Defektaža', str. [138](#page-137-0).

# *16. Komunikacije*

*Napomena:* Telefon mora biti ukljuèen da bi se mogle koristiti funkcije iz foldera *Komunikacije*. Ne ukljuèujte telefon ako je zabranjena upotreba mobilnih telefona ili ako njihova upotreba može da prouzrokuje smetnje ili opasnost.

Podatke možete iz svog telefona prenositi na druge uređaje, na primer, telefon ili računar putem IC (infracrvene) ili Bluetooth veze.

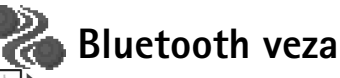

*Napomena:* Nokia 3650 telefonski aparat je projektovan tako da odgovara i koristi Bluetooth Specifikaciju verzija 1.1. Međitim, mogućnost kombinovanog rada ovog telefona i drugih proizvoda koji nude Bluetooth bežičnu tehnologiju zavisi i od profila (naèina rada) i komunikacionih protokola koji se koriste. Za detaljnije informacije u vezi kompatibilnosti Bluetooth ureðaja molimo da se obratite lokalnom distributeru.

Bluetooth omoguæava besplatnu vezu izmeðu elektronskih ureðaja na uzajamnom rastojanju od maksimalno 10 m. Bluetooth veza se može koristiti za slanje slika, video snimaka, tekstova, vizitkarti, stavki kalendara ili za bežičnu vezu sa uređajima koji podržavaju Bluetooth tehnologiju kao što su računari.

Kako Bluetooth uređaji komuniciraju putem radio talasa vaš telefon i drugi Bluetooth ureðaj ne moraju biti u pravolinijskom vidnom polju. Vidite sl. [1](#page-128-0), str. [129](#page-128-0).

Dva uređaja se samo moraju nalaziti na međusobnom rastojanju od najviše 10 metara, mada vezu mogu ometati prepreke kao što su zidovi ili drugi elektronski uređaji.

Upotreba Bluetooth funkcija troši bateriju i vreme autonomije aparata biće skraćeno. Imajte ovo na umu kada obavljate druge radnje sa svojim telefonom.

 Idite u *Meni* → *Komunikacije* → *Bluetooth*

<span id="page-128-0"></span>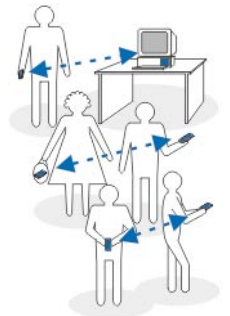

SI. 1 Korišćenie *Bluetooth.*

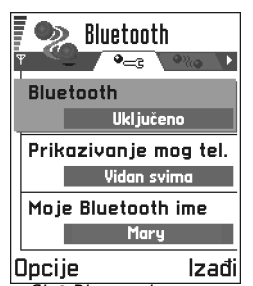

*Sl. 2 Bluetooth pode¹avanja*

*Savet!* Da tekst pošaljete preko Bluetooth veze (umesto SMS), idite u **Beležnica**, napišitite tekst pa odaberite *Opcije* → *Po¹alji* → *Kao Bluetooth*.

Moguće je da postoje ograničenja za upotrebu Bluetooth uređaja. Proverite sa svojim lokalnim vlastima.

## *Prvo aktiviranje Bluetooth aplikacije*

Kada prvi put aktivirate Bluetooth od Vas se traži da svom telefonu date Bluetooth ime.

- *Napomena:* Po¹to aktivirate Bluetooth i promenite *Prikazivanje mog tel.* u *Vidan svima*, vaš telefon i njegovo ime mogu videti korisnici drugih Bluetooth uređaja.
- Napišite ime (najviše 30 karaktera). Ako šaljete podatke putem Bluetooth veze pre nego što ste svom telefonu dali posebno Bluetooth ime, koristiće se podrazumevano ime.

## *Bluetooth pode¹avanja*

Da izmenite Bluetooth podešavanja, parametre dođite do parametra koji želite da izmenite i pritisnite  $\bigcirc$ .

- *Bluetooth* Odaberite *Ukljuèeno* ako ¾elite da koristite Bluetooth. Ako Bluetooth postavite na *Isključeno* sve aktivne Bluetooth veze se raskidaju i Bluetooth se ne može koristiti za slanje ili prijem podataka.
- *Prikazivanje mog tel.* Ako odaberete *Vidan svima* vaš telefon mogu naći drugi Bluetooth uređaji pri traženju uređaja. Ako odaberete *Skriven* vaš telefon ne mogu naći drugi uređaji pri traženju uređaja.
- *Moje Bluetooth ime* Definišite Bluetooth ime svog telefona. Pošto aktivirate Bluetooth i promenite *Prikazivanje mog tel.* u *Vidan svima*, ovo ime mogu videti korisnici drugih Bluetooth ureðaja.
- $\geq$  **Savet!** Pri traženiu uređaja neki Bluetooth uređaji mogu prikazati samo jedinstvene Bluetooth adrese (adrese ureðaja). Da saznate jedinstvenu Bluetooth adresu svog telefona u pasivnom režimu ukucajte \*#2820#.

## *Slanje podataka preko Bluetooth*

*Napomena:* Jednovremeno mo¾ete imati samo jednu aktivnu Bluetooth vezu.

- 1 Otvorite aplikaciju u kojoj se nalazi ono što želite da pošaljete. Na primer, da pošaljete fotografiju drugom ureðaju, otvorite aplikaciju Slike.
- 2 Dođite do onoga što želite da pošaljete, na primer fotografije i odaberite **Opcije** → *Po¹alji* → *Kao Bluetooth*.
- 3 Telefon počinje da traži uređaje u dometu. Bluetooth uređaji koji se nalaze unutar dometa poèinju da se pojavljuju na displeju jedan po jedan. Vidite sl. [3](#page-130-0), str. [131](#page-130-0). Vidi se ikonica ureðaja, Bluetooth ime ureðaja, vrsta ureðaja ili nadimak. Upareni ureðaji se prikazuju sa  $\blacksquare$ .
	- **Napomena:** Ako ste već ranije tražili Bluetooth uređaje prvo se pojavljuje lista prethodno nađenih uređaja. Da započnete novo traženje uređaja odaberite Još **uređaja**. Ako isključite telefon lista uređaja se briše i neophodno je ponovo sprovesti traženje uređaja pre slanja podataka.
	- Da prekinete traženje uređaja pritisnite **Stop**. Lista uređaja se zamrzava i možete započeti uspostavljanje veze sa nekim od nađenih uređaja.
- 4 Dođite do uređaja sa kojim želite da se povežete i pritisnite Izaberi. Objekat koji šaljete se kopira u Za slanje i prikazuje se obave¹tenje *Povezuje se*.
- <span id="page-130-2"></span>*5 Uparivanje (ako ga ne zahteva drugi ureðaj, preðite na korak* [6](#page-130-1)*)*
	- *•* Ako drugi ureðaj zahteva uparivanje pre nego ¹to se podaci mogu poslati èuje se tonski signal i od Vas se zahteva da unesete lozinku.
	- Formirajte sopstvenu lozinku (dužine 1 do 16 karaktera, numeričku) i dogovorite se sa vlasnikom drugog Bluetooth uređaja da koristite istu lozinku. Ova šifra se koristi samo jednom i ne morate je pamtiti.
	- Po uparivanju uređaj se memoriše u prikaz Upareni uređaji.
- <span id="page-130-1"></span>**6** Pošto se veza uspešno uspostavi prikazuje se obaveštenje *Šalju se podaci*.
	- *Napomena:* Podaci primljeni preko Bluetooth veze mogu se naæi u folderu Primljeno aplikacije Poruke. Za dodatne informacije vidite str. [79](#page-78-0).

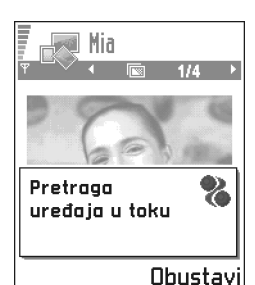

<span id="page-130-0"></span>*Sl. 3 Slanje slike preko Bluetooth; telefon zapoèinje tra¾enje ureðaja.* 

*Glosar:* Uparivanje znači prepoznavanje, utvrðivanje identiteta. Korisnici Bluetooth osposobljenih ureðaja se meðusobno dogovaraju o lozinki i istu lozinku koriste za oba ureðaja da bi ih uparili. Ureðaji koji nemaju korisnički interfeis imaiu fabrički podešenu lozinku.

*Ikonice Bluetooth ureðaja:* - *Raèunar*, - *Telefon*, - *Drugo* i - *Nepoznato*.

Opcije u prikazu upareni ureðaji: *Novi upareni ureðaj*, *Uspostavi vezu* / *Raskini vezu*, *Dodeli nadimak*, *Obri¹i*, *Obri¹i sve*, *Post. kao ovlašćen l Post. kao neovla¹.*, *Pomoæ* i *Izaði*.

*Savet!* Preko Bluetooth veze možete igrati igre izmeðu dva telefona.

*Napomena:* Ako slanje ne uspe, poruka ili podaci æe biti obrisani. U folderu Nacrti aplikacije Poruke ne čuvaju se poruke poslate preko Bluetooth.

#### *Provera statusa Bluetooth veze*

- Kada je u pasivnom režimu prikazano  $\bullet$ . Bluetooth je aktivan.
- Kada (a) trepće, vaš aparat pokušava da se poveže sa drugim uređajem.
- Kada je (@) stalno prikazano, Bluetooth veza je aktivna.

## *Prikaz uparenih ureðaja*

Uparivanje olakšava i ubrzava traženje uređaja. Upareni uređaji se lakše prepoznaju i označeni su sa  $\blacksquare$  u listi rezultata pretrage. U glavnom prikazu Bluetooth modula pritisnite  $\bigcirc$  da otvorite listu uparenih uređaja ( $\bigcirc$ ).

#### *Uparivanje sa ureðejem*

- *1* U prikazu upareni ureðaji odaberite *Opcije* → *Novi upareni ureðaj*. Telefon poèinje da traži uređaje u dometu. Ili, ako ste već ranije tražili Bluetooth uređaje prvo se pojavljuje lista prethodno nađenih uređaja. Da započnete novo traženje uređaja odaberite Još *ureðaja*.
- *2* Doðite do ureðaja sa kojim ¾elite da se uparite i pritisnite *Izaberi*.
- *3* Razmenite lozinke; vidite korak [5](#page-130-2) (Uparivanje) u prethodnom delu. Ureðaj se dodaje listi uparenih ureðaja.

#### Poništavanje uparivanja

- U prikazu upareni uređaji dođite do uređaja čije uparivanje želite da poništite i pritisnite  $\binom{2}{10}$  ili odaberite **Opcije** → *Obriši*. Uređaj se briše iz liste uparenih uređaja i uparivanje je poništeno.
- Ako želite da poništite sva uparivanja odaberite **Opcije** → *Obriši sve*.

**Napomena:** Ako ste trenutno povezani sa uređajem i obrišete uparivanje sa tim uređajem, uparivanje se odmah poništava ali veza ostaje aktivna.

#### *Dodela nadimaka uparenim ureðajima*

Nadimak možete odrediti da Vam pomogne u prepoznavanju određenog uređaja. To ime se èuva u memoriji telefonskog aparata i ne mogu ga videti drugi korisnici Bluetooth ureðaja.

- Da dodelite nadimak doðite do tog ureðaja i odaberite *Opcije* → *Dodeli nadimak*. Napišite nadimak i pritisnite OK.
	- **Napomena:** Odaberite ime koje se lako pamti i prepoznaje. Kasnije kada vršite pretragu uređaja ili kada uređaj pošalje zahtev za povezivanje ime koje ste odabrali koristiæe se za identifikaciju ureðaja.

### Postavljanje uređaja za ovlašćeni ili neovlašćeni

Pošto ste sproveli uparivanje sa nekim uređajem možete ga postaviti za ovlašćeni ili neovlašćeni:

*Neovla¹æen* (podrazumevano) - Zahtevi za povezivanje od ovog ureðaja se uvek moraju prvo prihvatiti.

**Ovlašćen** - Veza vašeg telefona i ovog uređaja se može uspostaviti bez vašeg znanja. Nije potrebna nikakva posebna saglasnost ni provera. Ovaj status koristite za sopstvene ureðaje, na primer svoj računar, ili uređaje koji pripadaju poverljivim osobama. Ikonica e se dodaje pored ovlašćenog uređaja u prikazu uparenih uređaja. Vidite sl. [4](#page-132-0), str. [133](#page-132-0).

• U prikazu upareni uređaji dođite do uređaja i odaberite **Opcije** → *Post. kao ovlašćen* / Post. kao neovlaš.

## *Primanje podataka preko Bluetooth*

Kada primate podatke preko Bluetooth veze čuje se tonski signal i pojavljuje upit da li želite da prihvatite Bluetooth poruku. Ako prihvatite prikazuje se  $\equiv$ i poruka se stavlja u folder Primljeno aplikacije Poruke. Bluetooth poruke su označene sa **12.** Za dodatne informacije vidite str. [79](#page-78-0).

*Primer:* Dajte nadimak Bluetooth (osposobljenom) ureðaju svoga druga ili svom računaru da biste ih lakše prepoznali.

<span id="page-132-0"></span>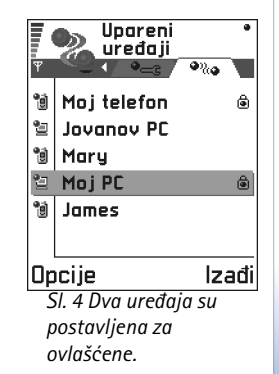

**134**

Za započinjanje IC veze idite u *Meni* → *Komunikacije* → *IC veza*

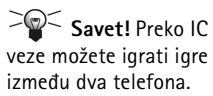

*Primer:* Da pošaljete kontakt karticu preko IC: (1) Zatražite od primaoca da aktivira IC port svog ureðaja. (2) Idite u Adresar, doðite do kartice i odaberite *Opcije* → *Po¹alji vizitkartu* → *Kao IC*.

## *Raskidanje Bluetooth veze*

Bluetooth veza se automatski raskida po slanju ili prijemu podataka.

# *Infracrvena veza*

Putem IC veze možete razmenjivati podatke kao što su vizitkarte i napomene iz kalendara sa kompatibilnih telefonom ili data terminalom.

Ne usmeravajte snop IC (infracrvenih) zraka ni u èije oèi, i ne dozvoljavajte da ometa druge IC ureðaje. Ovaj ureðaj je laserski proizvod Klase 1.

# *Slanje i prijem podataka preko IC*

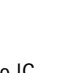

**Napomena:** Sve što se prima preko IC veze stavlja se u folder Primljeno aplikacije Poruke. Nove IC poruke su oznaèene sa . Za dodatne informacije vidite str. [79.](#page-78-0)

- 1 IC portovi uređaja koji šalje i uređaja koji prima moraju da budu okrenuti jedan naspram drugoga i između njih ne sme da postoji prepreka. Poželjno rastojanje između dva uređaja treba da je najviše jedan metar. Da vidite gde se nalazi IC port pogledaite sliku Tasteri i delovi u uputstvu Brzi poèetak.
- *2* Korisnik prijemnog ureðaja aktivira IC port. Da aktivirate IC port svog telefona za prijem podataka IC vezom idite u *Meni* → **Komunikacije**  $\rightarrow$  **IC veza** i pritisnite  $\circled{O}$ .
- 3 Korisnik uređaja koji šalje podatke bira željenu IC funkciju za početak prenosa podataka. Da pošaljete podatke preko IC odaberite **Opcije** → *Pošalji* → Kao IC u odgovarajućoj aplikaciji.

Ukoliko se prenos podataka ne zapoène u roku od jednog minuta po aktiviranju IC porta, veza se prekida i mora se startovati ponovo.

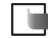

*Napomena:* Windows 2000: Da biste mogli da koristite IC za razmenu datoteka između vaše Nokie 3650 i kompatibilnog računara pređite u "Control Panel" i

odaberite "Wireless Link". U "Wireless Link" "File Transfer" markici štiklirajte "Allow others" da biste datoteke slali u svoj raèunar IC vezom.

#### *Provera statusa IC veze*

- Kada se simbol **pali i gasi**, tj. kada blinka, vaš telefonski aparat pokušava da se poveže sa drugim uređajem, ili je veza raskinuta.
- Kada je simbol sud stalno prikazan IC veza je aktivna i vaš telefon je spreman da šalje i prima podatke preko svog IC porta.

## <span id="page-134-0"></span>*Povezivanje telefonskog aparata na raèunar*

Za dodatne informacije o povezivanju sa kompatibilnim raèunarom preko IC ili Bluetooth veze i instalisanju PC Suite for Nokia 3650 vidite *Installation Guide for PC Suite* na CD-ROM disku u delu "Install". Za dodatne informacije o koriščenju paketa PC Suite for Nokia 3650 vidite PC suite *online help*.

## *Kori¹æenje CD-ROM diska*

CD-ROM bi trebalo da se sam startuje pošto ga ubacite u CD-ROM drajv svog PC komatibilnog računara. Ako se to ne dogodi, uradite sledeće:

- *1* U programu Windows kliknite *Start* pa odaberite Programs → Windows Explorer.
- *2* Na CD-ROM disku naðite datoteku *Nokia3650.exe* i kliknite dva puta na nju. Otvara se CD-ROM interfejs.
- 3 PC Suite for Nokia 3650 možete naći u delu "Install". Dva puta kliknite na "PC Suite for Nokia 3650" Instalacioni čarobnjak će Vas voditi kroz proces instalisanja.

#### Idite u *Meni* → *Komunikacije* → *Usagla¹avanje*

*Glosar:* Skup usaglašavanja su podešavanja, parametri udaljenog servera. Ako je potrebno da izvršite usaglašavanja sa više servera ili aplikacija mo¾ete napraviti nekoliko skupova usaglašavanja.

# **Korišćenje telefona kao modema za povezivanje** *na Internet ili za slanje i prijem faksova*

Detaljna instalaciona uputstva ćete naći u Quick guide for Modem Options for Nokia *3650* na CD-ROM disku koji ste dobili sa telefonom.

## *Usagla¹avanje - daljinska sinhronizacija*

*Napomena:* Potrebno je da preuzmete program Sync sa Nokia veb sajta (www.nokia.com) i odete na Nokia 3650 Support stranicu.

Sync aplikacija Vam omogućava usaglašavanje sadržaja vašeg kalendara ili adresara sa razlièitim aplikacijama tog tipa na kompatibilnom raèunaru ili na Internetu. Sinhronizacija se odvija preko GSM data veze ili GPRS veze.

Aplikacija usaglašavanje za sinhronizaciju koristi SyncML tehnologiju. U vezi SvncML kompatibilnosti obratite se isporučiocu programa kalendara ili adresara sa kojim želite da usaglasite podatke u svom telefonu.

## *Kreiranje novog skupa usagla¹avanja*

**1** Ako nije definisan nijedan skup aparat Vas pita da li želite da kreirate novi. Odaberite *Da*.

Da kreirate novi dodatni skup odaberite Opcije → *Novi skup usag.*. Odaberite da li želite da kao osnovu za novi skup koristite podrazumevane vrednosti ili da kopirate vrednosti nekog već postojećeg skupa.

2 Definišite sledeće: *Ime skupa usaglašav.* - Dajte opisni naziv za skup usaglašavanja.

<span id="page-136-0"></span>Usaglašavanie Nije usaglašen Internet 1  $\overline{\textbf{G}}$ Kalendar Internet 2 **(\*\*)** Adresar WAP<sub>1</sub>  $\langle \cdot | \cdot \rangle$ Kalendar, Adresar Opcije Izadil *Sl. 5 Glavni prikaz daljinska sinhronizacija.*

Opcije u glavnom prikazu daljinska sinhronizacija: *Usaglasi*, *Novi skup usag.*, *Izmeni skup usag., Obriši, Vidi dnevnik*, *Pomoæ* i *Izaði*.

*Tip nosaèa* / *Adresa domaæina* / *Port* / *HTTP verifikacija aut.* - Obratite se svom provajderu ili administratoru sistema za ispravne vrednosti.

*Pristupna tačka* - Odaberite pristupnu tačku koju želite koristiti za data vezu. Za detaljnije informacije pogledajte 'Podešavanja veze', str. [30.](#page-29-0)

Korisničko ime - Vaše korisničko ime, identifikacija za server za usaglašavanje. Za vašu ispravnu identifikaciju obratite se provajderu ili administratoru sistema.

Lozinka - Upišite svoju lozinku. Za ispravnu vrednost obratite se provajderu ili administratoru sistema.

Kalendar - Odaberite *Da* ako želite da sinhronizujete, usaglasite podatke iz kalendara. *Udaljeni kalendar* - Unesite ispravnu putanju do udaljenog kalendara na serveru. Mora biti definisano ako je za prethodnu stavku, *Kalendar*, postavljeno *Da*. Adresar - Odaberite *Da* ako želite da sinhronizujete, usaglasite podatke iz adresara. *Udaljeni adresar* - Unesite ispravnu putanju do udaljenog adresara na serveru. Mora biti definisano ako je za prethodnu stavku, *Adresar*, postavljeno *Da*.

*3* Pritisnite *Uraðeno* da izabrano saèuvate.

## *Usagla¹avanje podataka*

U glavnom prikazu usaglašavanje, sinhronizacija, možete videti različite skupove. Vidite sl. [5](#page-136-0), str. [137](#page-136-0). Možete videti i koji protokol dati skup koristi:  $\binom{n}{k}$  http ili  $\binom{n}{k}$  WAP kao i koja vrsta podataka će biti usaglašavana. Kalendar, Adresar ili oba.

*1* U glavnom prikazu doðite do nekog od skupova i odaberite *Opcije* → *Usaglasi*. U dnu ekrana se prikazuje status usaglašavanja.

Da usaglašavanje prekinete dok je u toku pritisnite Obustavi.

- 2 Kada se usaglašavanje završi o tome ćete biti obavešteni.
- Po¹to se usagla¹avanje zavr¹i pritisnite *Vidi dnev.* ili odaberite *Opcije* → *Vidi dnevnik* da otvorite datoteku dnevnika koja prikazuje status usaglašavanja (Završeno ili Nezavršeno) kao i koliko je stavki kalendara ili adresara dodato, ažurirano, obrisano ili odbačeno (neusaglašeno) u telefonskom aparatu odnosno na serveru.

# <span id="page-137-0"></span>*17. Defekta¾a*

U sluèaju problema sa va¹im telefonom Club Nokia Careline servis pruža odgovore i uputstva putem telefona. Za više informacija o Club Nokia Careline servisu vidite Pozivnicu u Nokia Klub u ovom Ututstvu za korisnika ili posetite www.club.nokia.com.

#### *Malo memorije*

Kada se prikažu naredna obaveštenja znači da je malo memorije i da morate obrisati neke podatke: *Nedovoljno memorije. Obrisati neke podatke.* ili *Memorija skoro puna. Obrisati neke podatke.*

U tom slučaju pridržavajte se narednih uputstava:

- Da vidite koje vrste podataka imate i koliko memorije razne grupe podataka zauzimaju idite u Menadžer i odaberite *Opcije* → *Detalji memorije*.
- Da biste spreèili prepunjavanje memorije potrebno je da redovno brišete ili prebacujete na memorijsku karticu:
	- poruke iz foldera Primljeno, Nacrti i Poslato u Porukama,
	- preuzete e-mail poruke iz memorije telefona,
	- memorisane veb strane i
	- slike i fotografije u Slike.
- Ako želite da obrišete kontakt podatke, napomene iz kalendara, brojače vremena i troškova poziva, rezultate

igara ili bilo koje druge podatke idite u odgovarajuću aplikaciju i obrišite ih u njoj.

Pražnjenje memorije kalendara - Da jednovremeno obrišete više od jedne stavke idite u mesečni pregled i odaberite Opcije  $\rightarrow$  *Obriši stavku* → pa zatim ili

- *Do datuma* da obrišete sve napomene kalendara koje se odnose na ranije datume. Unesite datum do kojeg želite da se napomene brišu, ili
- *Sve stavke* da obrišete sve napomene.

**Brisanje podataka iz dnevnika** - Da trajno obrišete kompletne sadržaje dnevnika, Liste prethodnih poziva i izveštaje o dostavi poruka idite u Dnevnici i odaberite **Opcije** → *Obriši dnevnik* ili idite u *Pode¹avanja* → *Trajanje dnevnika* → *Bez dnevnika*.

#### *Razlièiti naèini memorisanja podataka*:

- pomoću PC Suite for Nokia 3650 prebacite rezervne kopije svih podataka u svoj raèunar; vidite str. [135,](#page-134-0)
- pošaljite slike u Club Nokia Photo Zone; vidite str. [59,](#page-58-0)
- pošaljite slike na svoju e-mail adresu pa ih zatim sačuvajte u svoj raèunar, ili
- pošaljite podatke preko IC ili Bluetooth veze na drugi ureðaj.

# *Pitanja i odgovori*

#### *Displej telefona*

• P: Zašto se na displeju pojavljuju izbledele ili svetle tačke. ili neke nedostaju kod svakog ukljuèivanja telefona? O: Ovo je prirodna karakteristika displeja sa aktivnom matricom. Displej vašeg telefona sadrži više kontrolnih elemenata za upravljanje pikselima. Može doći do pojave manjeg broja izbledelih, svetlih ili nedostajućih tačkica na ekranu.

#### *Fotoaparat*

• P: Zašto je slika tamna kad slikam Fotoaparatom i kasnije gledam sliku?

O: Vrednost kontrasta podešenog za displej utiče na izgled slike. Proverite kontrast i posvetlite ga. Idite u Podešavanja → *Pode¹avanja telefona* → *Ekran* → *Kontrast*.

• P: Zašto su slike "zamrljane"? O: Proverite da li je otvor objektiva fotoaparata èist. Za čišćenje otvora objektiva pridržavajte se uputstava u delu 'Čuvanje i održavanje', str. [143.](#page-142-0)

#### *Bluetooth*

- P: Zašto ne mogu da raskinem Bluetooth vezu? O: Ako se drugi ureðaj uparuje sa va¹im telefonom ali ne šalje podatke a vezu ostavi otvorenu, jedini način raskida veze jeste da kompletno deaktivirate Bluetooth funkciju. Idite u Bluetooth i odaberite opciju *Bluetooth* → *Iskljuèeno*.
- P: Zašto ne mogu da pronađem prijateljev Bluetooth (osposobljeni) ureðaj?

O: Proverite da li je Bluetooth aktiviran na oba ureðaja.

Proverite da rastojanje izmeðu dva ureðaja ne prelazi 10 metara ili da nema zidova ili drugih prepreka izmeðu njih. Proverite da drugi ureðaj nije postavljena kao "Skriven".

#### *Multimedija poruke*

- P: Šta da uradim kada mi telefon prijavljuje da ne može da primi multimedija poruku zato što je memorija puna? O: Kolièina neophodne memorije se prikazuje u poruci o greški: Nedovoljno memorije da se preuzme poruka. Obrisati *neke podatke.* Da vidite koje vrste podataka imate i koliko memorije razne grupe podataka zauzimaju idite u *Menadžer* i odaberite *Opcije → Detalji memorije*. Pošto oslobodite memoriju centar za razmenu multimedija poruka automatski pokušava da ponovo pošalje poruku.
- P: ©ta da radim kad telefon prika¾e poruku: *Ne mo¾e se preuzeti multimedijalna poruka. Vezu koristi drugi program.* ? O: Prekinite sve aktivne data veze. Multimedija poruka se ne može primati ako je za potrebe WAP ili e-mail servisa aktivna druga data veza koja koristi razlièitu adresu mrežnog prolaza (gejtveja).
- P: Kako mogu da raskinem vezu za prenos podataka (data vezu) kada telefon stalno iznova zapoèinje data vezu? Obaveštenja: *Preuzima se poruka* ili *Ponovo se pokušava preuzimanje poruke* se kratko prikazuju. Šta se dešava? O: Telefon pokušava da preuzme multimedija poruku iz centra za multimedija poruke.

Proverite da li su parametri za multimedija poruke pravilno postavljeni i da li nema grešaka u brojevima ili adresama.

#### Idite u Poruke i odaberite Opcije → *Podešavanja* → *Multimedija poruka*.

Da prekinete telefon da uspostavlja data vezu imate sledeæe moguænosti: Idite u *Poruke* i odaberite *Opcije* → *Podešavanja → Multimedija poruka*, pa zatim:

- Odaberite *Po prijemu poruke* → *Preuzmi kasnije* ako ¾elite da centar za multimedija poruke saèuva poruku za kasnije preuzimanje, na primer, pošto proverite podešavanja. Posle ove izmene još uvek je neophodno da telefon pošalje obaveštenja mreži. Da kasnije tu poruku preuzmete, odaberite *Preuzmi odmah*.
- Odaberite *Po prijemu poruke* → *Odbaci poruku* ako želite da odbacite sve dolazne multimedija poruke. Posle ove izmene neophodno je da telefon pošalje obaveštenje mreži i centar za multimedija poruke će obrisati sve multimedija poruke koje čekaju da Vam budu poslate.
- Odaberite *Prijem multimedija* → *Iskljuèeno* ako ¾elite da ignorišete sve dolazne multimedija poruke. Posle ove izmene telefon neće uspostavliati nikakve veze sa mrežom radi multimedija poruka.

#### *Slike*

• P: Da li je format slike koju pokušavam da otvorim podržan?

O: Za dalje informacije vidite str. [57](#page-56-0) o podržanim formatima slika.

#### *Poruke*

• P: Zašto ne mogu da odaberem neko ime?

O: Ako ne možete odabrati neku osobu/stavku iz kalendara znaèi u kontakt kartici ne postoji telefonski broj ili e-mail adresa. Unesite nedostajuće podatke u kontakt karticu u modulu Adresar.

#### *Adresar*

• P: Zašto nedostaju brojevi sedmica?

O: Ako ste podesili Kalendar tako da sedmica poèinje drugim danom a ne ponedeljkom, onda se redni broj sedmice ne prikazuje.

#### *Veb servisi*

• P: *Nije definisana nijedna ispravna pristupna taèka. Definisati je u pode¹. Servisa.*

O: Unesite odgovarajuće parametre pretraživača. Obratite se svom provajderu za uputstva. Vidite 'Podešavanje telefonskog aparata za pretraživanje', str. [116.](#page-115-3)

#### *Dnevnik*

• P: Zašto se prikazuje prazan dnevnik? O: Možda ste aktivirali filter, kriterijum, i nije zabeležena nijedna veza koja odgovara tom kriterijumu. Da vidite sve komunikacije odaberite *Opcije* → *Razdvoj* → *Sve veze*.

#### *Komunikacije sa PC raèunarom*

• P: Zašto imam problema u povezivaniu telefona sa PC raèunarom?

O: Proverite da je paket PC Suite for Nokia 3650 instalisan i pokrenut na raèunaru. Vidite *Installation guide for PC Suite* na CD-ROMu u delu "Install". Za dodatne informacije o koriščenju paketa PC Suite for Nokia 3650 vidite PC suite *online help*.

#### *Pristupni kodovi*

• P: Koje su moje lozinke, šifre za zaključavanje, PIN i PUK kodovi?

O: Fabrički postavljena, podrazumevana, šifra blokade je 12345. Ako zaboravite ili izgubite svoju šifru blokade obratite se prodavcu.

Ako zaboravite ili izgubite PIN ili PUK kod, ili ih uopšte niste dobili, obratite se svom operatoru komunikacione mreže.

Za informacije o lozinkama obratite se provajderima èije pristupne taèke koristite, na primer, komercijalnom Internet provajderu (ISP), provajderu veb servisa ili operatoru komunikacione mreže.

#### *Aplikacija ne reaguje*

• P: Kako da zatvorim aplikaciju koja ne reaguje? O: Otvorite prozor za izbor aplikacija pritiskom i držanjem tastera  $\bigcap$ . Zatim doðite do aplikacije i pritisnite  $\bigcirc$ da je zatvorite.

# *18. Informacije o bateriji*

#### *Punjenje i pra¾njenje*

- Vaš telefonski aparat se napaja energijom iz akumulatorske baterije sa mogućnošću ponovnog punjenja.
- Imajte na umu da se potpune eksploatacione karakteristike nove baterije postižu tek posle dva ili tri kompletna ciklusa punjenja i pražnjenja!
- Baterija se može puniti i prazniti stotine puta ali će se na kraju istrošiti. Kada je radno vreme (vreme razgovora i vreme spremnosti za rad) znatno kraće od normalnog, vreme je da se kupi nova baterija.
- Koristite samo one baterije koje je odobrio proizvoðaè telefona i punite ih samo punjaèima koje je isti odobrio. Iskopèajte punjaè kada se ne koristi. Ne ostavljajte bateriju priključenu na punjač duže od jedne sedmice, jer joj prekomerno punjenje može skratiti vek trajanja. Ako se i ne koristi, potpuno puna baterija će se vremenom sama isprazniti.
- Ekstremni temperaturni uslovi mogu uticati na sposobnost punjenja Vaše baterije.
- Upotrebljavajte bateriju samo za ono za šta je namenjena.
- Nikada ne upotrebljavajte punjaè ili bateriju koji su oštećeni ili dotrajali.
- Ne izlažite bateriju kratkom spoju. Slučajan kratak spoj može da nastane ako neki metalni predmet (novčić, spajalica ili hemijska olovka) prouzrokuje direktno spajanje + i - izvoda baterije (metalne trake na bateriji), na primer, kada nosite rezervnu bateriju u džepu ili tašnici. Kratkim spajanjem izvoda može se oštetiti baterija ili predmet kojim se spaja.
- Ostavljanje baterije na toplim ili hladnim mestima, kao što je zatvoreni automobil u letnjim ili zimskim uslovima, smanjuje kapacitet i vek trajanja baterije. Pokušavajte da uvek bateriju držite na temperaturi između 15°C i 25°C. Telefon sa zagrejanom ili hladnom baterijom može privremeno da ne radi, èak i kada je baterija potpuno napunjena. Eksploatacione karakteristike baterija su posebno ogranièene pri temperaturama znatno ispod taèke mržnjenja.
- Ne bacajte baterije u vatru!
- Baterije odlažite u skladu sa lokalnim propisima (n.pr. recirklaža). Ne odlažite ih kao kućni otpad.
- Bateriju vadite samo kada je telefon iskljuèen.

# <span id="page-142-0"></span>19. Čuvanje i održavanje

Vaš telefon je proizvod visokog kvaliteta konstrukcije i izrade i nijme treba postupati pažljivo. Dole dati saveti će Vam pomoći da ispunite obaveze koje su date u garanciji i da uživate u ovom proizvodu dugi niz godina.

- Držite telefonski aparat i sve njegove delove i pribor van dohvata dece.
- Održavajte ga suvim. Atmosferske padavine i vlaga, kao i sve vrste tečnosti ili vlage mogu sadržati minerale koji prouzrokuju koroziju elektronskih kola.
- Ne upotrebliavaite telefon, niti ga držite na prašniavim i prljavim mestima. Njegovi pokretni delovi se mogu oštetiti.
- Nemoite držati telefon na mestima sa visokom temperaturom. Visoke temperature mogu da skrate vek trajanja elektronskih uređaja, da oštete baterije i da deformišu ili istope neke plastične materijale.
- Nemoite držati telefon na mestima sa niskom temperaturom. Kada se telefon zagreje (do svoje normalne temperature), u unutrašnjosti se može pojaviti vlaga koja može da ošteti štampane ploče sa elektronskim kolima.
- Ne pokušavajte da otvorite telefon. Nestručno rukovanje ga može ošteti.
- Èuvajte telefon od padova, potresa ili udaraca. Grubo rukovanje može da prouzrokuje lomljenje unutrašnjih štampanih ploča sa elektronskim kolima.
- Za čišćenje telefona nemojte da upotrebljavate jake hemikalije, rastvarače za čišćenje, ili jake deterdžente.
- Ne bojite telefon. Boja može blokirati pokretne delove aparata i omesti pravilan rad.
- Za čišćenje objektiva koristite meku, čistu i suvu krpu.
- Koristite samo isporuèenu antenu ili odobrenu zamenu. Neodobrene antene, modifikacije ili prikljuèci mogu oštetiti telefon i predstavljati kršenje propisa kojima se regulišu radio uređaji.

Sve gornje sugestije se u istoj meri odnose na telefonski aparat, punjač i sav pribor. Ukoliko neki od njih ne funkcioniše ispravno odnesite ga u najbliži kvalifikovani servis. Osoblje servisa će Vam pomoći i, ukoliko je potrebo, obaviti servisiranje.

# *20. Va¾ne informacije u vezi bezbednosti*

#### *Bezbednost saobraæaja*

Ne koristite mobilni telefon dok vozite motorno vozilo. Uvek osigurajte telefon u njegovom držaču; ne stavljajte telefon na putničko sedište ili na mesta sa kojih u slučaju sudara ili iznenadnog kočenja može da sklizne.

Zapamtite, bezdenost saobraćaja je uvek na prvom mestu!

#### *Radno okru¾enje*

Imajte na umu da treba da se pridržavate svih posebnih propisa koji važe u svakoj oblasti i da isključite svoj telefon uvek kada je zabranjena njegova upotreba, ili kada ona može da prouzrokuje smetnje ili opasnost.

Koristite telefon samo u njegovim normalnim radnim položajima.

Da biste sačuvali usklađenost sa propisima o izloženosti RF zračenju, koristite samo dodatnu opremu odobrenu od strane NOKIA. Kada je telefon ukljuèen i nosi se prislonjen uz telo, uvek koristite torbice/futrole odobrene od strane NOKIA.

Delovi telefonskog aparata imaju magnetna svojstva. Telefonski aparat privlači metale pa osobe sa slušnim aparatima ne treba da ga drže na uvu na kojem je slušni aparat. Telefon uvek držite u držaču pošto slušalica može da privuèe metalne materijale. Ne stavljajte kreditne kartice ili druge medije sa magnetnim zapisom u blizinu telefona pošto se na njima upisani podaci mogu tako izbrisati.

### *Elektronski ureðaji*

Većina savremene elektronske opreme je zaštićena od radiofrekventnih signala. Ipak, izvesna elektronska oprema može da bude nezaštićena od radiofrekventnih signala Vašeg mobilnog telefona.

Pejsmejkeri Proizvođači pejsmejkera preporučuju minimalno rastojanje od 20 cm (6 inèi) izmeðu mobilnog telefona i pejsmejkera kako bi se izbegle moguće smetnje kod rada pejsmejkera. Ove preporuke se poklapaju sa nezavisnim istraživanjima i preporukama Wireless Technology Research. Osobe sa pejsmejkerima:

- Kada je telefon uključen treba uvek da ga drže na rastojanju većem od 20 cm (6 inči) od svog pejsmejkera;
- Ne bi trebalo da nose telefon u džepu na grudima;
- Treba da koriste uvo na suprotnoj strani od pejsmejkera kako bi mogućnost stvaranji smetnji svele na minimum.
- Ukoliko imate bilo kakav razlog da posumnjate da dolazi do smetnji, odmah iskljuèite svoj telefon.
*Slu¹ni aparati* Neki digitalni mobilni telefoni mogu da stvaraju smetnje izvesnim slušnim aparatima. U slučaju takvih smetnji, konsultujete se sa svojim provajderom.

*Ostali medicinski ureðaji* Rad bilo kojih radiopredajnih uređaja, uključujući i celularne telefone, može da stvara smetnie u funkcionisanju neadekvatno zaštićenih medicinskih ureðaja. Konsultujte lekara ili proizvoðaèa medicinskih ureðaja da biste utvrdili da li su uređaji adekvatno zaštićeni od spoljne energije radiofrekventnih talasa, ili ukoliko imate neka druga pitanja. Iskljuèite svoj telefon u zdravstvenim ustanovama kada u niima istaknuta pravila nalažu da to učinite. Bolnice ili zdravstvene ustanove možda koriste opremu koja može da bude osetljiva na spoljnu energiju radiofrekventnih talasa.

*Motorna vozila* Radiofrekventni signali mogu da utièu na nepropisno instalisane ili neadekvatno zaštićene elektronske sisteme u motornim vozilima (na pr. elektronski sistemi za ubrizgavanje goriva, elektronski sistemi za zaštitu od proklizavanja (zaštitu od blokiranja), elektronski sistemi za regulaciju brzine, sistemi sa vazdušnim jastukom). Za to se u vezi Vašeg vozila informišite kod proizvođača ili njegovog predstavnika. Takoðe konsultujtete i proizvoðaèa druge opreme koja je dodatno instalisana u Vašem motornom vozilu.

<span id="page-144-1"></span>*Istaknuti natpisi* Iskljuèite svoj telefon u svakom objektu gde to zahtevaju istaknuti natpisi.

# *Potencijalno eksplozivne atmosfere*

Iskljuèite svoj telefon kada se nalazite u nekoj sredini sa potencijalno opasnom atmosferom i pridržavajte se svih znakova i uputstava. Varnice u takvim sredinama mogu da

prouzrokuju eksploziju ili požar što može dovesti do telesnih povreda ili èak i smrti.

Korisnicima se savetuje da iskljuèe telefon kada se nalaze na mestima za toèenje goriva (pumpnoj stanici). Korisnici se upozoravaju da treba da se pridržavaju ograničenja u pogledu upotrebe radio opreme u skladištima goriva (skladište goriva i distributivni centri), hemijskim postrojenjima ili na mestima gde se vrši miniranje.

Sredine sa potencijalno eksplozivnom atmosferom su često. ali ne uvek jasno obeležene. To su najčešće potpalublja čamaca, mesta za transport ili skladištenie hemikalija, motorna vozila sa pogonom na teèni (propan-butan) plin, zone u kojima vazduh sadrži hemikalije ili čestice, na primer žita, prašinu ili metalni prah, kao i sve druge sredine u kojima se obično preporučuje da isključite motor automobila.

## <span id="page-144-0"></span>*Motorna vozila*

Samo kvalifikovano osoblje bi trebalo da servisira telefon ili da ga instalira u motorno vozilo. Pogrešno instalisanje ili servisiranje može da budu opasno i da poništi sve garancije za aparat.

Proveravajte redovno da li je celokupna oprema mobilnog telefona u Vašem vozilu propisno montirana i da li pravilno funkcioniše.

Ne držite niti nosite zapaljive tečnosti, gasove ili eksplozivne materije na istom mestu gde držite telefon, njegove delove ili pribor.

Kod motornih vozila koja su opremljena vazdušnim jastukom, imajte u vidu da se vazdušni jastuk naduvava velikom silom. Ne postavljajte nikakve predmete, uključujući i fiksne i

prenosne bežične uređaje, u prostor iznad vazdušnih jastuka, niti u zonu naduvavanja vazdušnog jastuka. Ukoliko je oprema mobilnog telefona za automobil nepropisno instalisana a vazdušni jastuk se naduva može doći do ozbiljnih povreda.

Upotreba Vašeg telefona u vazduhu je zabranjena. Isključite svoj telefon pre ulaska u avion. Upotreba mobilnih telefona u avionu može da predstavlja opasnost za funkcionisanje aviona, da dovede do prekida bežične telefonske mreže, i da bude protivzakonita.

Nepoštovanje ovih uputstava može da dovede do privremenog obustavljanja ili uskraćivanja korišćenja telefonskih usluga, ili do preduzimanja sudskog postupka, ili do oba.

# <span id="page-145-0"></span>*Hitni poziv*

**Važno:** Ovaj telefon kao i svaki bežični telefon radi koristeći radio signale, bežične i zemaljske mreže kao i funkcije koje programira sam korisnik. Iz tog razloga uspostavlianje veze u svim uslovima se ne može garantovati. Zato se ne biste nikada trebalo oslanjati samo na mobilni telefon za uspostavljanje važnih komunikacija (na pr., pozivi za hitnu medicinsku pomoć).

Hitni pozivi možda nisu mogući na svim mrežama mobilne telefonije ili pri korišćenju neke usluge mreže i/ili neke mogućnosti telefona. Proverite to kod lokalnog provajdera.

# *Slanje hitnih poziva:*

*1* Ukljuèite telefon ukoliko nije ukljuèen. Proverite da li je jačina signala adekvatna.

Neke mreže zahtevaju da je važeća SIM kartica pravilno uložena u telefon.

- **2** Pritisnite **potreban broj puta (na primer da biste** prekinuli vezu, izašli iz menija i sl.) da obrišete sadržaj ekrana i aparat aktivirate za telefoniranje.
- 3 Unesite broj službe pomoći za svoju trenutnu lokaciju (na pr. 112 ili neki drugi zvanični broj službe pomoći). Brojevi službe pomoći su različiti za različite lokacije.
- 4 Pritisnite taster  $\odot$

Ako su aktivirane određene funkcije, možda ćete prvo morati da ih isključite pre nego što budete mogli da uputite poziv službi pomoći. Konsultujte ovo Uputstvo i Vašeg lokalnog provajdera usluga celularne mreže.

Kada šaljete poziv službi pomoći, obratite pažnju na to da date sve neophodne informacije što je moguće tačnije. Upamtite da je Vaš mobilni telefon možda jedino sredstvo komunikacije na mestu događaja nesrećnog slučaja; ne prekidajte vezu sve dok Vam se ne dozvoli da to uèinite.

# *Informacije o sertifikaciji (SAR)*

#### OVAJ MOBILNI TELEFON ZADOVOLJAVA ZAHTEVE EKSPOZICIJE RADIO TALASIMA

Vaš bežični telefonski aparat je radio predajnik i prijemnik. On je projektovan i proizveden tako da ne prelazi graniène vrednosti zraèenja za ekspozicije energiji radiofrekventnih talasa koje preporuèuju meðunarodne smernice (ICNIRP). Te graniène vrednosti su deo sveobuhvatnih smernica i one određuju dopuštene nivoe energije radiofrekventnih talasa za opštu populaciju. Ove smernice su razvile nezavisne naučne organizacije putem periodiènih i detaljnih procena nauènih studija. Ove smernice sadrže i značajnu sigurnosnu rezervu

koja je namenjena da osigura bezbednost svih osoba bez obzira na starosnu dob ili zdravstveno stanje.

Standard za ekspoziciju za mobilne telefone koristi jedinicu mere poznatu kao Stepen specifiène absorpcije, ili SAR (Specific Absorption Rate). SAR granièna vrednost naznaèena u tim meðunarodnim smernicama iznosi 2,0 W/kg\*. Testovi za odreðivanje SAR vrednosti sprovode se za standardne radne polo¾aje sa telefonskim aparatom koji emituje na svojoj najvećoj atestiranoj snazi u svim ispitivanim frekventnim opsezima. Mada je SAR vrednost ustanovljena za najveći atestirani nivo snage, stvarna SAR vrednost telefonskog aparata u radu može biti značajno ispod te maksimalne vrednosti. Ovo je stoga što je aparat projektovan da radi na više nivoa snage kako bi koristio samo onoliku snagu koja je potrebna da dospe do mreže. Generalno, što ste bliže baznoj stanici, snaga predaje telefonskog aparata je niža.

Najviša SAR vrednost za ovaj model telefonskog aparata testirano za držanje na uvu je 0,72 W/kg. Mada mogu postojati razlike u SAR vrednostima za razlièite telefone i različite položaje, sve one zadovoljavaju odgovarajuće meðunarodne smernice za ekspoziciju radiofrekventnim talasima.

\* SAR granièna vrednost za mobilne telefone u javnoj upotrebi iznosi 2,0 W/kg. u proseku rasporeðeno na deset grama telesnog tkiva. Smernice sadrže i značajnu sigurnosnu rezervu radi dodatne zaštite ljudi kao i na račun kompenzacije mogućih odstupanja u izmerenim vrednostima. SAR vrednosti mogu biti razlièite u zavisnosti od nacionalnih zahteva za izveštavanjem kao i od frekventnog opsega komunikacione mreže. Podatke o SAR vrednostima u drugim regionima možete naći u sklopu informacija o proizvodu na adresi www.nokia.com.

# *Indeks*

# *A*

Adapter za sluš[ni aparat](#page-42-0) Aktiviranje 43 Aktiviranje interfonskog zvuènika [15](#page-14-0) Alatke [Vidite poglavlje](#page-125-0) *Instalacioni program - instalisanje a[plikacija i softvera](#page-55-0)* Animacije 56 Aplikacije [123](#page-122-0) Deinstalisanje Java aplikacije [125](#page-124-0) Instalisanje Java aplikacije [124](#page-123-0) Otvaranje Java aplikacije [125](#page-124-1) Podešavanja Java aplikacije [125](#page-124-2) Audio datoteke [Vidite](#page-62-0) *Medija datoteke* Automatski odgovor [42](#page-41-0)

### *B*

**Baferovanie** Terminološko objašnjenje [65](#page-64-0) Beležnica 110 Bezbednost Podešavanja [37](#page-36-0) Pristupni kodovi [37](#page-36-0) Sertifikat[i bezbednosti](#page-20-0) [39](#page-38-0) Birani brojevi 21 Biranje glasom [47](#page-46-0)

Bluetooth [129](#page-128-0) Fabrièki postavljena lozinka [131](#page-130-0) Ikonice ureðaja [132](#page-131-0) Indikatori statusa veze [132](#page-131-1) Jedinstvena adresa ureðaja [130](#page-129-0) Lozinka, terminološko objašnjenje [131](#page-130-1) Nadimci uparenih ureðaja [133](#page-132-0) Podešavanja [130](#page-129-1) Poništavanje uparivanja [132](#page-131-2) Primanje podataka [133](#page-132-1) Raskidanje veze [134](#page-133-0) Slanje podataka [131](#page-130-2) Uparivanje [131](#page-130-3) Zahtevi za povezivanje [131](#page-130-4) Zahtevi za uparivanje [131](#page-130-4) Brisanje Dnevnik [24](#page-23-0) Kontakt kartice [45](#page-44-0)

Lista prethodnih poziva [21](#page-20-1) Meraèi cene poziva [23](#page-22-0) Stavke kalendara [101](#page-100-0) Brzo biranje [49](#page-48-0) Pozivanje [17](#page-16-0)

#### *C*

CD-ROM [135](#page-134-0) Cene

Paketirani podaci [32](#page-31-0)

#### *D*

Daljinska sinhronizacija [136](#page-135-0) Data veza visokog protoka, terminološko objašnjenje [31](#page-30-0) Datum, podešavanja 36 Defektaža [138](#page-137-0) Diktafon [111](#page-110-0) Diktafon, snimanje zvuka [111](#page-110-0) Dnevnik Brisanie sadržaja [24](#page-23-0) Filtriranje [24](#page-23-1) Podešavanja [24](#page-23-2) Prethodni pozivi [21](#page-20-2) DNS, Servis imena domena, terminološko objašnjenje [35](#page-34-0) DRM 120 DTMF tonovi, terminološko objašnjenje [19](#page-18-0) *E* Editor [servisnih zahteva](#page-77-0) [90](#page-89-0) E-mail 78 Brisanje [88](#page-87-0) Èuvanj[e priloga](#page-84-0) [87](#page-86-0) Oflain 85

Onlajn [84](#page-83-0)

Otvaranje [86](#page-85-0) Podešavanja [93](#page-92-0) Preuzimanje iz pošte [85](#page-84-1) Prilozi 87 Udaljeno poštansko sanduče (email server) 84

# *F*

Fiksno biranje [38](#page-37-0) Folderi, formiranje, pre[ureðivanje stavki](#page-12-0)  po folderima 13 Formati datoteka JAD i JAR [126](#page-125-1) Podržani [87](#page-86-2) SIS datoteka [126](#page-125-2) Fotoaparat [52](#page-51-0) Memorijska kartica [55](#page-54-0) Podešavanja [53](#page-52-0) Tipovi slika [53](#page-52-1) Zauzimanje memorije [54](#page-53-0) **Fotografije** Pregled [56](#page-55-1)

Slikanje [52](#page-51-1)

# *G*

GIF animacije [56](#page-55-0) Govorna pošta [17](#page-16-1) Preusmera[vanje poziva na govornu](#page-19-0)  poštu 20 Promena broja [17](#page-16-2) Govorne poruke [17](#page-16-1) **GPRS** 

[Vidite](#page-30-1) *Paketirani podaci H* Hendsfri [Vidite](#page-14-1) *I[nterfonski zvuènik](#page-145-0)* Hitni poziv 146 **HSCSD** [Vidite](#page-30-0) *Data veza visokog protoka I* Imenik [Vidite](#page-43-0) *[Adresar](#page-8-0)* Indikatori 9 Veze za prenos podataka [10](#page-9-0) Indikatori veze Bluetooth [132](#page-131-1) Infracrvena [135](#page-134-1) Veze za [prenos podataka](#page-88-0) [10](#page-9-0) Info poruke 89 Info servis [89](#page-88-0) Informacije o bateriji [142](#page-141-0) Infracrvena [134](#page-133-1) Instalisanje softvera [127](#page-126-0) Interfonski zvuènik [14](#page-13-0) Aktiviranie [15](#page-14-1) Iskljuèivanje [15](#page-14-2) Internet pristupne tačke (IAP) [Vidite](#page-29-0) *Pristupne taèke* Intuitivni naèin u[nosa teksta](#page-71-0) [70](#page-69-0) Iskljuèivanje 72 Saveti [71](#page-70-0) IP adresa, terminološko objašnjenje [35](#page-34-1)

ISDN, terminološko objašnjenje [34](#page-33-0) Isecanje Tekst [73](#page-72-0) ISP [Vidite](#page-29-1) *Internet provajder* Izmene Kontakt kartice [45](#page-44-1) Stavk[e kalendara](#page-69-1) [100](#page-99-0) Tekst 70 Izveštaji [68](#page-67-0) Izveštaji o dostavi [68](#page-67-0) *J* JAD i JAR datoteke [126](#page-125-1) Java [Vidite](#page-122-0) *Aplikacije.* Jezik pisanja [26](#page-25-0) JPEG, terminološko objašnjenje [52](#page-51-2) *K* Kalendar [100](#page-99-1) Alarm [103](#page-102-0) Daljinska sinhronizacija [137](#page-136-0) Istovremeno brisanie više stavki [138](#page-137-1) Podešavanja [103](#page-102-1) Polja sta[vke kalendara](#page-101-0) [101](#page-100-1) Pregledi 102 Prekidanje alarma [104](#page-103-0) Simboli [102](#page-101-1) Slanje stavki [104](#page-103-1)

Kalkulator [106](#page-105-0) Keš, terminološko objašnjenje [121](#page-120-0) Pražnjenje 121 Klips [Vidite](#page-60-0) *V[ideo rekorder](#page-105-1)* Kompozitor 106 Podešavanje jačine zvuka [107](#page-106-0) Podešavanje tempa [107](#page-106-1) Preslušavanie tonova, melodija [107](#page-106-2) Promena stila iz[voðenja](#page-16-3) [107](#page-106-3) Konferencijske veze 17 Kontakt grupe [50](#page-49-0) Dodavanje tonova zvona [49](#page-48-1) Jednovremeno dodavanje većeg broja èlanova 51 Uklanjanje članova [51](#page-50-1) Kontakt kartice Brisanje nadimaka [49](#page-48-2) Daljinska sinhronizacija [137](#page-136-1) Dedela brojeva za brzo biranje [49](#page-48-0) Dodavanje tonova zvona [49](#page-48-1) Dodela nadimaka [47](#page-46-1) Dodeljivanj[e primarnih brojeva i](#page-45-0)  adresa 46 Memoris[anje DTMF sekvenci](#page-46-0) [20](#page-19-1) Nadimci 47 Preslušavanje nadimaka [49](#page-48-3) Promena nadimaka [49](#page-48-4) Ubacivanje slika [45](#page-44-2) Uklanjanje tonova zvona [50](#page-49-1)

Kontrola jačine zvuka [14](#page-13-1) U toku veze [16](#page-15-0) Konverzije [108](#page-107-0) Dodavanje kurseva [109](#page-108-0) Konverzija mernih jedinica [109](#page-108-1) Konverzija valuta [109](#page-108-2) Preimenovanje valuta [109](#page-108-3) Konverzije mernih jedinica [108](#page-107-0) Kopiranje Imena izmeðu SIM kartice i [memorije telefona](#page-72-1) [44](#page-43-1) Tekst 73 Kreiranje Kontakt kartice [44](#page-43-2) *L* Lista poziva [Vidite](#page-19-2) *Dnevnik* Lista prethodnih poziva [21](#page-20-2) Birani brojevi [21](#page-20-0) Brisanje lista [poziva](#page-21-0) [21](#page-20-1) Cene poziva 22 Impulsi poziva [22](#page-21-1) Ogranièenje cen[e poziva](#page-20-3) [22](#page-21-2) Primljeni pozivi 21 Propušteni pozivi [21](#page-20-3) Trajanje poziva [22](#page-21-3) Lozinka Memorijska kartica [113](#page-112-0)

#### *M*

Malo memorije

Defektaža [138](#page-137-0) Pregled utroška memorije [114](#page-113-0), [128](#page-127-0) Marker, terminološko objašnjenje [117](#page-116-0) Medija datoteke Reprodukovanje [63](#page-62-1) Terminološko objašnjenje [63](#page-62-2) Memorijska kartica [111](#page-110-1) Formatizovati [113](#page-112-1) Fotoaparat [55](#page-54-1) Lozinka [113](#page-112-0) Otkljuèavanje [114](#page-113-1) Rekonstruisanje [113](#page-112-2) Rezervna kopija [113](#page-112-2) Utrošak [114](#page-113-2) V[ideo klipsovi](#page-9-1) [111](#page-110-2) Meni 10 Reorganizovanje glavnog Menija [11](#page-10-0) Taster meni [10](#page-9-1) **Minijature** U kontakt karticu [45](#page-44-2) **Mirovanie** [Vidite](#page-7-0) *Pasivni re¾im rada* Modem Korišćenie telefona kao modema [136](#page-135-1) Moji folderi [83](#page-82-0) Multimedija poruke [75](#page-74-0) Kr[eiranje](#page-103-1) [76](#page-75-0)

Copyright © 2003 Nokia. All rights reserved. **151**

Pregled [81](#page-80-0) Reprodukcija zvuènih zapisa [81](#page-80-1) Muzièke datoteke [Vidite](#page-62-3) *Medija datoteke*

### *N*

Naèini rada [97](#page-96-0) Podešavanja [97](#page-96-1) Prei[menovanje](#page-46-0) [98](#page-97-0) Nadimci 47 Brisanie [49](#page-48-2) Dodela [47](#page-46-1) Pozivanje [48](#page-47-0) Preslušavanje [49](#page-48-3) Promena [49](#page-48-4) Terminološko objašnjenje [44](#page-43-3)

# *O*

Obaveze [105](#page-104-0) Odbijanje poziva [18](#page-17-0) Odgovaranje na poziv [18](#page-17-1) A[utomatsko](#page-84-0) [42](#page-41-0) Oflain 85 Ograničavanje poziva [41](#page-40-0) Ograničenie cene poziva Odredio provajder [22](#page-21-2) Poništavanje brojača [23](#page-22-1) Ograniče[nje za cene poziva](#page-98-0) [22](#page-21-2) Omilieno 99 Dodavanje prečice [99](#page-98-1) Onlain 84 Onlain pomoć [12](#page-11-0)

Opšta podešavanja [26](#page-25-1) *P* Paketirani podaci [31](#page-30-1)

Meraè podataka [24](#page-23-3) Meraè veze [24](#page-23-3) Plaćanie [32](#page-31-0) Podešavanja [36](#page-35-1) Terminološko objašnjenje [31](#page-30-2) Parametri veze 30 Pasivni režim rada [8](#page-7-0) Indikatori [9](#page-8-0) Podešavania [27](#page-26-0) PC raèunar Uspostavljanje veze [135](#page-134-2) PC Suite [za Nokiu 3650](#page-36-1) [135](#page-134-2) PIN kod 37 De[blokada](#page-69-1) [37](#page-36-2) Pisanie 70 Intuitivni naèin unosa teksta [70](#page-69-0) Intuitivni unos teksta, iskljuèivanje [72](#page-71-0) Tradicionalni naèin unosa teksta [70](#page-69-2) Plaćanje veze za paketni prenos podataka 32 Podešavanja [26](#page-25-1) Aplikacije (Java™) [125](#page-124-2) Bezbednost [37](#page-36-0) Bluetooth [130](#page-129-1) Datum [i vreme](#page-27-0) [36](#page-35-0) Displej 28

Dnevnik [24](#page-23-2) E-mail [93](#page-92-0) Fiksno biranje [38](#page-37-0) Fotoaparat [53](#page-52-0) Info servis [95](#page-94-0) Kalendar [103](#page-102-1) PIN kod [37](#page-36-1) Podešavanja uređaja [26](#page-25-2) Poruke 90 Poruke, folder Poslato [95](#page-94-1) Preus[meravanje poziva](#page-41-1) [20](#page-19-0) Pribor 42 Pristupni kodovi [37](#page-36-0) RealOne Player" [66](#page-65-0) Sat 110 Sertifikati [39](#page-38-0) Servisne poruke [95](#page-94-2) SMS poruke [90](#page-89-2) Šifra [blokade](#page-29-0) [37](#page-36-3) Veza 30 Video rekorder [62](#page-61-0) Zabra[na poziva](#page-96-1) [41](#page-40-0) Zvuci 97 Podešavanja displeja [28](#page-27-0) Polje za pretraživanje [14](#page-13-2) Ponovi 110 Poruke Èuvanje vinje[ta grafièkih poruka](#page-66-0) [60](#page-59-0) Glavni prikaz 67 Grafièke poruke [75](#page-74-1)

Izveštaji o dostavi [68](#page-67-0) Moji folderi [83](#page-82-0) Multimedija poruke [75](#page-74-0) Parametri foldera Poslato [95](#page-94-1) Pisanje e-mail [poruke](#page-69-1) [78](#page-77-0) Pisanje teksta 70 Podešavanja [90](#page-89-1) Poruke na [SIM kartici](#page-78-0) [89](#page-88-1) Primlieno 79 SMS poruke [74](#page-73-0) Za slanje [88](#page-87-1) Poštansko sanduče [84](#page-83-1) Raski[danje veze](#page-15-1) [86](#page-85-1) Pozivanje 16 Pozivi Birani [21](#page-20-0) Brzo biranje [17](#page-16-0) Impulsi [22](#page-21-1) Konferencijske veze [17](#page-16-3) Koristeći telefonski imenik Adresara [16](#page-15-2) Meðunarodni [16](#page-15-3) Odbijanje [18](#page-17-0) Odgovaranje [18](#page-17-1) Ograničenje cene [22](#page-21-2) Opcije u toku veze [19](#page-18-1) Podešavanja [28](#page-27-1) Podešavanja pre[usmeravanja](#page-17-0) [20](#page-19-0) Preusmeravanje 18 Primlieni [21](#page-20-3)

Propušteni [21](#page-20-3) Spajanje [19](#page-18-2) Trajanje [22](#page-21-3) Pravljenje video snimka [61](#page-60-1) Pražnjenje memorije Podaci iz dnevnika [138](#page-137-2) Stavke kalendara [138](#page-137-1) **Prečice** u Omiljeno [99](#page-98-1) u Slike [57](#page-56-0) Pregled GIF animacije [56](#page-55-0) Slike [56](#page-55-1) Prekidanje Alarm kalendara [104](#page-103-0) Sat sa alarmom [110](#page-109-3) Prelazak sa jedne apli[kacije na drugu](#page-16-1) [11](#page-10-1) Preslušavanje poruka 17 Pretraživač Ikone [117](#page-116-1) Pražnjenje memorije [121](#page-120-1) Uspostavljanje veze [116](#page-115-0) Veb pristupne tačke, vidite *Pristupne taèke* WAP strane [115](#page-114-0) XHTML strane [115](#page-114-1) Završetak veze [121](#page-120-2) Pretraživanje [118](#page-117-0) **Preuredivanie** Meni [11](#page-10-2)

Preusmeravanje poziva [18](#page-17-0) Pribor Podešavanja [42](#page-41-1) Prikaz informacije o ćeliji [42](#page-41-2) Prilozi Pregled [87](#page-86-1) Preuzimanje [87](#page-86-1) Primanje Podaci preko IC [134](#page-133-2) Podataka preko Bluetooth [133](#page-132-1) *Tonovi zvona, logo operatora i [pode¹avanja; vidi smart poruke](#page-81-0)* Primlieni pozivi 21 Pristupne tačke [30](#page-29-0) Parametri, napredni [35](#page-34-2) Podešavanja [33](#page-32-0) Pristupne tačke, terminološko objašnjenje 30 Pristupni kodovi [37](#page-36-0) Propušteni pozivi [21](#page-20-3) Provajder veza za prenos podataka, terminološko objašnjenje [30](#page-29-1) *R* Raskidanje veze Bluetooth [134](#page-133-0) RealOne Player™ [63](#page-62-4) Kontrola jačine zvuka [65](#page-64-1)

Strimovanje [64](#page-63-0) Rezolucija, terminološko objašnjenje [54](#page-53-1)

Medija vodiè [65](#page-64-2)

#### Režimi slika [53](#page-52-1)

*S*

Sat [110](#page-109-4) Alarm [110](#page-109-5) Podešavanja [110](#page-109-1) Sat sa alarmom [110](#page-109-5) Ponovi [110](#page-109-2) Sertifikati [39](#page-38-0) Podešavanja prihvatanja [41](#page-40-1) Servisna poruka Podešavanja [95](#page-94-2) Servisne poruke [83](#page-82-1) SIM kartica Imena i brojevi [25](#page-24-0) Kopiran[je imena i brojeva](#page-88-1) [44](#page-43-1) Poruke 89 Pregled sadržaja SIM kartice [24](#page-23-4) Simboli za Stavke kalendara [102](#page-101-1) **Sinhronizacija** [Vidite](#page-135-2) *D[aljinska sinhronizacija.](#page-125-2)* SIS datoteka 126 Skrin sejver Podešavania [28](#page-27-2) Slanje Kontakt kartice, [Vizitkarte](#page-64-3) [50](#page-49-2) Medija datoteke 65 Podaci preko IC [134](#page-133-2) Podataka preko Bluetooth [131](#page-130-2) Stavke kalendara [104](#page-103-1)

Vid[eo klipsovi](#page-51-1) [62](#page-61-1), [65](#page-64-3) Slikanje 52 Slike [55](#page-54-2) Folder G[rafièke poruke](#page-56-1) [60](#page-59-0) Formati 57 Prečice sa tastature pri pregledu slika 57 Pregled podataka slike [57](#page-56-2) Premeštanie fokusa [57](#page-56-3) Preureðivanje [58](#page-57-0) Prijem iz d[igitalnog fotoaparata](#page-55-2) [55](#page-54-3) Pun ekran 56 Rotiranie [57](#page-56-4) Zauzimanj[e memorije](#page-55-3) [54](#page-53-0) Zumiranje 56 Slušalice [15](#page-14-3) Smart poruke Primanie [82](#page-81-0) Slanje [74](#page-73-1) SMS poruke [74](#page-73-0) Pisanje i slanje [74](#page-73-0) SMS servisni centar Dodavanje [91](#page-90-0) Snimanje nadimaka [47](#page-46-1) Softver Instalisanje [127](#page-126-0) Prenos .SIS [datoteke u telefon](#page-127-1) [127](#page-126-1) Uklanjanje 128 Spajanje poziva [19](#page-18-2) **Strimovanie** 

Terminološko objašnjenje [64](#page-63-1) SyncML [Vidite](#page-135-0) *Daljinska sinhronizacija. ©* Šifra blokade [37](#page-36-3) *T* Tekstualne poruke [Vidite](#page-73-0) *SMS poruke* Tekstualni obrasci [83](#page-82-2) Tonovi zvona [97](#page-96-2) Dodavanje liènog tona zvona [49](#page-48-1) Iskljuèivanje mikrofona [18](#page-17-2) Podešavanja [97](#page-96-1) Primanje u okviru smart poruke [82](#page-81-1) Tonske datoteke [Vidite](#page-62-5) *Medija datoteke* Tradicionalni naèin unosa teksta [70](#page-69-2) *U* Udaljeno poštansko sanduče (e-mail server) 84 Raskidanje veze [86](#page-85-1) Uklanjanje softvera [128](#page-127-1) Umetanje Tekst [73](#page-72-0) Unos teksta [70](#page-69-1) Uparivanje, terminološko objašnjenje [131](#page-130-5) Upravljanje digitalnim autorskim pravima (Digital rights

management) [120](#page-119-0) USSD instrukcije [90](#page-89-0)

# *V*

Važne informacije u vezi bezbednosti

Bezbednost saobraćaja [144](#page-143-0) Čuvanje i održavanje [143](#page-142-0) Elektronski ureðaji [144](#page-143-1) Hitni poziv [146](#page-145-0) Motorna vozila [145](#page-144-0) Potencijalno eksplozivne atmosfere [145](#page-144-1) Radno okruženie [144](#page-143-2) vCard format [50](#page-49-3) Veze sa raèunarom [135](#page-134-2) Veze za prenos podataka Indikatori [10](#page-9-0) Podešavanja [30](#page-29-3) Video klipsovi [Vidite](#page-62-6) *Medija datoteke* Video plejer [Vidite](#page-62-7) *Real[One Player](#page-60-2)* Video rekorder 61 Memorijska kartica [62](#page-61-2) Memorisanje [video klipsova](#page-61-0) [62](#page-61-3) Podešavanja 62 Slanje video klipsova [62](#page-61-1) Video klipsovi [62](#page-61-4) Video reprodukcija [62](#page-61-5), [63](#page-62-8) Vizitkarta, terminološko objašnjenje [50](#page-49-3) Slanje 50

Vreme, podešavanja [36](#page-35-0) *W* WAP strane Pretraživač [115](#page-114-2) *X* XHTML pretraživač [115](#page-114-3) XHTML strane Pretraživač [115](#page-114-4) XHTML, terminološko objašnjenje [115](#page-114-5) *Z*

Za slanje [88](#page-87-1) Zabrana poziva [41](#page-40-0) Zajednička [memorija](#page-55-3) [15](#page-14-4) Zumiranje 56 Zvuci [97](#page-96-2) Uklanjanje liènog tona zvona [50](#page-49-1)